Západočeská univerzita v Plzni Fakulta aplikovaných věd Katedra kybernetiky

# **BAKALÁŘSKÁ PRÁCE**

Plzeň, 2013 Martin VOLAVKA

Západočeská univerzita v Plzni Fakulta aplikovaných věd Katedra kybernetiky

# **ŘÍZENÍ LINEÁRNÍHO ELEKTROMAGNETICKÉHO POHONU**

Plzeň, 2013 Martin VOLAVKA

# Zde zadání

# **Prohlášení**

Předkládám tímto k posouzení a obhajobě bakalářskou práci zpracovanou na závěr studia na Fakultě aplikovaných věd Západočeské univerzity v Plzni.

Prohlašuji, že jsem bakalářskou práci vypracoval samostatně a výhradně s použitím odborné literatury a pramenů, jejichž úplný seznam je její součástí.

V Plzni dne ………………………… ..........................................

Martin Volavka

# **Poděkování**

Tímto bych rád poděkoval vedoucímu bakalářské práce Prof. Ing. Milošovi Schlegelovi, CSc. za pomoc, vstřícnost, čas obětovaný konzultacím a radám, které mi hodně pomohly. Dále bych rád poděkoval panu Ing. Jiřímu Mertlovi, Ph.D. za odborné rady a pomoc s konstrukčními záležitostmi týkající se reálného lineárního elektromagnetického pohonu. Rád bych také poděkoval Ing. Aloisovi Krejčímu za vysvětlení důležitých vztahů teorie regulace, zpracování textu bakalářské práce a detailů, na které se zaměřit.

# **ABSTRAKT**

Tato bakalářská práce se zabývá problematikou řízení lineárních elektromagnetických pohonů, se zaměřením na pohony typu Voice Coil Actuator (VCA). Mezi cíle této bakalářské práce patří sestavení podrobného matematického modelu zmíněného pohonu v programovém prostředí Matlab/Simulink/Simscape a porovnání různých matematických implementací. Dalším cílem je problematika regulace pohonů typu VCA. Hlavním cílem této práce je navrhnout optimální řízení VCA pohonu, nastavení vhodných parametrů regulátorů a porovnání výsledků simulací s výsledky naměřenými na reálném pohonu. Již navržené řízení VCA pohonu je doplněno o sledování referenční trajektorie.

# **KLÍČOVÁ SLOVA**

Lineární elektromagnetický pohon, Voice Coil Actuator (VCA), matematický model, simulovaný model, návrh regulátoru, regulátor polohy, rychlosti a proudu, maximální šířka pásma uzavřené smyčky, přesnost v rychlosti a poloze, tvarování frekvenční charakteristiky, kaskádní regulace, řídicí systém REX, sledování referenční trajektorie.

# **ABSTRACT**

This bachelor's thesis deals with issue of controlling linear electromagnetic actuators, especially Voice Coil Actuator (VCA). The goals of this thesis are makeup detailed mathematical model said actuator in programming environment Matlab/Simulink/Simscape and comparison with different mathematical implementation. Next goal is issue of controlling actuators VCA. The main goal of this thesis is design optimal control VCA, adjustment appropriate controllers parameters and compare results of simulations with results of measures on a real actuator. The suggested control of VCA is supplemented with reference trajectory tracking.

# **KEYWORDS**

Linear electromagnetic actuator, Voice Coil Actuator (VCA), mathematical model, simulated model, controller design, position controller, velocity controller, current controller, maximum bandwidth of the closed loop, accuracy in velocity and position, frequency response characteristic shaping, cascade control, REX control system, reference trajectory tracking.

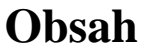

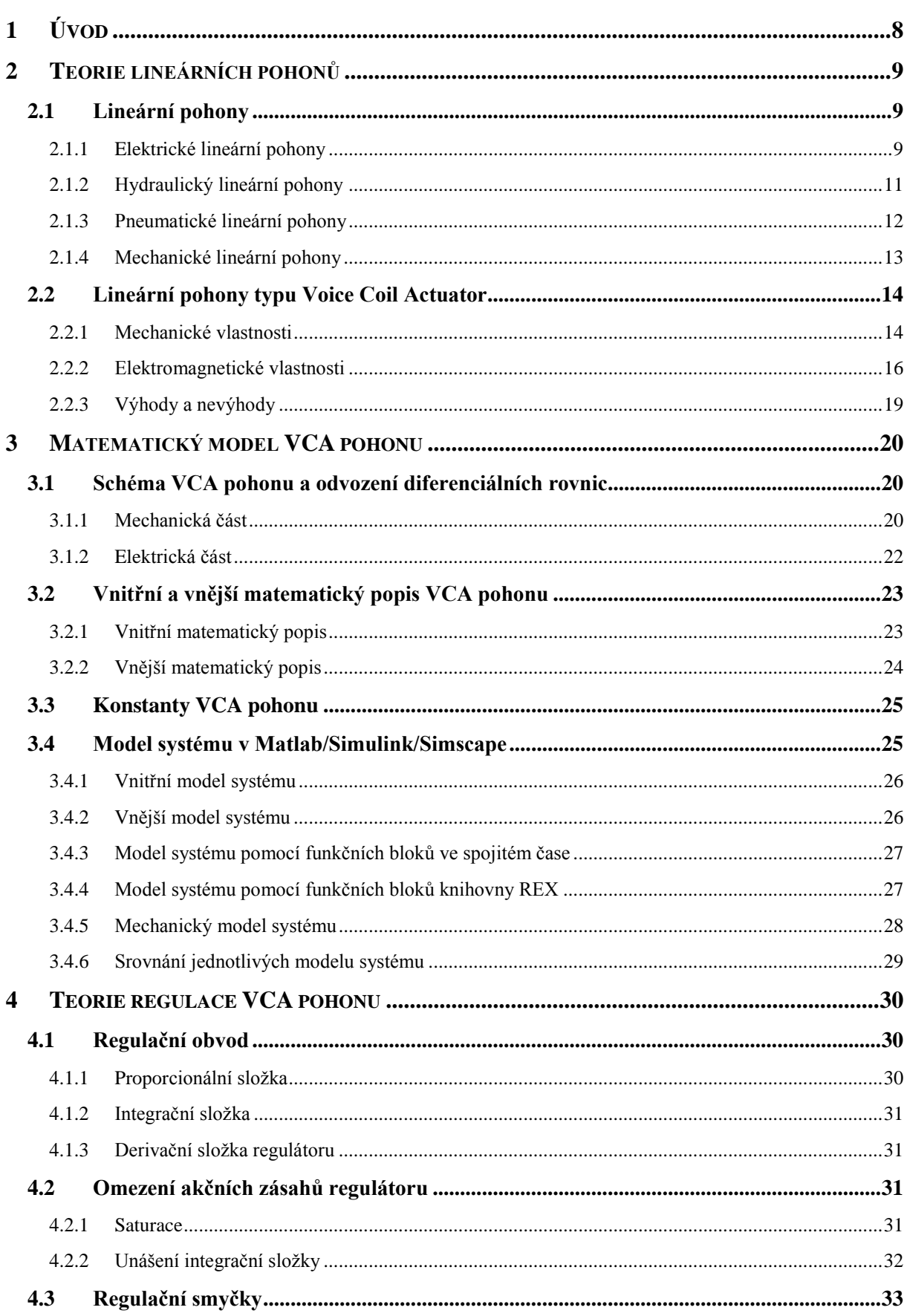

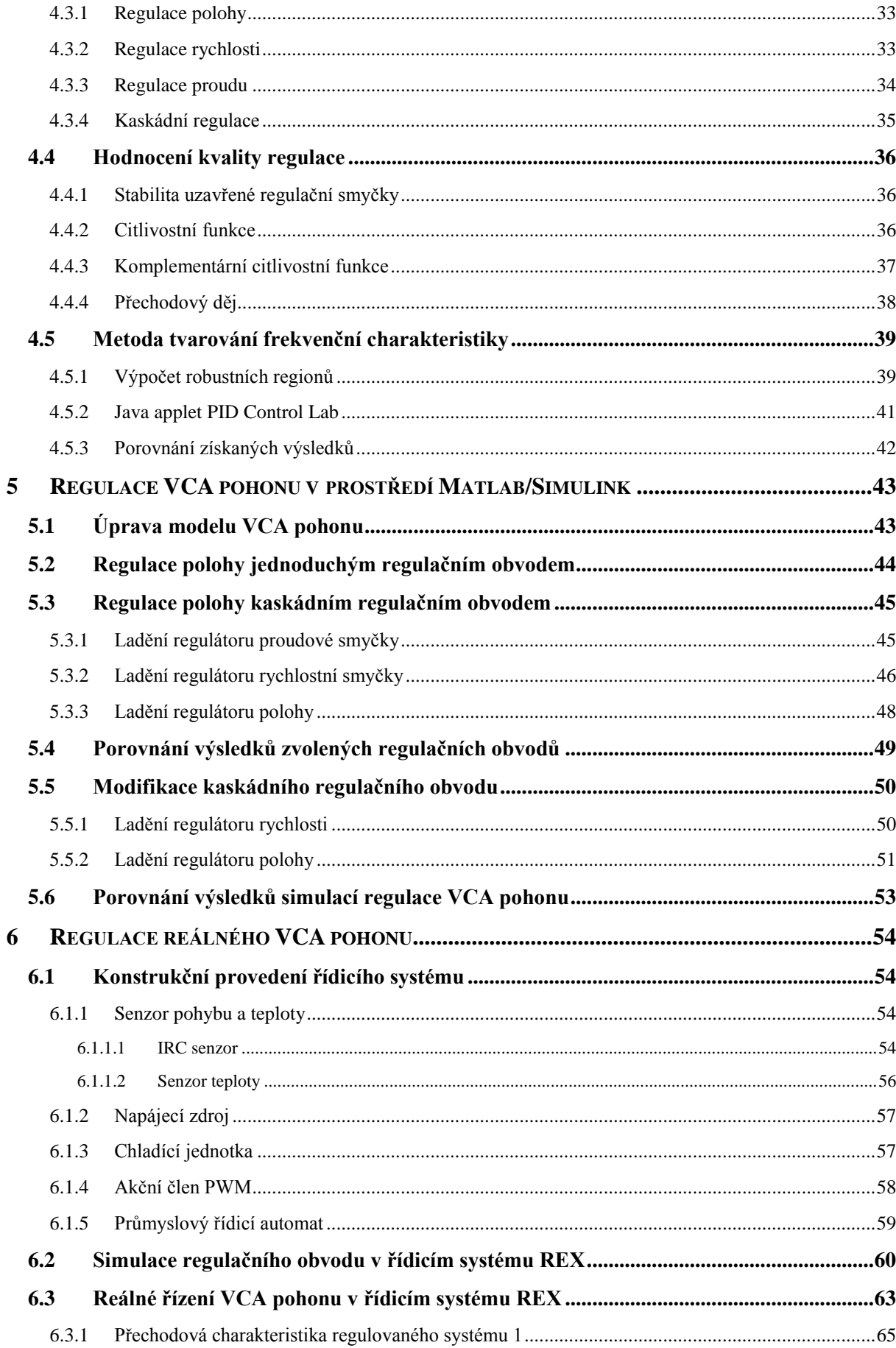

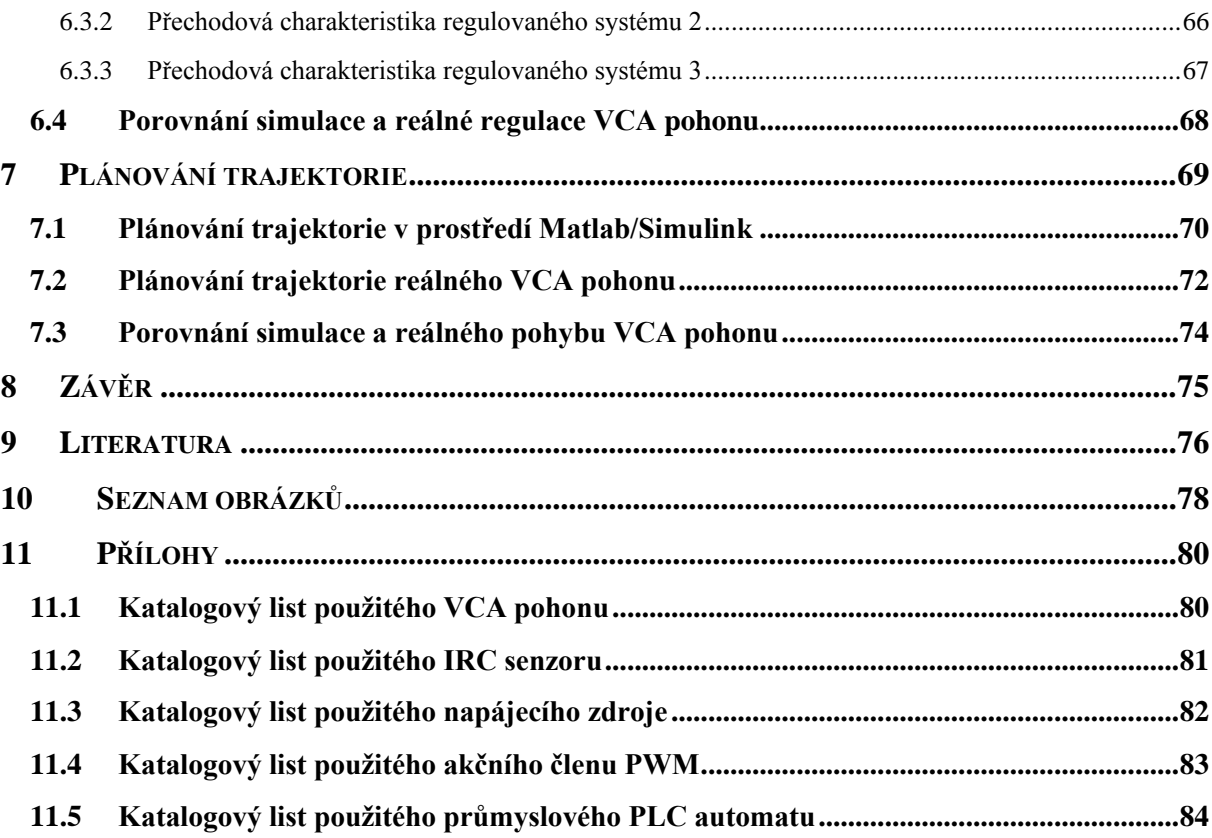

# <span id="page-9-0"></span>**1 Úvod**

Elektrické pohony lze považovat za nejrozšířenější a nejpoužívanější typy pohonů v průmyslu. Těchto pohonů existuje velké množství, různé typy odpovídají požadavkům dané průmyslové aplikace. Obecná podstata všech elektrických pohonů je stejná tj. převod elektrické energie na mechanický pohyb (rotační nebo translační). S elektrickými pohony se nesetkáváme jenom v průmyslu, ale také ve svém každodenním životě většinou ve formě nějakého elektrického spotřebiče v domácnosti, kanceláři, domácí dílně, atd. Příkladem elektrického spotřebiče může být kuchyňský robot, kávovar, kancelářská tiskárna, soustruh v domácí dílně, atd.

Důvodem značného rozšíření elektrických pohonů jsou jejich kladné vlastnosti. Tyto pohony převádí nespočetné množství elektrické energie na mechanický pohyb s ohromující účinností, kterou ostatní druhy pohonů nedocílí. Pomocí převodovek a různých mechanických násobiček vyvolávají obrovské mechanické síly a krouticí momenty. Nekladou velké požadavky na konstrukční složitost a podpůrné systémy jako je to u většiny neelektrických pohonů. Výhodou těchto pohonů je dlouhá životnost a nízké nároky na údržbu. Důležitou vlastností každého pohonu je schopnost řízení jeho chodu v reálném zařízení, elektrické pohony tuto vlastnost splňují se značným náskokem před ostatními typy pohonů.

Jak bylo zmíněno, důležitou vlastností systému je schopnost řízení, proto každé reálné zařízení obsahuje řídicí systém. Řídicí systém se skládá především z vhodně nastaveného regulátoru zvolené výstupní veličiny, většinou se jedná o polohu, respektive úhlové natočení, rychlost pohybu, respektive úhlovou rychlost a samozřejmě elektrický proud. Abychom získali funkční řídicí systém, musíme se zaměřit na správnou volbu struktury řízení a správné nastavení regulátorů řídicí struktury. V průmyslových aplikacích se nejčastěji používá kaskádní regulace složená z několika regulačních smyček, většinou ze dvou až tří. Počet regulačních smyček volíme podle výstupní veličiny, kterou chceme regulovat.

Při návrhu kaskádní regulace nastavujeme regulátory postupně od vnitřní smyčky po vnější. Návrh těchto parametrů bývá obtížný, ale kvalita regulace je úctyhodná a nedosažitelná jednoduchou regulační smyčkou.

Hlavní problematikou této práce je nalezení optimálních parametrů regulátorů obsažených v kaskádní regulační smyčce. Tyto parametry budou navrženy pomocí metody tvarování frekvenční charakteristiky, u které bude vysvětlena její funkčnost. Abychom však mohli tyto parametry regulátorů navrhnout, je třeba znát model pohonu, jehož pohyb budeme řídit. Za tímto účelem vytvoříme podrobný matematický model, na kterém budeme chování reálného pohonu demonstrovat. Sestavíme simulaci, ve které ověříme funkčnost a kvalitu regulace. Nakonec nalezené parametry regulátorů implementujeme do reálného pohonu, který bude řízen prostřednictvím řídicího systému REX firmy REX Controls. Správně naladěný regulační systém reálného pohonu doplníme o generátor časově optimální trajektorie pomocí bloků knihovny MC (Motion Control).

# <span id="page-10-0"></span>**2 Teorie lineárních pohonů**

# <span id="page-10-1"></span>**2.1 Lineární pohony**

Lineární pohony jsou zařízení, která na základě přeměny energie konají lineární (translační) pohyb.

Lineární pohony dělíme podle těchto hledisek

- Způsob přeměny vstupní energie na výstupní mechanickou energii
- Druh vstupní energie

Lineární pohon dělíme do těchto základních skupin

- Elektrické pohony
- Hydraulické pohony
- Pneumatické pohony
- Mechanické pohony

Příklad použití lineárních pohonů

- Ovládání ventilů
- Robotika
- Manipulátory
- Lisy

Lineární pohony jsou v průmyslu i v ostatních oblastech výroby považovány za nepostradatelné. Existuje mnoho modifikací lineárních pohonů např. teleskopické pohony.

# <span id="page-10-2"></span>**2.1.1 Elektrické lineární pohony**

Elektrický lineární motor je zařízení převádějící elektrickou energii na mechanickou energii (práci).

### Principy pohybu elektrických lineárních pohonů

Silového působení magnetického pole na vodič, kterým prochází elektrický proud, umístěný v permanentním (neměnném) magnetickém poli. Tato síla je popsána Lorentzovým vztahem. Vodič je navinut na kostru z magneticky měkké oceli (magneticky nestálé) nejčastěji v podobě válcové cívky. Speciálním případem lineárních elektrických pohonů je kombinovaný lineární pohon složený z rotačního elektrického motoru a mechanické části (převodovky) převádějící rotační pohyb na pohyb posuvný (translační).

Piezo-krystal, který reaguje na vstupní elektrické napětí, které převádí na mechanickou deformaci vlastního krystalu křemíku. Piezoelektrický jev nastává i v opačném směru, tj. mechanickou deformací vzniká na kontaktech piezo-krystalu elektrické napětí.

# Elektrický lineární pohon lze charakterizovat jednoduchým schématem

Schéma popisuje podpůrné systémy elektrické a mechanické časti a přenos energie mezi nimi.

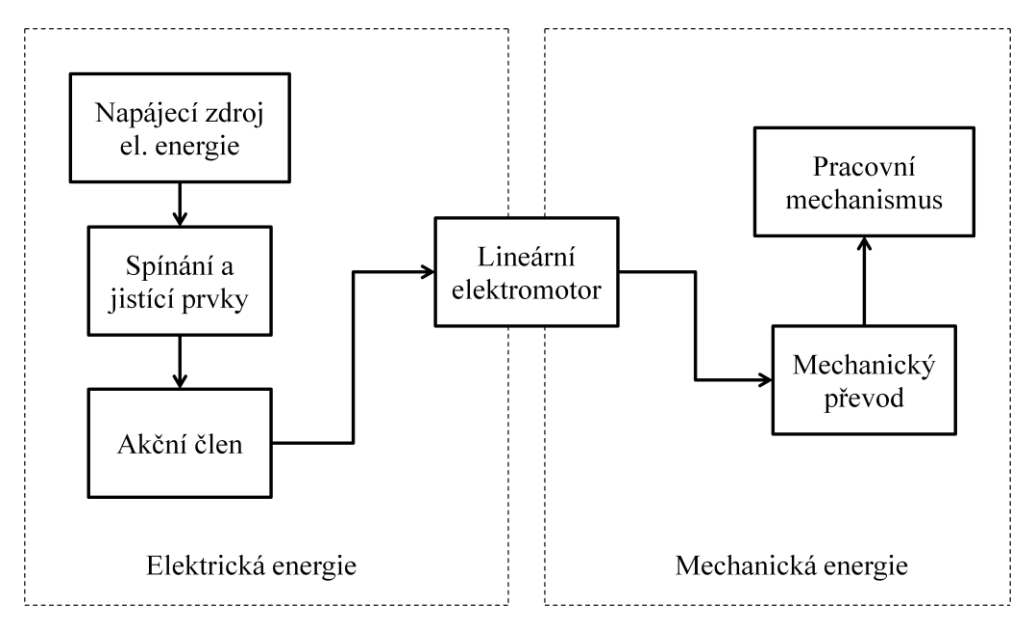

2.1 - Blokové schéma elektrického pohonu (1)

Výhody a nevýhody elektrických lineárních pohonů

- Vysoká účinnost oproti ostatním druhům pohonů
- Vysoká spolehlivost při nepřetržitém provozu
- Nízké nároky na údržbu a podpůrné systémy
- Přesnost a rychlost
- Vysoké indukčnosti u navinutých cívek
- Uvolňování tepla
- Pořizovací cena
- Nelineární mechanické charakteristiky

Příklad použití elektrických lineárních pohonů

- Obráběcí CNC stroje
- Počítačové periferie
- Jehličkové tiskárny
- Elektrické zvonky
- Pohyblivé supporty manipulátorů
- Reproduktory
- Rychlovlaky pohybující se na magnetickém polštáři

# <span id="page-12-0"></span>**2.1.2 Hydraulický lineární pohony**

Hydraulické lineární pohony převádí tlakovou energii kapaliny na mechanickou energii (práci). Pro přenos energie používá fyzikálních vlastností kapaliny. Pracovní médium je nejčastěji hydraulický olej, který je zanedbatelně stlačitelný.

V hydraulických systémech platí Pascalův zákon

Působení vnější tlakové síly kolmo na plochu kapaliny vzniká uvnitř kapaliny všude stejný tlak.

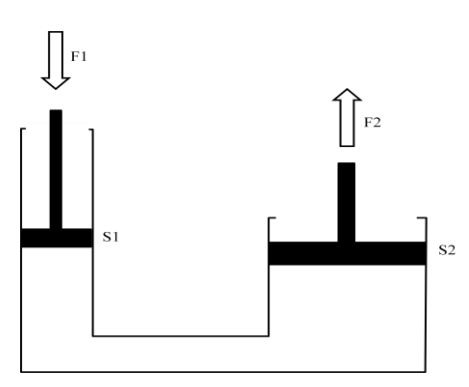

2.2 - Princip hydraulického pohonu

- $F_1[N]$  vstupní síla působící na plochu  $S_1[m^2]$ , vznikne tlak
- $F_2$  [N] výstupní síla působící na plochu  $S_2$  [ $m^2$ ], vznikne tlak

Rovnováha tlaků

$$
P_1 = P_2 \left[ Pa \right] \tag{2.1}
$$

Převod síl

$$
F_2 = \frac{F_1}{S_1} \cdot S_2 \,[N] \tag{2.2}
$$

Hydraulické systémy obsahují

- Hydraulické pohony, nejčastěji hydraulické válce s pohyblivými písty pevně spojenými s pístnicemi
- Čerpadla hydraulické kapaliny
- Tlakové hadice
- Nádrže pro uschování a přečerpávání hydraulické kapaliny
- Hydraulické rozvaděče
- Hydraulická kapalina nejčastěji v podobě hydraulického oleje

# Výhody a nevýhody hydraulických lineárních pohonů

- Jednoduchá konstrukce
- Nízká pořizovací cena
- Přenos velkých sil (desítky až stovky tun)
- Velký důraz kladen na těsnost spojů
- Nežádoucí vlastnosti hydraulického oleje, především při nízkých pracovních teplotách
- Nutnost skladovat a při provozu stále přečerpávat hydraulickou kapalinu

# Příklad použití hydraulických lineárních pohonů

- Stavební stroje (bagry, drtiče, sklápěčky)
- Letecký průmysl (ovládání směrových a vyrovnávacích klapek)
- Těžký průmysl (hydraulické lisy a drtiče)
- Automobilový a nákladní průmysl (brzdy, posilovače řízení, zvedáky)

# <span id="page-13-0"></span>**2.1.3 Pneumatické lineární pohony**

Pneumatické lineární pohony převádí tlakovou energii stlačeného vzduchu na mechanickou energii (práci). Pro přenos energie se používá stlačený vzduch. Využívá se skutečnosti, že je vzduch všudypřítomný. Nemusí se pracně skladovat, přečerpávat a je dobře stlačitelný. Tento pohon pracuje principiálně stejně jako hydraulický lineární pohon popsaný v kapitole [2.1.2](#page-12-0) jen je pracovním médiem stlačený vzduch. Nejsou dosaženy velké maximální síly, tj. pouze do jednotek tun.

# Pneumatické systémy obsahují

- Pneumatické pohony nejčastěji pneumatické válce s písty pevně spojenými s pístnicemi
- Rozvodné hadice
- Řídící rozvaděče stlačeného vzduchu
- Kompresory
- Vzdušníky pro hromadění stlačeného vzduchu
- Chladící jednotky stlačeného vzduchu a jednotky úpravy vzduchu

Výhody na nevýhody pneumatických lineárních pohonů

- Jednoduchá konstrukce, jednodušší než hydraulické lineární pohony
- Dostupnost pracovního média
- Robustnost a jednoduchá údržba
- Hlučnost
- Nutnost chlazení při kompresi, filtrování a odvlhčení stlačeného vzduchu
- Malé síly

# Příklad použití pneumatických lineárních pohonů

- Manipulátory v průmyslových závodech přenášející hmotná břemena z místa A do místa B
- Železniční doprava (pohony brzd)
- Jednoduché ruční nástroje (sbíječky)
- Automobilový a nákladní průmysl (vzduchový podvozek umožňující měnit světlou výšku vozidla)

# <span id="page-14-0"></span>**2.1.4 Mechanické lineární pohony**

Mechanické lineární pohony převádí rotační mechanický pohyb na lineární (translační) mechanický pohyb. Jedná se o nejjednodušší lineární pohon převádějící vstupní mechanickou energii na výstupní energii stejného typu, ale jiného charakteru.

# Příklad mechanických pohonů

- Mechanismus šroub a matice
- Hřebenový mechanismus
- Vačkový mechanismus

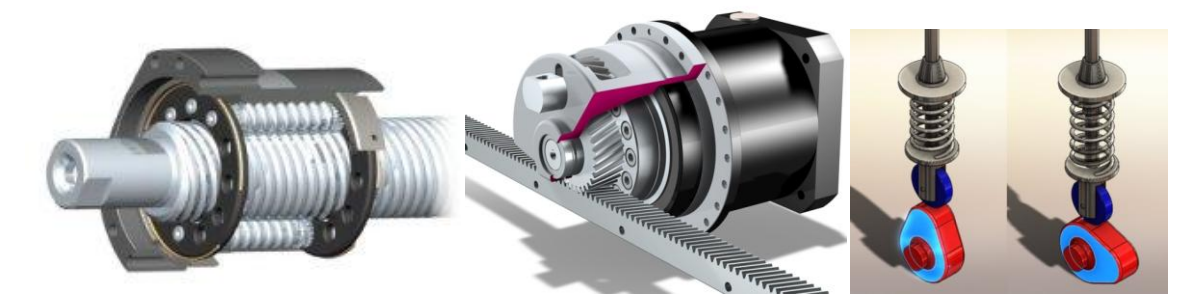

2.3 - Příklad mechanismu šroub a matice (2), hřebenového (3) a vačkového mechanismu (4)

Výhody a nevýhody mechanických lineárních pohonů

- Jednoduché konstrukční provedení
- Přenos velkých sil závislý na volbě materiálu
- Nízká pořizovací cena
- Opotřebení třecích ploch
- Nutnost mazání kluzných ploch

Příklad použití mechanických lineárních pohonů

- Spalovací motory (otevírání a zavírání sacích a výfukových ventilů)
- Jednoduché ruční zvedáky (automobilů)
- Mechanické svorky
- Pohyblivá vrata a brány
- Soustruhy, frézy a CNC stroje

# <span id="page-15-0"></span>**2.2 Lineární pohony typu Voice Coil Actuator**

(5) (6) Voice Coil Actuator (VCA) zařadíme do kategorie elektrických lineárních pohonů. Jeho funkci vlastnosti popíšeme v následujících krocích.

- Mechanické vlastnosti
- Elektromechanické vlastnosti
- Výhody a nevýhody

### Příklad použití VCA pohonů

- Směrování laserových paprsků při řezání materiálu
- Ovládání ventilů a škrticích klapek
- Aktivní tlumení vibrací
- Polohování koncových efektorů robotů

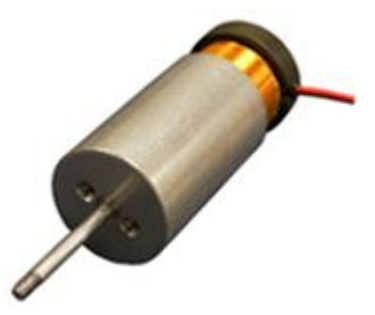

2.4 - Voice Coil Actuator (7)

# <span id="page-15-1"></span>**2.2.1 Mechanické vlastnosti**

Mechanické vlastnosti VCA pohonu odpovídají vlastnostem klasického akustického reproduktoru, který převádí elektrický signál (elektrické napětí) na mechanický pohyb nejčastěji válcové cívky.

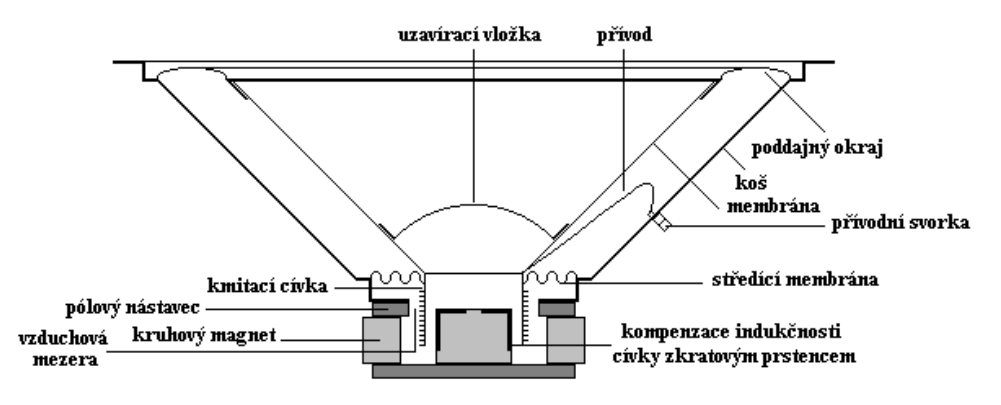

2.5 - Řez akustickým reproduktorem (8)

<span id="page-15-2"></span>Na obrázku [2.5](#page-15-2) je zobrazen detailní řez akustickým reproduktorem. Reproduktor převádí elektrický signál (elektrické napětí) na pohyb válcové cívky, která je pevně spojena s membránou, umístěnou v reproduktorovém koši. Kmitající membrána způsobuje zhušťování a zřeďování vzduchu a tím generuje akustický vzruch (zvuk).

Reproduktory mají pracovní frekvenční pásmo 20 Hz do 22 kHz, přenosové pásmo však nemá každý reproduktor stejné, proto dělíme reproduktory do tří skupin.

- Vysokotónové
- Středotónové
- Nízkotónové (Bassové)

# Mechanická konstrukce VCA pohonu

- Tělo pohonu je nejčastěji ve tvaru dutého válce (kvádru) z magneticky měkké oceli (Soft iron), magneticky měkká ocel nezůstává zmagnetizována po odstranění zdroje magnetického pole
- Permanentní magnet (permanent magnet) z magneticky tvrdé oceli, který udržuje stále magnetické pole
- Kostra cívky (Coil holder), na které je navinuta cívka
- Válcová nebo čtvercová cívka (Electric coil) z lakovaného měděného vodiče
- Pohyblivá osa spojená s tělem cívky procházející středem pohonu, která je doplněna o ložisko usnadňující pohyb VCA pohonu

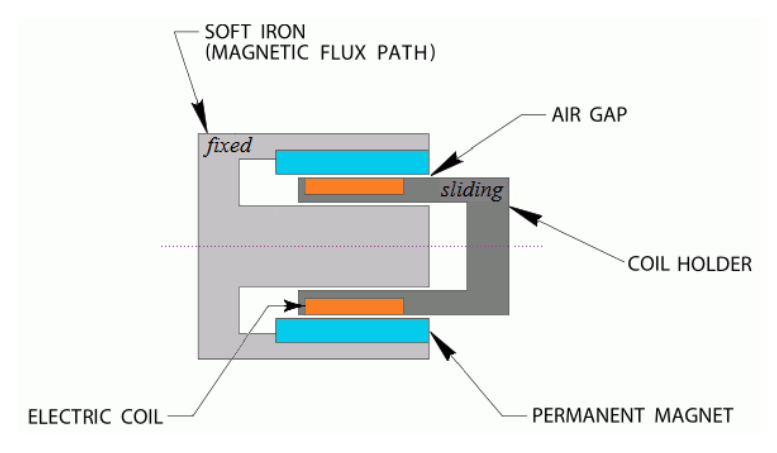

2.6 - Řez VCA pohonem (5)

# Princip pohybu VCA

(6) Na kontakty válcové cívky lineárního VCA pohonu přivedeme elektrické napětí, vzniklý elektrický proud vygeneruje elektromagnetické pole. Cívka je umístěna ve stálém magnetickém poli permanentního magnetu. Dochází k silovému působení na cívku VCA pohonu, která je z pole permanentního magnetu vytlačována. Výsledkem je lineární pohyb kostry cívky závislý na velikosti svorkového elektrického napětí respektive vzniklého elektrického proudu. Je důležité zachovat souosost těla VCA pohonu a kostry cívky.

Tento druh pohonu pracuje ve frekvenčním pásmu jednotek kHz a dokáže vyvinout sílu ve stovkách Newtonů. Podle konstrukčního provedení lze dosáhnout maximálního lineárního zdvihu v rozmezí 3 až 135 mm.

## <span id="page-17-0"></span>**2.2.2 Elektromagnetické vlastnosti**

Elektrická část VCA je tvořena zmíněnou cívkou navinutou na kostře. Cívka je navinuta měděným lakovaným vodičem. Je zvolena měď z důvodu nízké hodnoty měrného odporu. Lak na povrchu vodiče slouží jako izolace, aby nedošlo ke spojení vodičů v jednotlivých vrstvách cívky.

Síla, která vytlačuje cívku z magnetického pole permanentního magnetu je popsána Lorentzovým vztahem.

#### Lorentzův vztah (Lorentzova síla)

Lorentzův vztah popisuje silové působení na vodič umístěný v magnetickém poli, kterým prochází elektrický proud. Toto působení je popsáno následujícím vztahem.

$$
\vec{F} = q\vec{v} \times \vec{B} \text{ [N]} \tag{2.3}
$$

- $\vec{F}$  [N] vektor vniklé síly působící na vodič v magnetickém poli
- $\bullet$  q  $[C]$  elektrický náboj procházející vodičem
- $\vec{v}$  [ $ms^{-1}$ ] vektor rychlosti pohybu elektrického náboje ve vodiči
- $\vec{B}$  [T] vektor magnetické indukce

#### Definice Lorentzovy síly

(9) Lorentzova síla je vždy kolmá k rychlosti pohybu náboje, tj. k tečně dráhy, má tedy charakter dostředné síly, na rozdíl od síly elektrostatické nemůže způsobit tečné zrychlení.

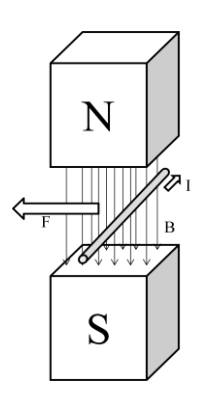

2.7 - Působení Lorentzovy síly v magnetickém poli

Pro náš případ vzorec upravíme následujícím způsobem

• Rychlost  $\vec{v}$  [ms<sup>-1</sup>] je definována jako změna dráhy  $\vec{l}$  [m] za jednotku času

$$
\vec{v} = \frac{\vec{l}}{t} [ms^{-1}]
$$

$$
\vec{F} = q \frac{\vec{l}}{t} \times \vec{B} [N]
$$

Elektrický proud je definován jako změna počtu elektrických nábojů  $q$  [C] za jednotku času  $t$  [s]

$$
I = \frac{q}{t} [A]
$$

$$
\vec{F} = I \vec{l} \times \vec{B} [N]
$$

Vzorec pro výpočet Lorentzovy síly po rozepsání vektorového součinu pak vypadá následovně. Úhel  $\alpha$  reprezentuje úhel, který svírá vodič se siločárami permanentního magnetického pole.

$$
F = IlBsin\alpha \, [N] \tag{2.4}
$$

Další důležitou elektromagnetickou vlastností VCA je vlastní indukčnost. Každá elektrická cívka je charakterizována svojí indukčností.

#### Vlastní indukčnost (samoindukce) a indukované napětí

Vodič, kterým protéká elektrický proud, se stává zdrojem magnetického pole, tj. generuje okolo sebe magnetický tok.

$$
\Phi = LI(t) [Wb] \tag{2.5}
$$

(10) Indukční tok vlastního magnetického pole je přímo úměrný protékajícímu proudu. Při časové změně protékajícího elektrického proudu pak podle Faradayova zákona dochází ke vzniku indukovaného napětí*.*

$$
U_{ind.} = -\frac{d\Phi}{dt} = -\frac{d}{dt} (LI) [V]
$$
  

$$
U_{ind.} = -L\frac{dl}{dt} [V]
$$
 (2.6)

Z rovnic je zřetelné, že indukované napětí je opačně orientované oproti změně elektrického proudu, která nastala.

(10) V elektrických obvodech s nestacionárními proudy proto na každé indukčnosti (cívce) vzniká tento zvláštní druh napětí, který vůbec nesouvisí s Ohmovým zákonem, ani s elektromotorickým napětím zdroje, ani s velikostí protékaného proudu, je určen pouze jeho časovou změnou.

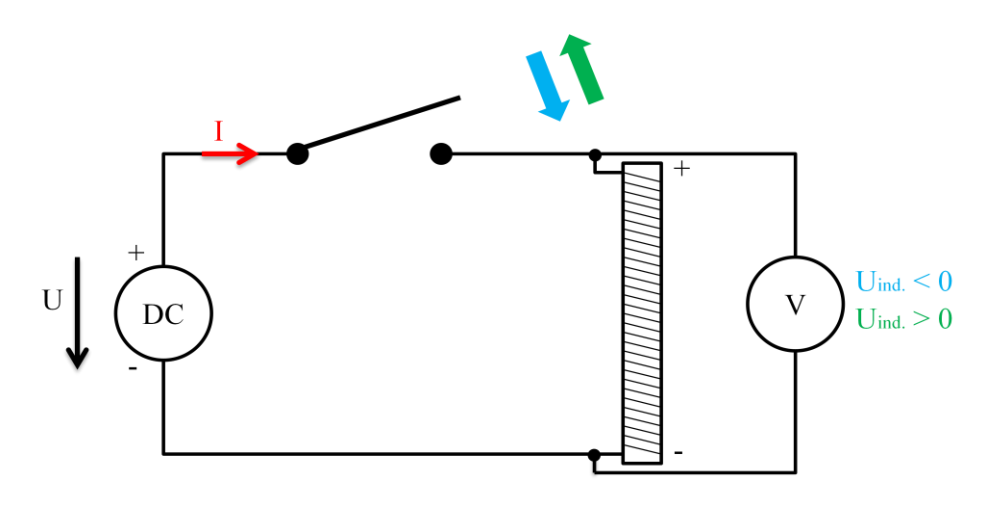

2.8 - Stejnosměrný elektrický obvod s cívkou

<span id="page-19-0"></span>Schéma [2.8](#page-19-0) zobrazuje chování indukčnosti (cívky) v elektrickém obvodu se stacionárním elektrickým proudem. Indukované napětí vzniká při sepnutí a rozepnutí spínače, polarita napětí je znázorněna barevně.

Důležitou vlastností indukčnosti (cívky) je také její elektrický odpor, který nelze zanedbat. Odpor indukčností (cívek) je z pravidla v jednotkách Ohmů.

Vzhledem k relativně malému elektrickému odporu dochází ke vzniku velkých elektrických proudů, které generují nežádoucí teplo. Vznik tepla v závislosti na procházejícím elektrickém proudu je popsán Joul-Lenzovým zákonem.

#### Joul-Lenzův zákon

(11) Při průchodu elektrického proudu vodičem dochází k jeho zahřívání, uvolňuje se teplo. Toto teplo vzniká srážkami pohyblivých elektronů s ostatními částicemi kovu, ve kterém se elektrický proud šíří. Větší proud způsobí častější srážky částic, a tím se uvolní větší část tepla. Teplo je popsáno vztahem.

$$
Q = Ult [J] \tag{2.7}
$$

- vzniklé teplo
- $\bullet$   $U[V]$  elektrické napětí na koncích vodiče
- I [A] procházející elektrický proud
- $t[s]$  doba, po kterou prochází elektrický proud vodičem

Popsaný vztah Joul-Lenzova zákona lze zmodifikovat pomocí Ohmova zákona a vztahu popisující závislost elektrického odporu vodiče na jeho délce a průřezu. Výsledný vztah vypadá následovně.

$$
Q = \left(\rho \frac{l}{S}\right) I^2 t [J] \tag{2.8}
$$

- $\bullet$   $\theta$  [*I*] vzniklé teplo
- $\bullet$   $\rho$   $\lceil \Omega m m^2 m^{-1} \rceil$ měrný elektrický odpor materiálu vodiče
- $\blacksquare$   $\lfloor m \rfloor$  délka vodiče
- $S \text{[mm}^2]$ průřez vodiče
- $I[A]$  procházející proud
- doba, po kterou prochází elektrický proud vodičem

Vznik tepla nesmíme při návrhu pohybového mechanismu zanedbat, mohlo by dojít k nežádoucímu ohřátí pohybové cívky. Vlivem nadměrného tepla se poruší izolace vodičů a dojde ke zničení vinutí pohybového ústrojí.

Nežádoucímu vzniku tepla nelze zabránit. Je nutné VCA pohon doplnit o chladící jednotku, která přebytečné teplo odvede do okolního prostoru.

# <span id="page-20-0"></span>**2.2.3 Výhody a nevýhody**

Každý pohon má své vlastnosti, které odpovídají jeho chování v reálném provozu. Protože žádná věc na světě není dokonalá i VCA pohony mají své pozitivní a negativní vlastnosti vyplývající z jeho konstrukčního provedení.

- Rychlost pohybu frekvenční šířka pásma
- Přesnost pohybu
- Velké zrychlení
- Vysoká účinnost
- Jednoduchá mechanická konstrukce, nepotřebuje převodníky pohybu
- Nízká úroveň hluku v pracovní fázi
- Vysoká spolehlivost
- Nerovnoměrné tření v koncových polohách
- Průchodem elektrického proudu cívkou dochází k nežádoucímu uvolňování tepla
- Pořizovací cena

# <span id="page-21-0"></span>**3 Matematický model VCA pohonu**

Matematický model popisuje dynamické chování reálného VCA pohonu. Tento model sestavíme pomocí vlastností popsaných v kapitole [2.2.](#page-15-0) Matematický popis modelu reálného VCA pohonu nám poslouží jako "základní stavební kámen" při návrhu optimálního řízení.

# <span id="page-21-1"></span>**3.1 Schéma VCA pohonu a odvození diferenciálních rovnic**

(12) Pro lepší znázornění funkce VCA pohonu použijeme náhradní schéma popisující mechanické a elektromagnetické vlastnosti tohoto typu lineárního pohonu.

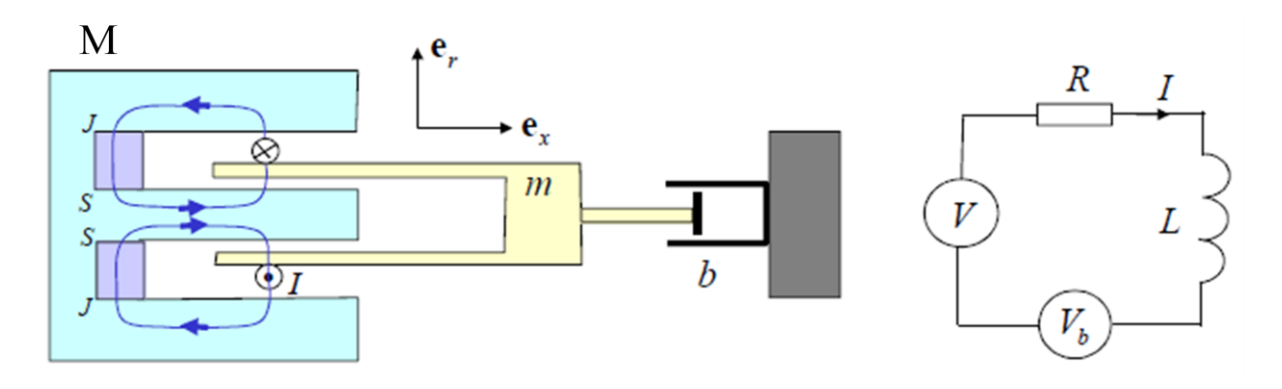

3.1 - Popis VCA pohonu (12)

# <span id="page-21-2"></span>**3.1.1 Mechanická část**

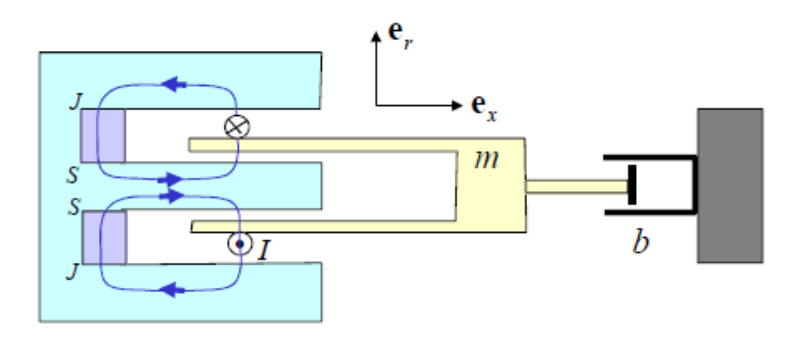

3.2 – Mechanická část VCA pohonu (12)

Složení schématu

- *M* [kg] tělo VCA pohonu z magneticky měkké oceli
- $S, J [kg]$  permanentní magnety
- $\bullet$  *I* [*A*] elektrický proud procházející cívkou
- $m [kg]$  kostra s navinutou cívkou
- $\bullet$  b[kgs<sup>-</sup> konstanta tlumení pohybu

Vyskytující se veličiny

- $\bullet \quad \frac{d^2}{dt}$  $rac{a-x}{dt^2}$  [ms<sup>-</sup> zrychlení pohybu
- $\bullet$   $\frac{d}{d}$  $\frac{ax}{dt}$  [ms<sup>-1</sup> rychlost pohybu
- $x[m]$  poloha VCA pohonu
- $F_{vstuv}$  [N] vstupní síla
- $r[m]$  poloměr válcové cívky
- $N[-]$  počet závitů válcové cívky

Sestavíme pohybovou rovnici popisující mechanický pohyb VCA pohonu v závislosti na působení akčních síly  $F[N]$ . Pohyb kostry cívky uvažujeme ve vodorovné ose X. Pro odvození diferenciální rovnice použijeme druhý Newtonův zákon, tj. Zákon síly.

#### Zákon síly

(13) Na těleso působí síla  $\vec{F}$  [N]. Těleso se pohybuje se zrychlením  $\vec{a}$  [ms<sup>-2</sup>], které je přímo úměrné působící síle  $\vec{F}$  a nepřímo úměrné hmotnosti tělesa  $m$  [kg].

$$
\vec{a} = \frac{\vec{F}}{m} \left[ m s^{-2} \right]
$$
  

$$
\vec{F} = m \vec{a} \left[ N \right]
$$
 3.1

Jelikož síla  $\vec{F}$  a zrychlení  $\vec{a}$  mají stejnou orientaci, lze psát  $F = ma[N]$ .

Pohybová diferenciální rovnice

$$
m\frac{d^2x}{dt^2} + b\frac{dx}{dt} = F_{vstup}
$$

Síla působící na jeden závit válcové cívky

$$
F = BI(2\pi r) [N] \tag{3.3}
$$

Zavedeme dílčí veličinu  $F_k$ , která nám usnadní popis vstupní síly  $F_{vstup}$ . Pomocí této veličiny odseparujeme elektrický proud, který je obsažen ve vztahu Lorentzova zákona.

Pomocná veličina

$$
F_k = NB(2\pi r) \left[ NA^{-1} \right] \tag{3.4}
$$

Výsledná diferenciální rovnice popisující mechanické vlastnosti VCA

$$
m\frac{d^2x}{dt^2} + b\frac{dx}{dt} = F_k I
$$

Výsledný vztah popisuje mechanické chování VCA pohonu pokud zanedbáme nelinearity v koncových bodech (dorazech).

### <span id="page-23-0"></span>**3.1.2 Elektrická část**

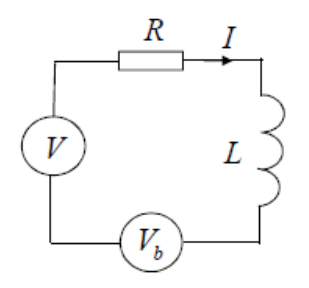

3.3 – Elektrická část VCA pohonu (12)

#### Složení schématu

- $\bullet$   $V[V]$  působící akční napětí
- $R[\Omega]$  elektrický odpor cívky
- $I[A]$  procházející elektrický proud
- $L[H]$  vlastní indukčnost cívky
- $\bullet$   $V_b$  [V] indukované napětí

Sestavíme diferenciální rovnici popisující změny v elektrické části VCA pohonu. Pro odvození vztahu použijeme Kirchhoffovy zákony, specielně druhý Kirchhoffův zákon.

#### Druhý Kirchhoffův zákon

Algebraický součet všech elektrických napětí v uzavřené smyčce je roven nule. Spotřebiče jsou charakterizovány záporně orientovaným napětím a elektrické zdroje kladně orientovaným napětím.

$$
\sum_{i=1}^{N} U_i = 0
$$
 3.6

- i  $U_i > 0$  elektrické zdroje napětí
- $U_i < 0$  elektrické spotřebiče

Diferenční rovnice popisující elektrické chování VCA pohonu

$$
L\frac{dI}{dt} + RI = -F_k\frac{dx}{dt} + V
$$

Diferenciální rovnice obsahuje zavedenou pomocnou veličinu  $F_k$ , kterou jsme definovali v předchozí kapitole.

# <span id="page-24-0"></span>**3.2 Vnitřní a vnější matematický popis VCA pohonu**

Matematický popis se dělí do dvou vzájemně provázených skupin na vnější a vnitřní popis. Před rozhodnutím, který z těchto popisů použijeme, musíme zvolit jaký výstup systému (VCA pohonu) budeme sledovat. V našem případě se jedná o polohu, rychlost a proud. S těmito veličinami budeme pracovat při návrhu regulačního obvodu.

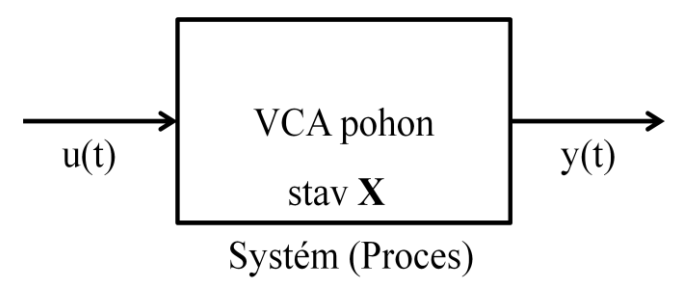

3.4 - Blok charakterizující VCA pohon

#### <span id="page-24-1"></span>**3.2.1 Vnitřní matematický popis**

(14) Vnitřní matematický popis systému sestavíme pomocí diferenciálních rovnic z předchozí kapitoly a pomocí zvolených stavových proměnných. Stavové proměnné zvolíme podle charakteru systému. Tvar vnitřního (stavového) popisu je popsán vzorcem

$$
\begin{aligned}\n\dot{x} &= Ax + Bu \\
y &= C^T x + Du\n\end{aligned}
$$

- $x \in \mathbb{R}^n$ stav systému
- $u \in \mathbb{R}^m$  vstup systému
- $y \in \mathbb{R}^p$  výstup systému
- $A \in \mathbb{R}^{n \times n}$  matice dynamiky systému
- $B \in \mathbb{R}^{n \times m}$  matice vstupu systému
- $C \in \mathbb{R}^{p \times n}$  matice výstupu sytému
- $D \in \mathbb{R}^{p \times m}$  matice vazby vstupu a výstupu systému

Zvolené stavové proměnné

- $X_1 = x$  poloha
- $X_2 = \frac{d}{d}$  $rac{dx}{dt}$  rychlost
- $X_3 = I$  proud

Odvození stavového modelu

 $\bullet$   $\dot{X}$  $\overline{\phantom{a}}$ 

• 
$$
\dot{X}_2 = \frac{F_k}{m} X_3 - \frac{b}{m} X_2
$$

•  $\dot{X}_3 = -\frac{F}{l}$ ֧֦֧֦֧֦֧֦֧֦֧֞  $\frac{F_k}{L}X_2 + \frac{V}{L}$  $\frac{V}{L} - \frac{R}{L}$  $\frac{K}{L}X$  Stavový popis VCA pohonu se vstupem Va výstupem  $x, \dot{x}, I$ 

 $\mathbb{R}^2$ 

$$
\begin{bmatrix} \dot{X}_1 \\ \dot{X}_2 \\ \dot{X}_3 \end{bmatrix} = \begin{bmatrix} 0 & 1 & 0 \\ 0 & -\frac{b}{m} & \frac{F_k}{m} \\ 0 & -\frac{F_k}{L} & -\frac{R}{L} \end{bmatrix} \cdot \begin{bmatrix} X_1 \\ X_2 \\ X_3 \end{bmatrix} + \begin{bmatrix} 0 \\ 0 \\ \frac{1}{L} \end{bmatrix} \cdot u
$$
 3.9

$$
y = \begin{bmatrix} 1 & 0 & 0 \\ 0 & 1 & 0 \\ 0 & 0 & 1 \end{bmatrix} \cdot \begin{bmatrix} X_1 \\ X_2 \\ X_3 \end{bmatrix} + \begin{bmatrix} 0 \\ 0 \\ 0 \end{bmatrix} \cdot u \tag{3.10}
$$

Stavový popis VCA pohonu se vstupem  $Va$  výstupem  $x$ 

$$
\begin{bmatrix} \dot{X}_1 \\ \dot{X}_2 \\ \dot{X}_3 \end{bmatrix} = \begin{bmatrix} 0 & 1 & 0 \\ 0 & -\frac{b}{m} & \frac{F_k}{m} \\ 0 & -\frac{F_k}{L} & -\frac{R}{L} \end{bmatrix} \cdot \begin{bmatrix} X_1 \\ X_2 \\ X_3 \end{bmatrix} + \begin{bmatrix} 0 \\ 0 \\ \frac{1}{L} \end{bmatrix} \cdot u \tag{3.11}
$$

$$
y = [1 \ 0 \ 0] \cdot \begin{bmatrix} X_1 \\ X_2 \\ X_3 \end{bmatrix} + [0] \cdot u
$$
 3.12

# <span id="page-25-0"></span>**3.2.2 Vnější matematický popis**

(14) Vnější popis charakterizuje systém pomocí přenosu. Tento matematický popis využívá vlastností Laplaceovy transformace. Přenos systému je definován jako Laplaceův obraz výstupu ku Laplcaceovu obrazu vstupu při nulových počátečních podmínek.

$$
P(s) = \frac{L\{y(t)\}}{L\{u(t)\}}
$$
 3.13

Přenos systému lze vypočítat ze stavového popisu. Použijeme matice A, B, C, D a vložíme do následujícího vztahu.

$$
P(s) = \frac{Cadj(sl - A)B}{det(sl - A)} + D
$$
 3.14

Během výpočtu nesmíme zapomenout, že vstup a výstup systému musí být skalární, tj. vstup systému  $V$  a výstup systému např. poloha  $x$ .

Přenos systému  $V$  na polohu  $x$ 

$$
P(s) = \frac{\frac{F_k}{mL}}{s^3 + (\frac{R}{L} + \frac{b}{m})s^2 + (\frac{bR + F_k^2}{mL})s}
$$
 3.15

# <span id="page-26-0"></span>**3.3 Konstanty VCA pohonu**

Každý reálný VCA pohon má své konstrukční konstanty, které ho charakterizují. Tyto konstanty jsou zaznamenány v technické dokumentaci daného pohonu. Konstanty zavedeme do matematického modelu a určíme přenos systému nebo stavový popis. Doplněný matematický model pak použijeme pro návrh optimálního řízení. Konstanty reálného pohonu musíme zavést ve správné podobě, tj. vždy v jednotkách soustavy SI.

Technická dokumentace použitého VCA pohonu

Název použitého pohonu:

• Linear DC Motor with Internal Bearing GVCM-019-032-02.

Konstanty jsou měřeny při teplotě 25 C.

Seznam konstant

- **Jmenovitá síla:** 2,1  $N$
- **Maximální dosažitelná síla při 10% pracovním cyklu: 6,1 N**
- Silová konstanta  $F_k$ : 1,8 NA<sup>-</sup>
- $\blacksquare$  Zpětná EMF konstanta: 1,8  $Vm^{-1}s^{-}$
- $\blacksquare$  Zdvih: 22,2 mm
- $\blacksquare$  Hmotnost kostry s cívkou: 16 g
- **H**motnost těla motoru: 48  $g$
- Odpor cívky:  $4.6 \Omega$
- Indukčnost cívky při frekvenci 1  $kHz$ : 0,86 mH
- **Maximální trvalý výkon:** 6,0  $W$
- **Maximální boční zatížení hřídele:**  $2.0 N$

Jedna důležitá konstanta však mezi technickými parametry není. Jedná se o konstantu tlumení  $b$   $[kgs^{-1}]$ . Tuto konstantu je třeba experimentálně určit, jelikož neznáme parametry hmoty, která bude připojená na hřídel motoru, nezbývá nám nic jiného než tuto konstantu odvodit z naměřených experimentálních dat. Zatím tuto hodnotu zvolíme takto.

### $b = 1.8 \, kgs^{-1}$

Katalogový list s detailním konstrukčním provedením použitého VCA pohonu je zobrazen v příloze [11.1.](#page-81-1)

# <span id="page-26-1"></span>**3.4 Model systému v Matlab/Simulink/Simscape**

Matematický model reálného VCA pohonu je nutné namodelovat ve vhodném programového prostředí, které dokáže simulovat systémy v reálném čase. Pro tento účel byl firmou MathWorks vyvinut program Matlab (15).

Součástí Matlabu je Simulink, který slouží k simulaci reálných soustav a systémů. Další velmi důležitou součástí Matlabu je prostředí Simscape, ve kterém budeme využívat funkcí knihoven SimMechanics.

Vytvoříme následující simulace

- Matlab/Simulink vnitřní model systému
- Matlab/Simulink vnější model systému
- Matlab/Simulink model systému pomocí funkčních bloků ve spojitém čase
- Matlab/Simulink/REX model systému pomocí funkčních bloků knihovny REX
- Matlab/Simulink/Simscape/SimMechanics mechanický model systému

Jednotlivé reprezentace modelu systému nakonec porovnáme.

## <span id="page-27-0"></span>**3.4.1 Vnitřní model systému**

Nejjednodušší reprezentace modelu systému se provádí pomocí bloku State-Space. Tento oblok obsahuje vstupní parametry, které zadáme přímo ze stavového (vnitřního) popisu reálného systému. Jedná se o matice  $A, B, C, D$ . Simulace běží spojitě v čase.

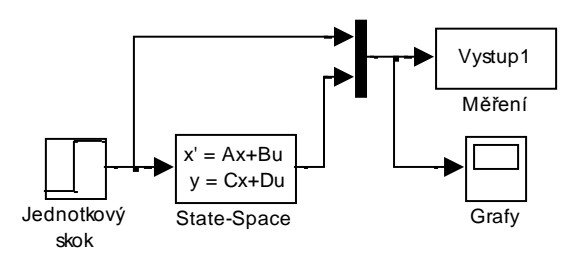

3.5 - Model systému v Simulinku pomocí State-Space

# <span id="page-27-1"></span>**3.4.2 Vnější model systému**

Tato reprezentace je založena na znalosti vnějšího popisu zkoumaného objektu. Přenos systému zapíšeme do bloku Transfer Fcn v podobě Numerátoru (konstanty čitatele přenosu) a Denumerátoru (konstanty jmenovatele přenosu). Jelikož se jedná o vnější popis, musíme stanovit všechny ostatní přenosy systému, tj. přenos  $V \to \chi, V \to \dot{\chi}, V \to I$ .

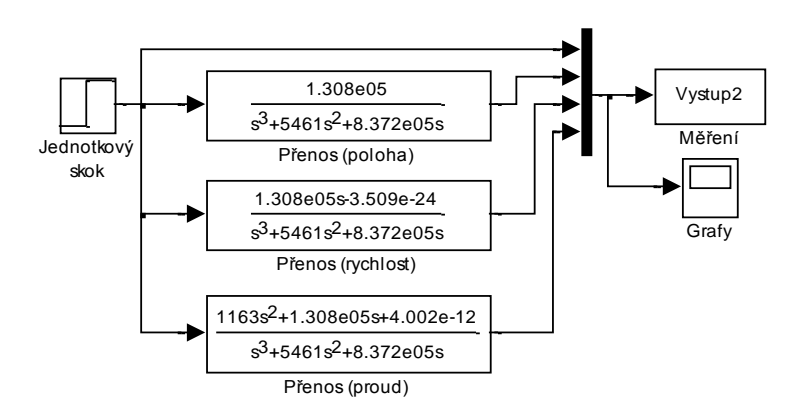

3.6 - Model systému v Simulinku pomocí jednotlivých přenosů

### <span id="page-28-0"></span>**3.4.3 Model systému pomocí funkčních bloků ve spojitém čase**

Model systému je sestaven pomocí základních funkčních bloků programu Matlab/Simulink. Bloky se vzájemně spojují podle diferenciálních rovnic popisující dynamické chování VCA pohonu. Rovnice jsou detailně popsány v kapitole [3.1.](#page-21-1)

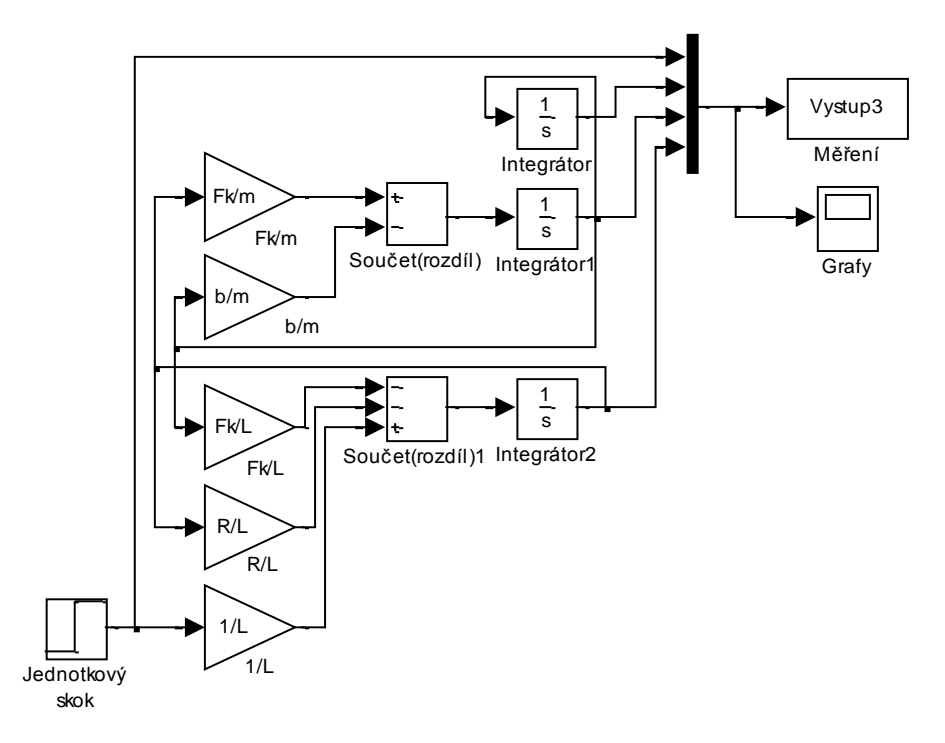

3.7 - Model systému v Simulinku pomocí funkčních bloků ve spojitém čase

### <span id="page-28-1"></span>**3.4.4 Model systému pomocí funkčních bloků knihovny REX**

Model systému je sestaven podle stejného principu jako u předchozího příkladu. Simulace však probíhá v diskrétním čase, tj. v časových okamžicích odpovídajících periodě vzorkování jsou prováděny veškeré výpočty. Je důležité nastavit správnou periodu vzorkování, aby nedošlo ke vzniku nežádoucího kvantizačního šumu.

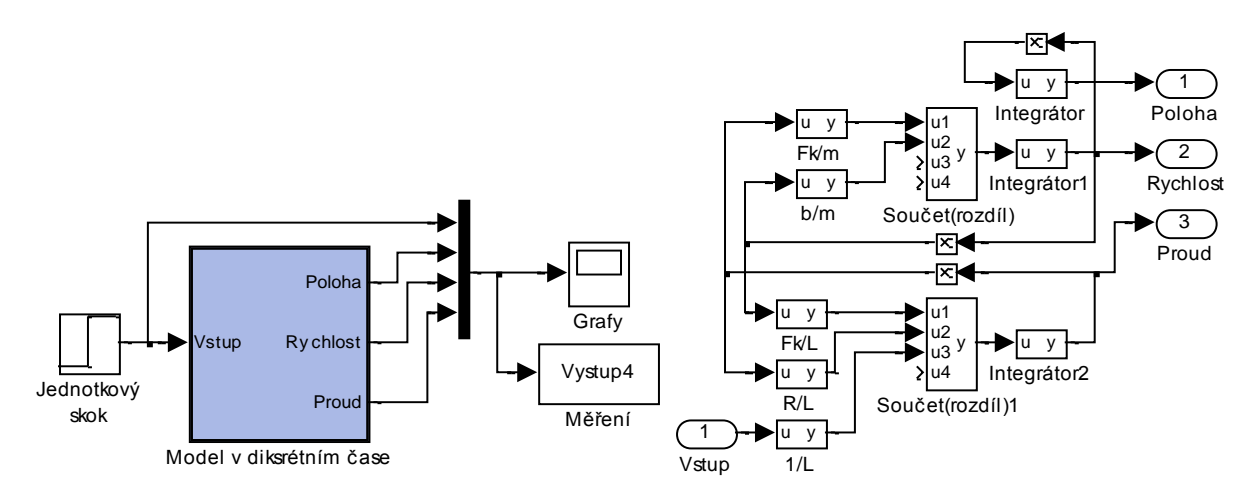

3.8 - Model systému v Simulinku pomocí funkčních bloků knihovny REX v diskrétním čase

# <span id="page-29-0"></span>**3.4.5 Mechanický model systému**

Mechanický model systému sestavíme pomocí funkčních bloků v Matlab/Simulink/Simscape/SimMechanics/1G. Model systému obsahuje mechanickou část (simulace) a elektrickou část, kterou sestavíme pomocí funkčních bloků. Při spuštění simulace lze zobrazit pohyb VCA pohonu pomocí hmotného bodu ve 3D prostoru. Simulace probíhá ve spojitém čase.

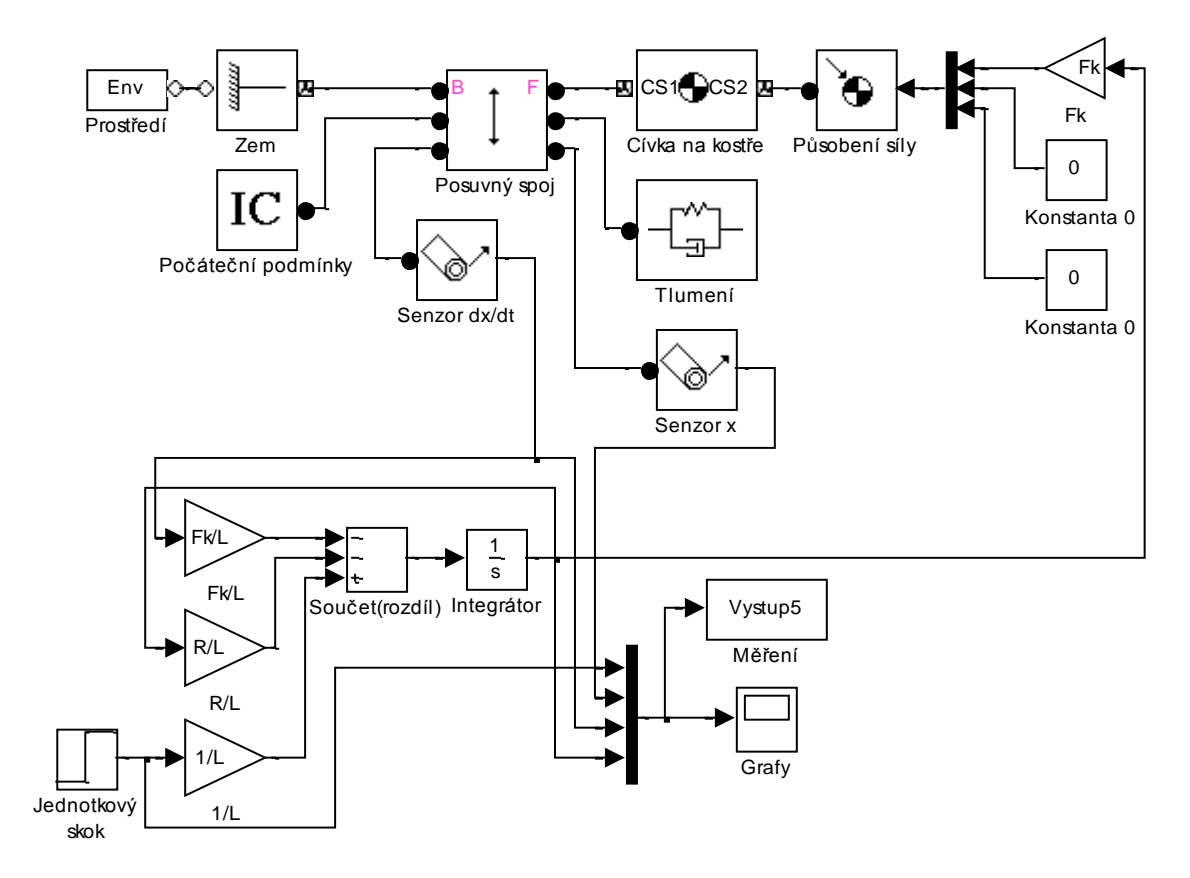

3.9 - Model systému v SimMechanics

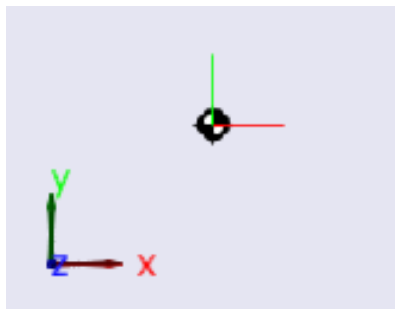

3.10 - Simulace pohybu v SimMechanics

# <span id="page-30-0"></span>**3.4.6 Srovnání jednotlivých modelu systému**

Zmíněné reprezentace modelu VCA pohonu spustíme a výsledné průběhy porovnáme. Pokud se výsledné průběhy budou shodovat, můžeme při návrhu regulačního obvodu použít jakoukoliv z uvedených reprezentací.

Zobrazené průběhy odpovídají reakci systému na jednotkový skok.

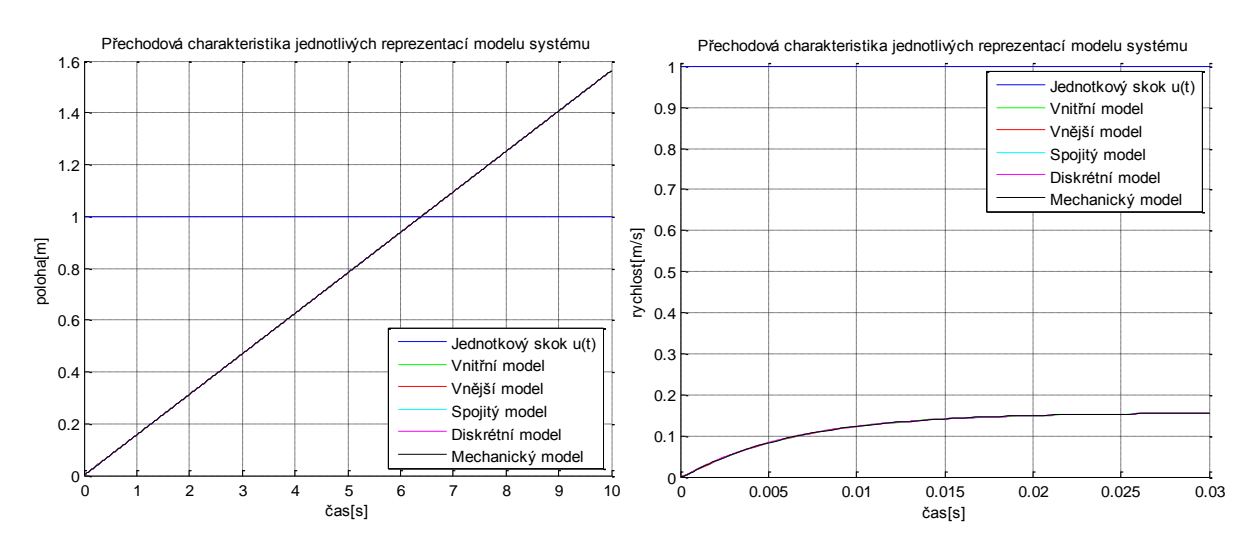

3.11 - Přechodová charakteristika systému – poloha 3.12 - Přechodová charakteristika systému – rychlost

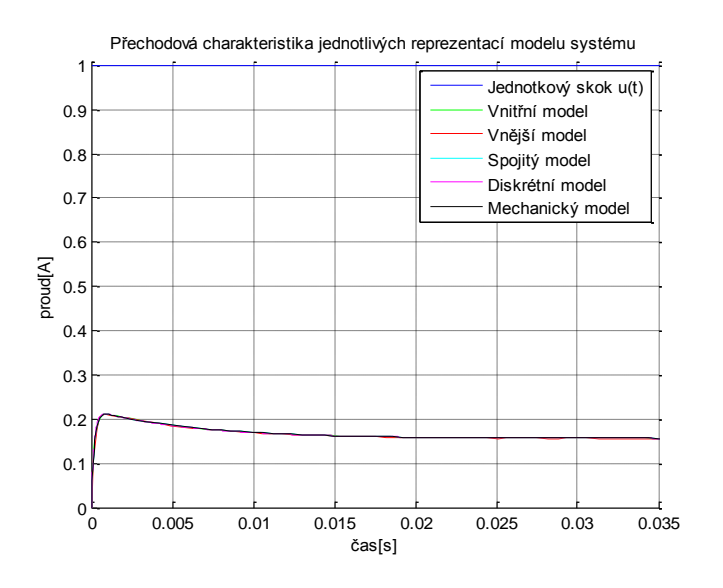

3.13 - Přechodová charakteristika - proud

Ze zobrazených průběhů přechodových charakteristik systému je zřetelné, že se jednotlivé reprezentace modelu systému chovají stejně. Malá odchylka vzniká u diskrétního modelu systému, tato odchylka odpovídá kvantizačnímu šumu. Odchylku lze zmenšit změnou periody vzorkování, nelze jí však dokonale odstranit.

# <span id="page-31-0"></span>**4 Teorie regulace VCA pohonu**

Hlavní motivací matematického popisu a následné reprezentace modelem systému bylo získání informace o dynamickém chování reálného pohonu. Abychom mohli VCA pohon řídit, musíme navrhnout vhodnou regulační strukturu a dále nastavit vhodné parametry regulátorů pro konkrétní praktickou aplikaci.

Než přistoupíme k přesnému návrhu regulačního obvodu, musíme si ujasnit, jakou výstupní veličinu budeme regulovat. Podle chování výstupních veličin zobrazených na přechodových charakteristikách systému (obrázky 3.11, 3.12, 3.13) určíme druh regulátoru v regulačním obvodu. Parametry regulátorů nastavíme pomocí metody tvarování frekvenční charakteristiky.

# <span id="page-31-1"></span>**4.1 Regulační obvod**

(16) Při regulaci systému se využívá záporné zpětné vazby. Zpětná vazba informuje regulátor o vývoji regulované veličiny, podle regulační odchylky, tj. rozdílu požadované veličiny od regulované výstupní veličiny regulátor generuje akční zásah do systému.

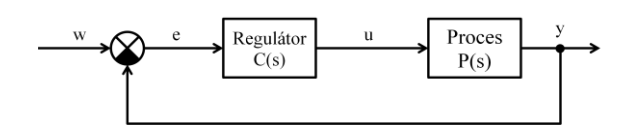

4.1 - Schéma základního regulačního obvodu

Popis základní regulačního obvodu

- požadovaná veličina
- $e = w y$  regulační odchylka
- akční veličina
- $\bullet$   $\gamma$  regulovaná veličina

Blok *Proces* reprezentuje model systému, v našem případě model VCA pohonu. Nečastěji používaným druhem regulátorů v průmyslu a inženýrských aplikacích jsou dynamické regulátory typu P, PI, PD, PID.

### <span id="page-31-2"></span>**4.1.1 Proporcionální složka**

Jedná se o nejjednodušší složku regulátoru. Označení této složky regulátoru je **P** (proporcionální). Proporcionální složka pouze násobí regulační odchylku e konstantou  $K$ , neobsahuje dynamiku.

$$
u(t) = Ke(t) \qquad \qquad C(s) = K \qquad \qquad 4.1
$$

K řízení astatických systémů se nejčastěji používají P regulátory. P regulátor obsahuje pouze proporcionální složku. U statických systémů P regulátor způsobuje trvalou regulační odchylku nebo při velkých hodnotách K rozkmitání regulačního obvodu.

#### <span id="page-32-0"></span>**4.1.2 Integrační složka**

Integrační složka regulátoru **I** dle svého názvu integruje regulační odchylku e a násobí integrační časovou konstantou  $\frac{1}{T_I}$ . I složka regulátoru odstraňuje nežádoucí regulační odchylku, která je způsobena např. použitím P regulátoru v kombinaci se statickým systémem. Zpomaluje rychlost odezvy systému. Je vhodné kombinovat I složku regulátoru s P složkou v sériovém řazení, vznikne tak PI regulátor (Proporcionálně Integrační).

$$
u(t) = \frac{1}{T_I} \int_0^t e(\tau) \, d\tau \qquad C(s) = \frac{1}{T_{IS}} \qquad (4.2)
$$

Proporcionálně integrační regulátor (PI) je jeden z nejpoužívanějších regulátorů v průmyslových aplikacích.

#### <span id="page-32-1"></span>**4.1.3 Derivační složka regulátoru**

Derivační složka regulátoru **D** dle svého názvu derivuje regulační odchylku a násobí konstantou  $T<sub>p</sub>$ . Derivační složka regulátoru zvyšuje rychlost odezvy systému na změnu požadované veličiny w.

$$
u(t) = T_D \frac{de(t)}{dt} \qquad C(s) = T_D s \qquad (4.3)
$$

Tato složka regulátoru však zesiluje nežádoucí chyby měření regulované veličiny. Samostatný D regulátor se v praxi nepoužívá, D složka je však kombinována s P a I složkou regulátoru, vznikne pak PID nebo PD regulátor. Nejčastěji se používá sériové řazení složek regulátoru.

# <span id="page-32-2"></span>**4.2 Omezení akčních zásahů regulátoru**

Při návrhu regulačního obvodu musíme brát v potaz chování veličin reálného systému (procesu). Akční zásahy regulátoru musíme omezit do pásma, které odpovídá skutečnému buzení systému (procesu). Pokud bychom následně realizovali regulaci na skutečném pohonu, mohlo by dojít ke zničení pohonu. Omezení akčních zásahů se provádí pomocí saturace.

#### <span id="page-32-3"></span>**4.2.1 Saturace**

Regulační obvod doplníme blokem reprezentující saturační meze. Horní a dolní mez nastavíme podle maximálního možného vstupu systému (procesu).

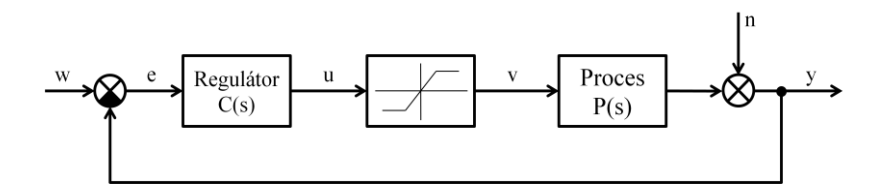

4.2 - Regulační smyčka se saturací

- upravená akční veličina
- chyba měření regulované veličiny

Tento druh saturace lze použít pouze u P nebo PD regulátoru, protože použitý regulátor neobsahuje integrační složku. Pokud bychom chtěli použít v regulační smyčce I, PI nebo PID regulátor, musíme doplnit saturaci o vysledování unášení integrační složky.

# <span id="page-33-0"></span>**4.2.2 Unášení integrační složky**

Unášení integrační složky je nežádoucí vlastností regulačního obvodu při použití saturace. Při regulaci dané veličiny může vlivem velké regulační odchylky a působení integrační složky regulátoru dojít k saturaci akčního členu. Zpětnovazební řízení se stane nefunkčním. Po poklesu regulační odchylky pak dojde vlivem naintegravané hodnoty, která se odintegrovává velmi dlouho, k unášení integrační složky.

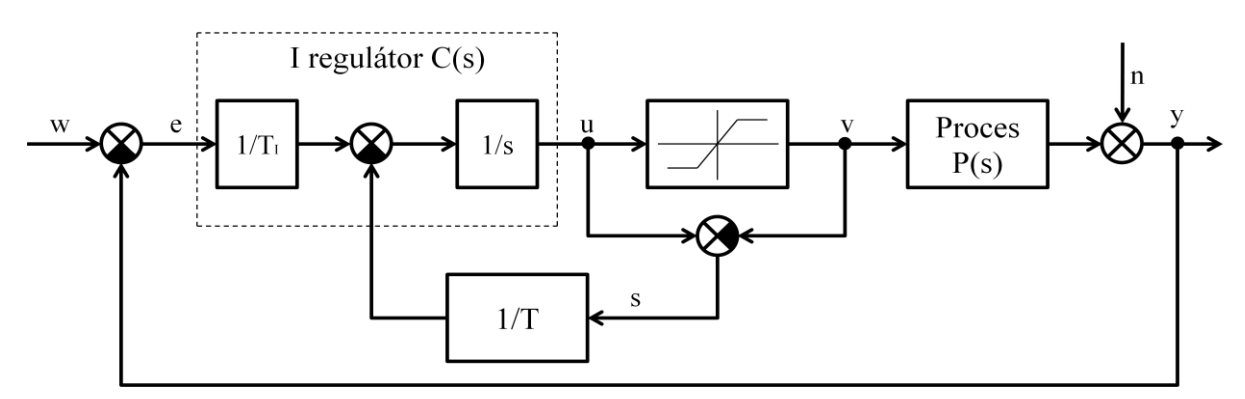

4.3 - Regulační obvod s I regulátorem doplněný o vysledování unášení integrační složky

(17) PI nebo PID regulátor je doplněn zpětnovazební smyčkou odvozenou od odchylky  $e_s = u - \hat{u}$ , dané rozdílem měřeného výstupu regulátoru u a měřeného výstupu akčního členu  $\hat{u}$ . Odchylka je vedena zpět na integrátor přes zesílení  $1/T$ . Není-li akční člen saturován, je odchylka nulová a řízení probíhá v lineární oblasti. Jakmile je akční člen saturován, zpětná vazba působí tak, aby odchylka  $e_s$  byla opět nulová, jinak řečeno, integrace se přepočítává tak, aby se výstup regulátoru  $u$  dostal na mez saturace. Rychlost "resetování integrátoru" lze ovlivnit volbou časové konstanty T.

rozdíl mezi vstupem a výstupem saturace

• 
$$
e_s = u - \hat{u}
$$
  $(s = u - v)$ 

 $(v)$ 

$$
\bullet \quad \hat{u}
$$

Konstantu  $T$  je vhodné nastavit na hodnotu 0,707.

# <span id="page-34-0"></span>**4.3 Regulační smyčky**

Synonymem regulační smyčky je regulační obvod nebo také regulovaný systém. Regulační smyčku je potřeba konstrukčně navrhnou tak, aby odpovídala veličině, kterou chceme regulovat. V našem případě jde o následující regulace.

- Regulace polohy
- Regulace rychlosti
- Regulace proudu

Konstrukce regulační smyčky

- Jednoduchá
- Kaskádní

Vyjmenované typy regulací zrealizujeme, popíšeme jejich regulační vlastnosti a výsledky jednoduché a kaskádní regulace polohy porovnáme.

#### <span id="page-34-1"></span>**4.3.1 Regulace polohy**

Regulovanou veličinou bude poloha  $x[m]$  kostry cívky VCA pohonu. Přechodovou charakteristikou byla zjištěna reakce VCA pohonu na jednotkový skok. Poloha kostry cívky stoupá do maxima, jedná se o astatický systém (proces). Pro regulaci astatického systému postačuje použít P regulátor s přenosem.

<span id="page-34-3"></span>
$$
C(s) = K \tag{4.4}
$$

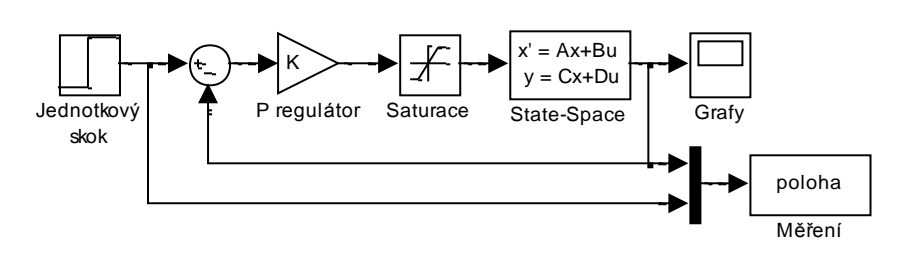

4.4 - Regulační smyčka pro řízení polohy

Model systému je ve vnitřním popisu charakterizovaný maticemi  $A, B, C, D$ . Výstup systému (procesu) je poloha kostry cívky VCA pohonu v m. Regulační obvod je doplněn saturací, abychom omezili akční zásahy regulátoru. Přenos regulátoru popsaný rovnicí [4.4](#page-34-3) odpovídá teoretickým předpokladům, pokud není výstup regulátoru saturován.

### <span id="page-34-2"></span>**4.3.2 Regulace rychlosti**

Regulovanou veličinou bude rychlost  $\dot{x}$   $[ms^{-1}]$  kostry cívky VCA pohonu. Jelikož se jedná o statický systém (proces), zjištěno pomocí přechodové charakteristiky, použijeme PI regulátor složený ze sériově řazené P a I složky regulátoru. Výsledný přenos.

$$
C(s) = K \left[ 1 + \frac{1}{T_I s} \right]
$$
 4.5

- $\bullet$  K zesílení P regulátoru
- $T_I$ integrační konstanta I složky regulátoru
- konstanta vysledování unášení integrační složky

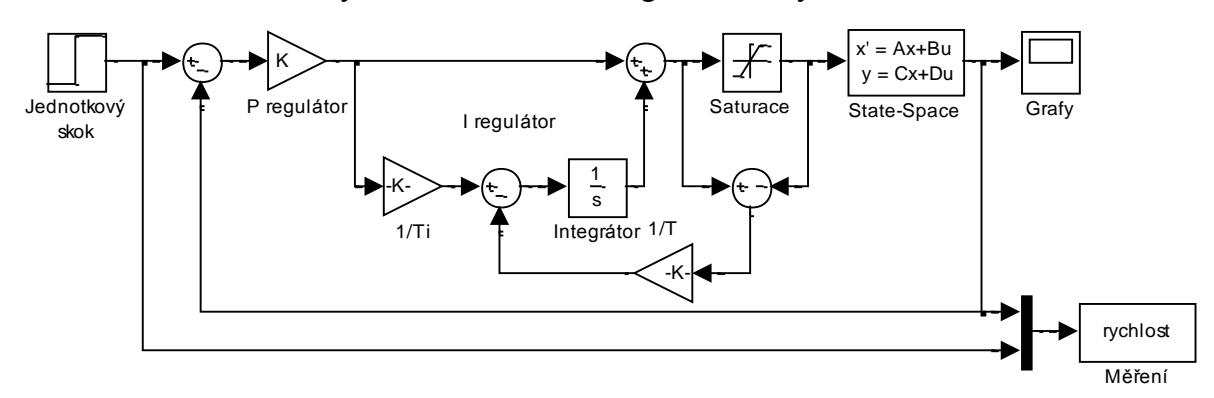

4.5 - Regulační smyčka pro řízení rychlosti

Model systému je opět ve tvaru vnitřního popisu. Regulační smyčka je doplněna o saturaci a vysledování unášení integrační složky. Přenos regulátoru popsaný rovnicí [4.4](#page-34-3) odpovídá teoretickým předpokladům, pokud není výstup regulátoru saturován. Výstupem systému je rychlost pohybu kostry cívky VCA pohonu v  $ms^{-1}$ .

### <span id="page-35-0"></span>**4.3.3 Regulace proudu**

Regulovanou veličinou bude proud procházející cívkou VCA pohonu I[A]. Podle přechodové charakteristiky se jedné opět o statický systém (proces), proto použijeme PI regulátor složený ze sériově řazené P a I složky regulátoru. Velikost požadovaného proudu musíme omezit. Spotřebovávaný výkon cívky použitého VCA pohonu je 6 W.

$$
P = UI \ [W] \qquad \qquad I = \frac{P}{U} \ [A] \qquad \qquad 4.6
$$

Maximální vstupní požadavek na velikost proudu je tedy 0,6 A. Pro případ simulace použijeme vstupní požadovaný proud 0,1 A.

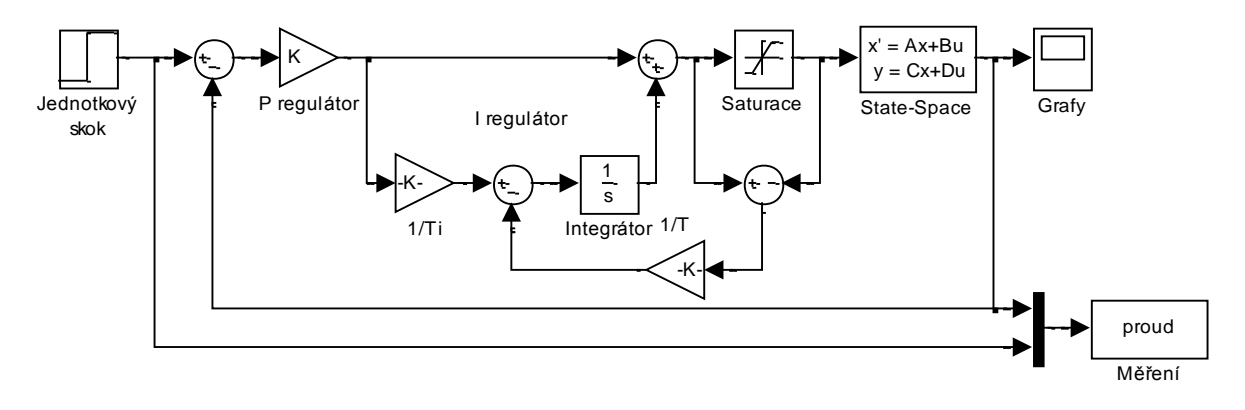

4.6 - Regulační smyčka pro řízení proudu
Přenos regulátoru a konstrukce regulační smyčky jsou obdobné jako u předchozího případu v kapitole [4.3.2.](#page-34-0) Je důležité správně nastavit velikost požadované veličiny.

Simulačnímu modelu se při vysoké hodnotě vstupní požadované veličiny nic nestane, ale reálný pohon se může nevratně zničit. Výstupem systému je velikost proudu procházející cívkou VCA pohonu v A. Přenos regulátoru popsaný rovnicí [4.4](#page-34-1) odpovídá teoretickým předpokladům, pokud není výstup regulátoru saturován. Pro model systému byl použit vnitřní popis.

## <span id="page-36-0"></span>**4.3.4 Kaskádní regulace**

Kaskádní regulace je speciální druh regulace systémů (procesů), ve které použijeme několik regulačních smyček k řízení několika výstupních veličin najednou. Pro řízení VCA pohonu použijeme tento typ regulace, bude obsahovat regulátor proudu (PI), regulátor rychlosti pohybu (PI) a regulátor polohy (P). Tyto regulátory budou umístěny v kaskádě a do každého z nich bude přiveden odpovídající typ výstupu systému (procesu).

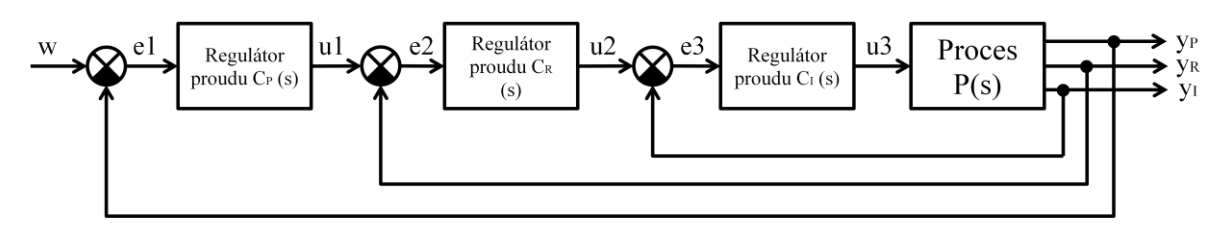

4.7 - Realizace kaskádní regulace – regulace polohy

Vyobrazené schéma popisuje kaskádní regulaci pro řízení polohy kostry cívky VCA pohonu. Při realizaci kaskádního způsobu řízení nesmíme zapomenout na zavedení saturací a vysledování unášení integrační složky.

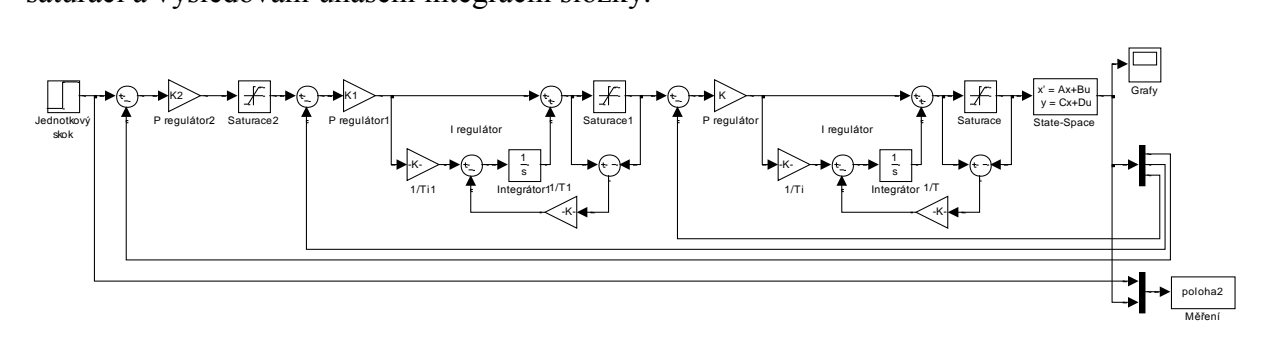

4.8 - Kaskádní regulační obvod v Simulinku

<span id="page-36-1"></span>Model systému (procesu) je ve vnitřním popisu. Musíme správně nastavit parametry regulátorů, abychom získali kvalitní regulaci.

# **4.4 Hodnocení kvality regulace**

(16) Kvalitu regulace je možno posoudit pomocí několika funkčních závislostí. Pomocí sledování kvality regulace je možné správně naladit parametry regulátorů.

- Stabilita uzavřené regulační smyčky
- Citlivostní funkce
- Komplementární citlivostní funkce
- Přechodový děj

### **4.4.1 Stabilita uzavřené regulační smyčky**

Nejdůležitějším požadavkem kvality regulace je stabilita uzavřené regulační smyčky. Existuje několik kritérií, které popisují tento druh stability. Jedno z nejrozšířenějších kritérií stability uzavřené regulační smyčky je Nyquistovo kritérium stability.

#### Nyquistovo kritérium stability

(16) Uzavřená regulační smyčka je stabilní, pokud Nyquistova charakteristika otevřeného regulačního obvodu neobkličuje bod  $-1 + i0$  komplexní roviny.

### **4.4.2 Citlivostní funkce**

(16) Funkce popisující vnitřní stabilitu regulační smyčky (regulovaného systému), neboli jak spolehlivě dokáže regulační obvod odregulovat působení nežádoucí chyby n měření regulované veličiny. Působení aditivní chyby měření nesmí být regulační smyčkou zesilováno.

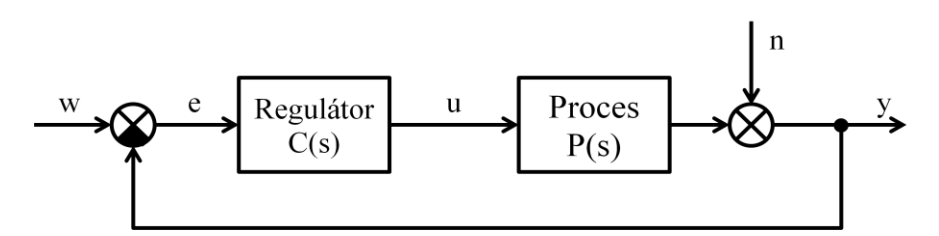

4.9 - Jednoduchý regulační obvod doplněný o působení aditivní chyby měření

$$
S(s) = \frac{1}{1 + (C(s)P(s))}
$$
 4.7

Funkce je v komplexním tvaru. Kvalitu odregulování chyby lze zobrazit pomocí amplitudového spektra. Při vzrůstající frekvenci chyby  $n$  se amplituda citlivostní funkce blíží k hodnotě 1, často však tuto hodnotu překročí a následně klesá zpět na hodnotu 1. Velikost překmitu amplitudové frekvenční charakteristiky pro odpovídající frekvenci vypovídá o kvalitě regulace, tj. zesílení chybového signálu s odpovídající frekvencí. Hodnota maximální amplitudy citlivostní funkce  $M_s$ .

$$
|S(s)| < M_s \qquad \qquad M_s = \langle 1, 2; \dots; 2, 0 \rangle
$$

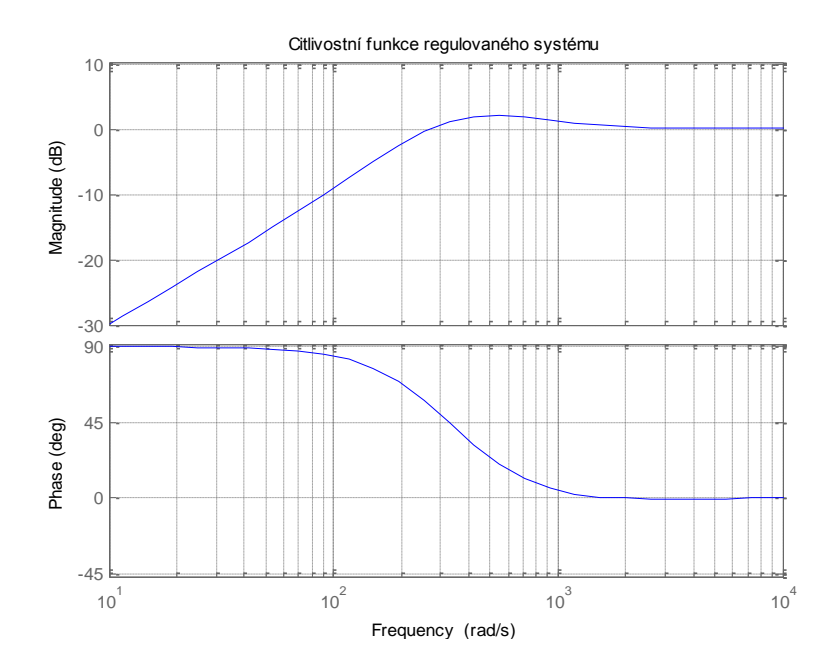

4.10 - Příklad citlivostní funkce

Ze zobrazeného grafu je zřejmé chování citlivostní funkce. Amplituda citlivostní funkce je v decibelech, ale odpovídá teoretickým předpokladům.

Přepočet na útlum v $[dB]$ 

$$
|S(s)| = 20 \log(Pom\text{ěrné číslo }[-]) \, [dB] \tag{4.8}
$$

Přepočet na poměrné jednotky v $[-]$ 

$$
|S(s)| = exp\left(\frac{\text{útlum }[dB]}{20}\right) [-1]
$$
 4.9

## **4.4.3 Komplementární citlivostní funkce**

(16) Funkce popisující vnější stabilitu regulační smyčky (regulovaného systému). Opět se jedná o komplexní funkci a zajímat nás bude amplitudové spektrum, tj. závislost amplitudy na vzrůstající frekvenci. Komplementární citlivostní funkce popisuje, na jaké frekvence vstupní požadované veličiny dokáže regulační smyčka reagovat, neboli jaký má regulovaný systém maximální frekvenční pásmo regulace.

$$
T(s) = \frac{(C(s)P(s))}{1 + (C(s)P(s))}
$$
 4.10

Regulaci lze považovat za kvalitní, pokud maximální amplituda komplementární citlivostní funkce nepřevýší tuto hodnotu.

$$
|T(s)| < M_s \quad M_T = < 1,0; \dots; 1,6 > 1
$$

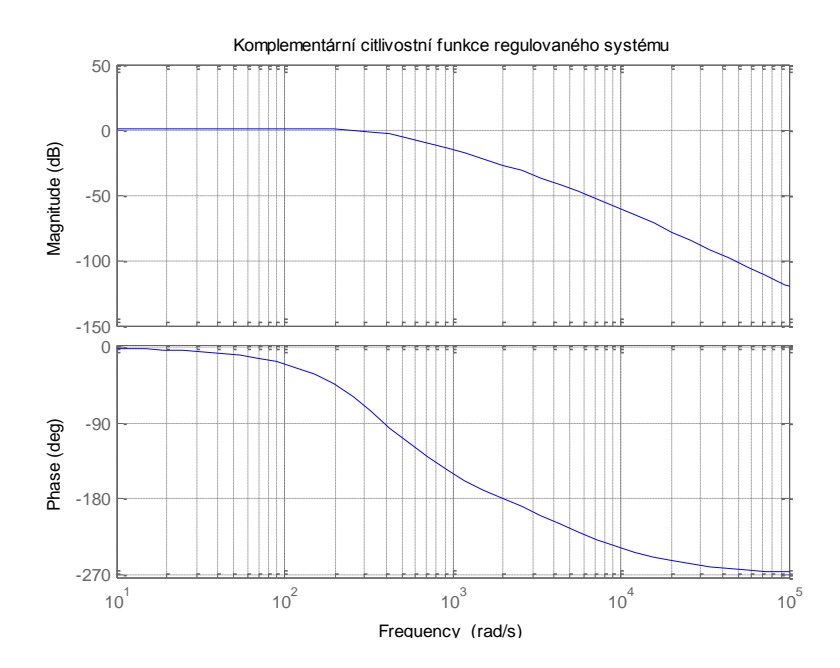

4.11 – Příklad komplementární citlivostní funkce

Maximální frekvenční pásmo regulace Z je definováno na intervalu < 0;  $f_{max}$  >. Toto pásmo je závislé na maximální frekvenci, na kterou dokáže regulační obvod odregulovat.

Mezní frekvenci  $f_{max}$  nekmitavého regulovaného systému, měříme z důvodu lepší přesnosti odčítání hodnot z průběhu amplitudového spektra v bodě  $|T(s)| = -3dB$ . Pokud se jedná o kmitavou soustavu,  $f_{max}$  odečítáme v místě maximální amplitudy komplementární citlivostní funkce.

Přepočet úhlové frekvence [rad<sup>-1</sup>] na frekvenci

$$
f_{max} = \frac{\omega_{max} [rad^{-1}]}{2\pi} [Hz]
$$
 (4.11)

### **4.4.4 Přechodový děj**

(16) Reakce regulační smyčky na skokovou změnu požadované veličiny je nazývána přechodovým dějem. Přechodový děj lze nejlépe popsat pomocí přechodové charakteristiky, která zobrazuje působení vstupní požadované veličiny (skoková změna) a reakci regulované veličiny systému.

Požadavky na kvalitu regulace

- Kmitavost přechodové charakteristiky odstranění kmitání
- Doba regulace  $(Tr)$  co nejkratší, záleží na požadované pracovní frekvenci
- Maximální přeregulování  $(Y_{max})$  velikost překmitu max. 5%
- Maximální podregulování  $(Y_{min})$  velikost podkmitu max. 5%
- Tolerované pásmo  $(Tp)$  nulová regulační odchylka

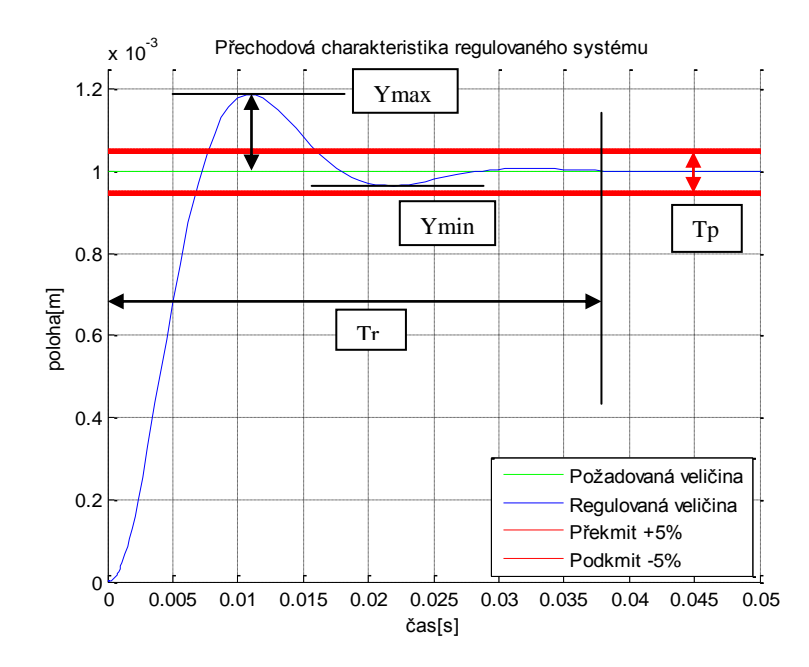

4.12 - Příklad přechodové charakteristiky

## <span id="page-40-1"></span>**4.5 Metoda tvarování frekvenční charakteristiky**

(16) Metoda tvarování frekvenční charakteristiky je založena na znalosti frekvenčního chování otevřeného regulačního obvodu. Nyquistova charakteristika v komplexní rovině nejlépe popisuje tyto frekvenční závislosti.

V komplexní rovině jsou zobrazeny meze citlivostní funkce  $M_s$  a komplementární citlivostní funkce  $M_T$  pomocí dvou kružnic.

- Kružnice citlivostní funkce se středem v bodě  $0 j1$  a poloměrem  $r_s = \frac{1}{N}$ M
- Kružnice komplementární citlivostní funkce se středem v bodě  $0-j\frac{M_T^2}{M_Z^2}$  $M_T^2$ a poloměrem  $r_T = \frac{M}{M^2}$  $\overline{M_T^2}$

Princip tvarování frekvenční charakteristiky

V komplexní rovině zvolíme bod se souřadnicemi  $u + jv$ , požadujeme, aby tímto bodem procházela Nyquistova charakteristika. Je vhodné zvolit bod v blízkosti zmíněných kružnic. Při tvarování frekvenční charakteristiky se parametry regulace zobrazí do podoby robustních regionů. Volbou dané kombinace parametrů regulátoru docílíme požadovaného tvaru Nyquistovy charakteristiky. Nyquistova charakteristika nesmí protínat kružnici citlivostní funkce ani komplementární citlivostní funkce.

### <span id="page-40-0"></span>**4.5.1 Výpočet robustních regionů**

Tvarováním frekvenční charakteristiky jedním bodem získáme robustní region návrhu parametrů regulátoru typu PI, PD, PID. Výpočet parametrů PI regulátoru pomocí robustních regionů se provádí následujícím způsobem.

Přenos otevřené regulační smyčky

$$
L(s) = C(s)P(s) \qquad L(j\omega) = C(j\omega)P(j\omega) \qquad (4.12)
$$

Výpočet parametrů PI regulátoru

$$
L(s) = L(j\omega) = u + jv \tag{4.13}
$$

$$
K\left(1+\frac{1}{T_{I}S}\right)P(s) = K\left(1+\frac{1}{T_{I}j\omega}\right)P(j\omega)
$$

$$
K\left(1+\frac{1}{T_{I}j\omega}\right)[A(\omega)+jB(\omega)] = u+jv
$$

$$
K\left\{\left[A(\omega)+\frac{1}{T_{I}\omega}B(\omega)\right]+j\left[B(\omega)-\frac{1}{T_{I}\omega}A(\omega)\right]\right\} = u+jv
$$

$$
K\left[A(\omega)+\frac{1}{T_{I}\omega}B(\omega)\right] = u
$$

$$
K\left[B(\omega)-\frac{1}{T_{I}\omega}A(\omega)\right] = v
$$

Zesílení P regulátoru

$$
K = \frac{uA(\omega) + vB(\omega)}{A^2(\omega) + B^2(\omega)}
$$
  
\n
$$
\omega \in <0, \infty
$$
 (4.14)

Integrační konstanta I regulátoru

$$
T_{I} = \frac{uA(\omega) + vB(\omega)}{\omega[uB(\omega) - vA(\omega)]} \qquad K_{I} = \frac{\omega[uB(\omega) - vA(\omega)]}{A^{2}(\omega) + B^{2}(\omega)} \tag{4.15}
$$
\n
$$
\omega \in 0; \infty
$$

Příklad odvození parametrů PI regulátoru pomocí robustních regionů

$$
P(s) = \frac{1}{s^2 + 5s + 6}
$$
  

$$
P(j\omega) = \frac{-\omega^2 + 6}{\omega^4 + 13\omega^2 + 36} + j \frac{-5\omega}{\omega^4 + 13\omega^2 + 36}
$$
  

$$
A(\omega) = \frac{-\omega^2 + 6}{\omega^4 + 13\omega^2 + 36}
$$
  

$$
B(\omega) = \frac{-5\omega}{\omega^4 + 13\omega^2 + 36}
$$
  

$$
\omega \in 0; \infty
$$

Zvolíme 3 body, kterými budeme tvarovat frekvenční charakteristiku.

$$
\begin{bmatrix} u \\ v \end{bmatrix} = \begin{bmatrix} -0.3605 & -0.652 & -1.124 \\ -0.3183 & -0.6238 & -0.8861 \end{bmatrix}
$$

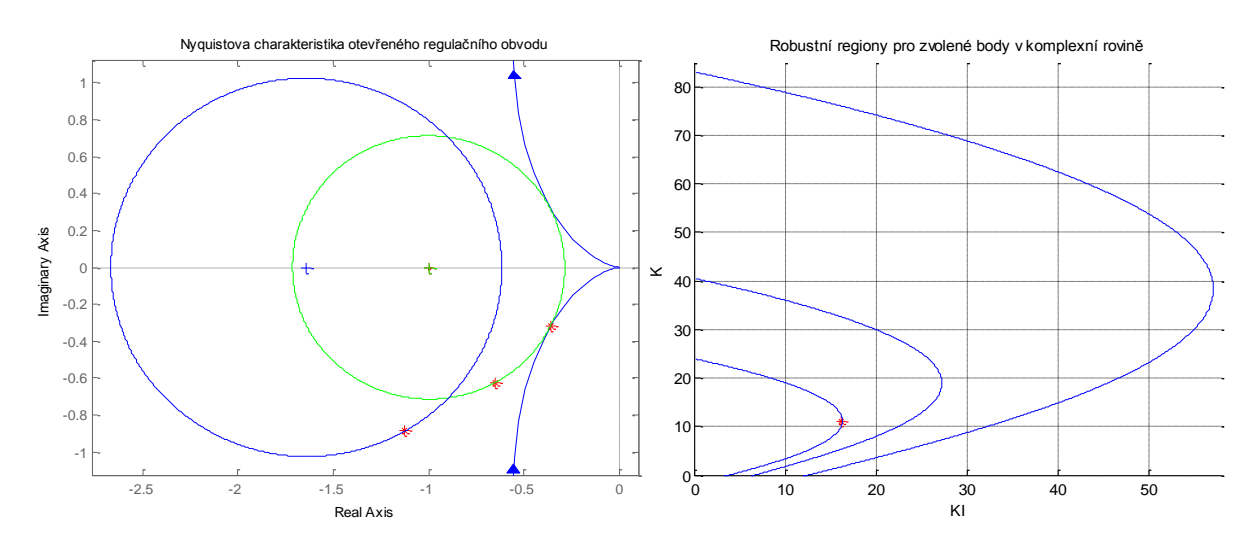

4.13 – Robustní regiony v Matlabu

- <span id="page-42-0"></span>•  $M_s = 1.4$
- $M_T = 1.6$

V levé části obrázku [4.13](#page-42-0) jsou zobrazeny kružnice citlivostní a komplementární citlivostní funkce, Nyquistova charakteristika otevřené regulační smyčky a zvolené body tvarující frekvenční charakteristiku.

V pravé části obrázku [4.13](#page-42-0) jsou znázorněny robustní regiony odpovídající daným tvarujícím bodům v komplexní rovině. Zvolený bod v prostoru robustních regionů charakterizuje konstanty *P* a  $T_I = \frac{K}{V}$  $\frac{k}{K_I}$  použitého PI regulátoru. Tento bod volíme vždy v robustním regionu, který je podmnožinou ostatních regionů. Bod umístíme vždy tak, aby byla hodnota  $K_I$  co největší.

## <span id="page-42-1"></span>**4.5.2 Java applet PID Control Lab**

Pro usnadnění ladění parametrů PI, PD, PID regulátoru je výhodné použít Java applet PID Control Lab 3.1, který je volně přístupný na stránkách [www.rexcontrols.cz](http://www.rexcontrols.cz/) v galerii Virtuální laboratoře, kategorii PID Control Lab 3.1.

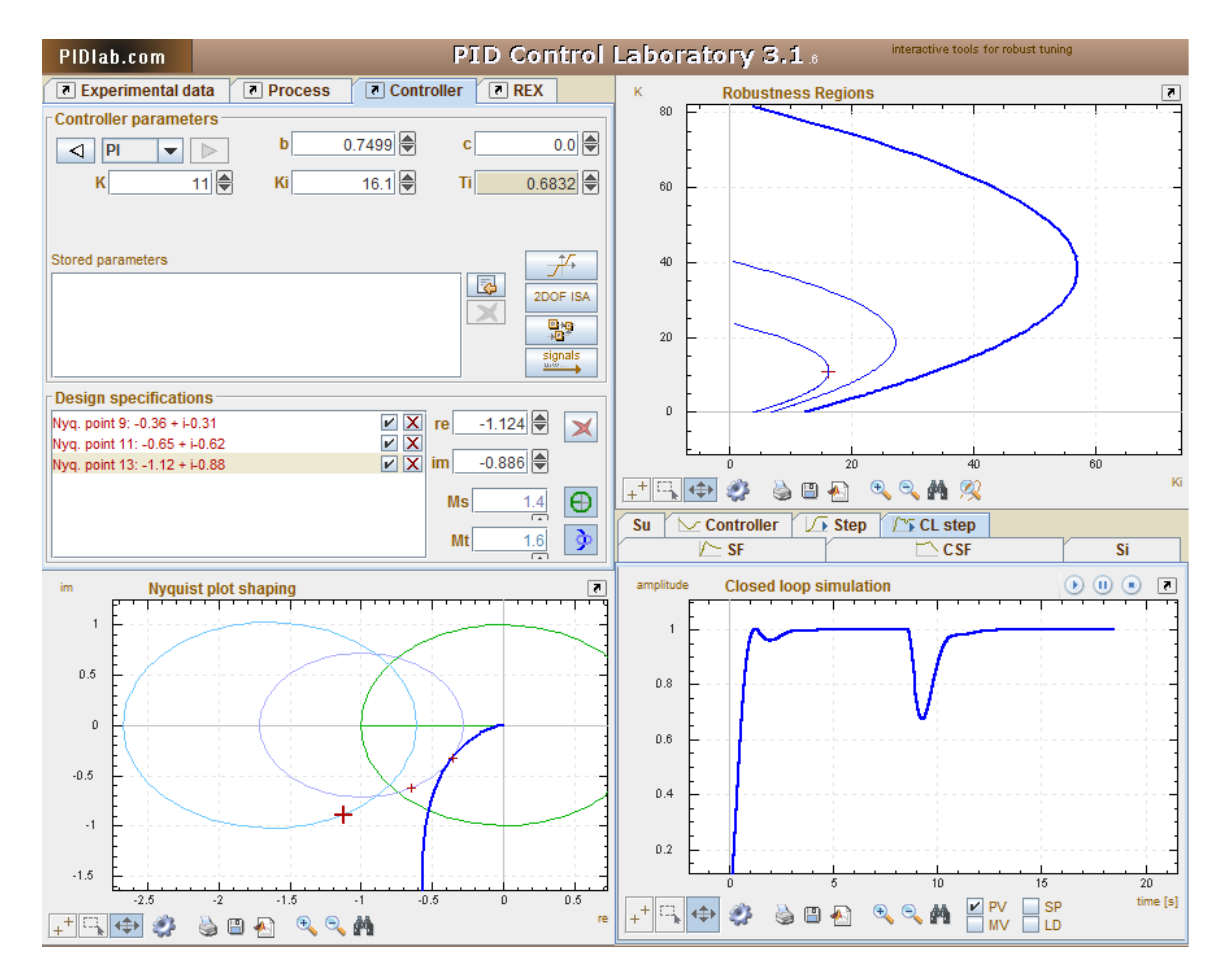

4.14 – PID Control Lab 3.1 robustní regiony

<span id="page-43-0"></span>Na obrázku [4.14](#page-43-0) je zobrazeno pracovní prostředí PID Control Lab 3.1. Výpočet robustních regionů probíhá v programu okamžitě. Aplikace umožňuje navrhnout regulaci (PD, PI, PID, FPID) jakémukoliv systému (procesu). Je také možné navrhnout regulaci pro dva různé procesy najednou.

### **4.5.3 Porovnání získaných výsledků**

Porovnáme výsledky tvarování frekvenční charakteristiky pomocí numerického výpočtu v Matlabu a výsledků získaných Java appletem PID Control Lab 3.1.

Modelovaná frekvenční charakteristika Java appletem PID Control Lab 3.1 zmíněná v kapitole [4.5.2](#page-42-1) odpovídá výpočtům v kapitole [4.5.1.](#page-40-0) Výsledky robustních regionů a výsledných parametrů PI regulátoru jsou identické, lze proto tento applet dále používat pro ladění parametrů regulátorů.

# <span id="page-44-0"></span>**5 Regulace VCA pohonu v prostředí Matlab/Simulink**

Regulační obvod sestavíme v programovém prostředí Matlab/Simulink pomocí popsané teorie regulace v kapitole [4.](#page-31-0) Simulace regulační smyčky umožní interaktivně sledovat vyvíjení jednotlivých veličin měnících se v průběhu regulace. Jelikož se jedná o simulaci, nedochází při tomto typu návrhu řízení k možnému zničení reálného zařízení.

Hlavními cíli návrhu regulace VCA pohonu je získat maximální přenosové pásmo a dosáhnout maximální přesnosti v poloze a rychlosti.

Postup návrhu regulace VCA pohonu v prostředí Matlab/Simulink

- Úprava modelu VCA pohonu
- Regulace polohy jednoduchým regulačním obvodem
- Regulace polohy kaskádním regulačním obvodem
- Porovnání výsledků zvolených regulačních obvodů
- Modifikace kaskádního regulačního obvodu
- Konečné porovnání výsledků regulace

# **5.1 Úprava modelu VCA pohonu**

Před finálním sestavením regulačního obvodu je důležité ujistit se, zdali námi navržený model systému (procesu) je v toleranci s reálným systémem. Tuto skutečnost zjistíme pomocí přechodové charakteristiky, kterou na reálném pohonu změříme, pokud nám to situace a konstrukce zkoumaného zařízení (VCA pohonu) dovoluje.

Pomocí změřených přechodových charakteristik upravíme konstantu tlumení  $b$  [ $kgs^{-1}$ ].

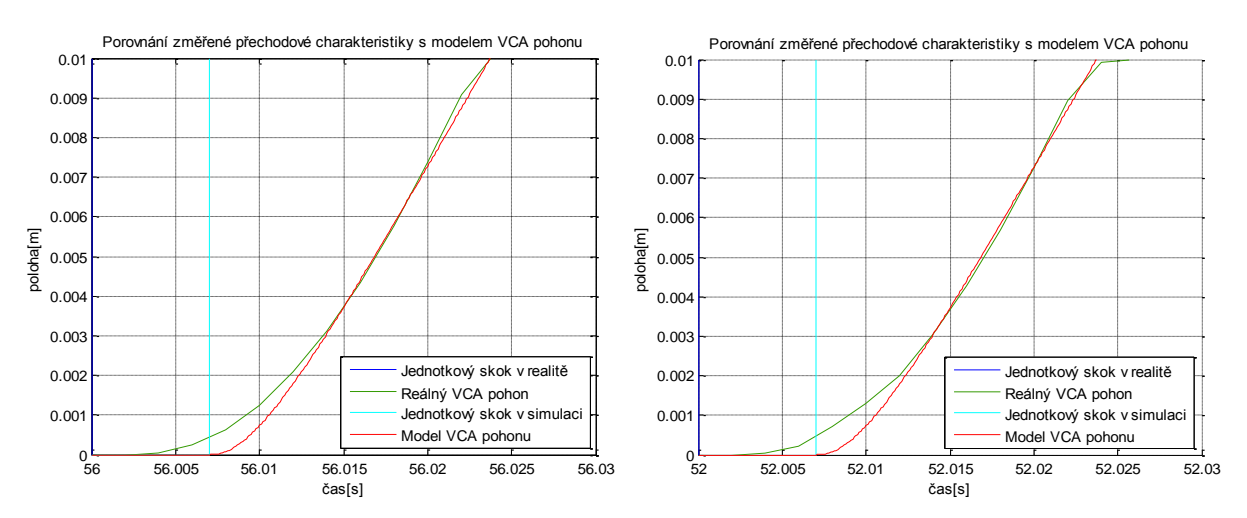

5.1 - Změřené přechodové charakteristiky porovnané s upraveným modelem VCA pohonu

Pro získání přechodových charakteristik byl vygenerován jednotkový skok o velikosti  $0 \rightarrow 10V$ . Při této skokové změně VCA pohon nejlépe reagovat na vstup. Pro případ chybného měření byly změřeny dva průběhy přechodové charakteristiky.

Změřené přechodové charakteristiky jsou porovnány s přechodovými charakteristikami modelu VCA pohonu při stejných počátečních podmínkách. Konstantu b určíme experimentálně.

$$
b = 4.6 \, kgs^{-1} \tag{5.1}
$$

Z naměřených přechodových charakteristik reálného pohonu, je vidět, že obsahují dopravní zpoždění velikosti 0,007 s. Toto zpoždění částečně způsobuje vzorkovací frekvence zařízení, které měření provádí. Při návrhu optimálního řízení toto dopravní zpoždění zanedbáme.

# **5.2 Regulace polohy jednoduchým regulačním obvodem**

Regulace procesů jednoduchou regulační smyčkou je považována za nejjednodušší způsob regulace. Konstrukce regulační smyčky je popsána v kapitole [4.1.](#page-31-1)

U lineárního VCA pohonu je nejvíce kladen důraz na jeho polohu. Proto je důležité správně sestavit regulační obvod. Konstrukce regulační smyčky je popsána na obrázku [4.4.](#page-34-2) Pro regulaci polohy kostry cívky VCA pohonu zvolíme P regulátor s přenosem popsaným rovnicí [4.4.](#page-34-1)

Konstantu zesílení P regulátoru nastavíme experimentálně, kvalitu regulace budeme sledovat pomocí tvaru Nyquistovy charakteristiky, citlivostní a komplementární funkce. Snažíme se odstranit nežádoucí překmit přechodové charakteristiky a dosáhnout co největší šířky pásma uzavřené regulační smyčky.

Konstanta zesílení P regulátoru  $K = 1400$ . Saturací je omezen výstup regulátoru na  $\pm 10$ .

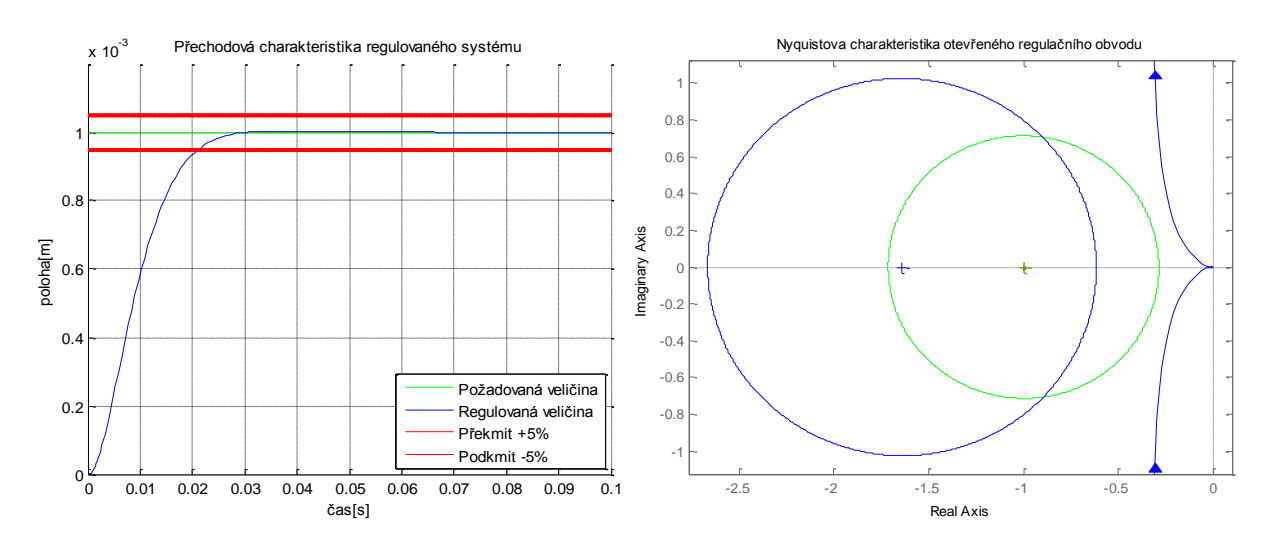

5.2 – Přechodová charakteristika a Nyquistova charakteristika regulace polohy

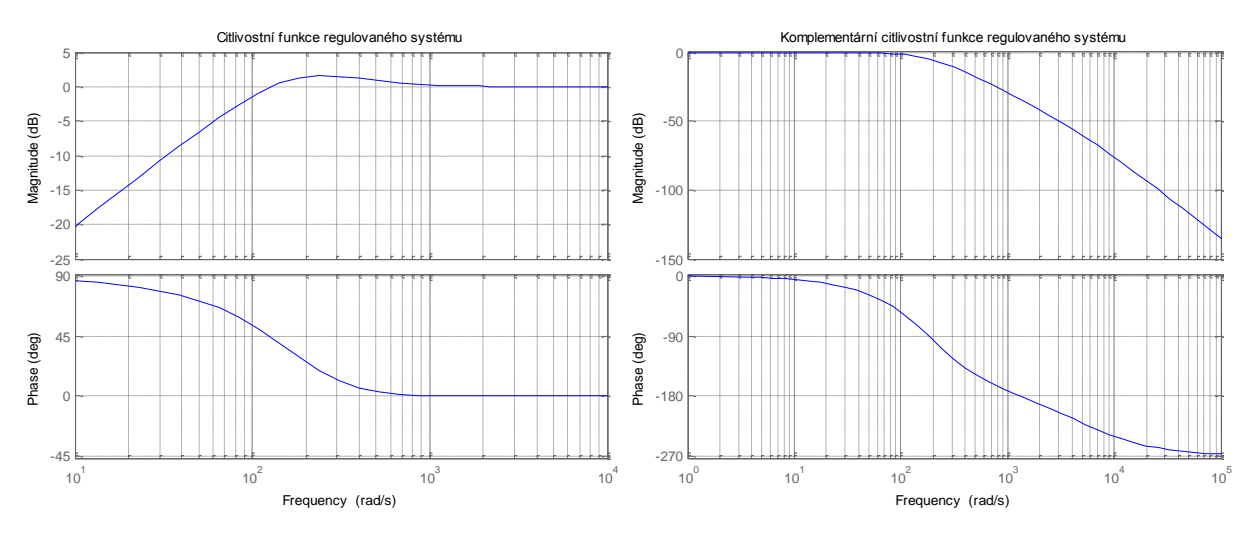

5.3 - Citlivostní a komplementární citlivostní funkce regulace polohy

Dosažené vlastnosti uzavřené regulační smyčky

- Stabilní
- Zanedbatelný překmit
- Maximální amplituda citlivostní funkce  $|S(j\omega)| = 1.08$
- Maximální šířka pásma regulace  $Z = 0$ ; 22 > Hz

# **5.3 Regulace polohy kaskádním regulačním obvodem**

Použijeme znalosti a předpoklady popsané v kapitole [4.3.4](#page-36-0) a sestavíme kaskádní regulační obvod podle obrázku [4.8.](#page-36-1) Návrh parametrů regulátorů je však složitější než v předchozím případě.

### Postup ladění regulátorů

- Ladění PI regulátoru proudové smyčky
- Ladění PI regulátoru rychlostní smyčky
- Ladění P regulátoru polohové smyčky

## **5.3.1 Ladění regulátoru proudové smyčky**

Regulace proudu jednoduchým regulačním obvodem je popsána v kapitole [4.3.3,](#page-35-0) pro nastavení správných parametrů PI regulátoru použijeme metodu tvarování frekvenční charakteristiky popsané v kapitole [4.5.](#page-40-1)

- Konstanta zesílení P regulátoru  $K = 32000$
- Časová konstanta I regulátoru  $T_1 = 1.0667 \cdot 10^{-4}$
- Saturace výstupu PI regulátoru  $+10$
- Konstanta vysledování unášení integrační složky  $T = 0.707$

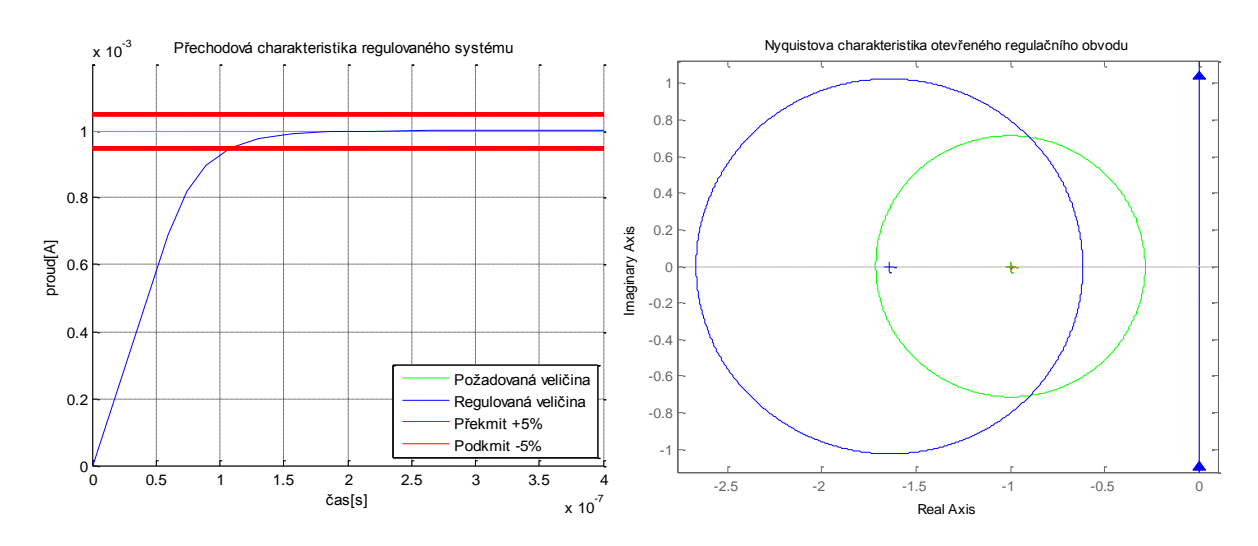

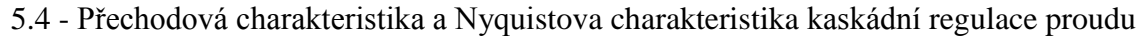

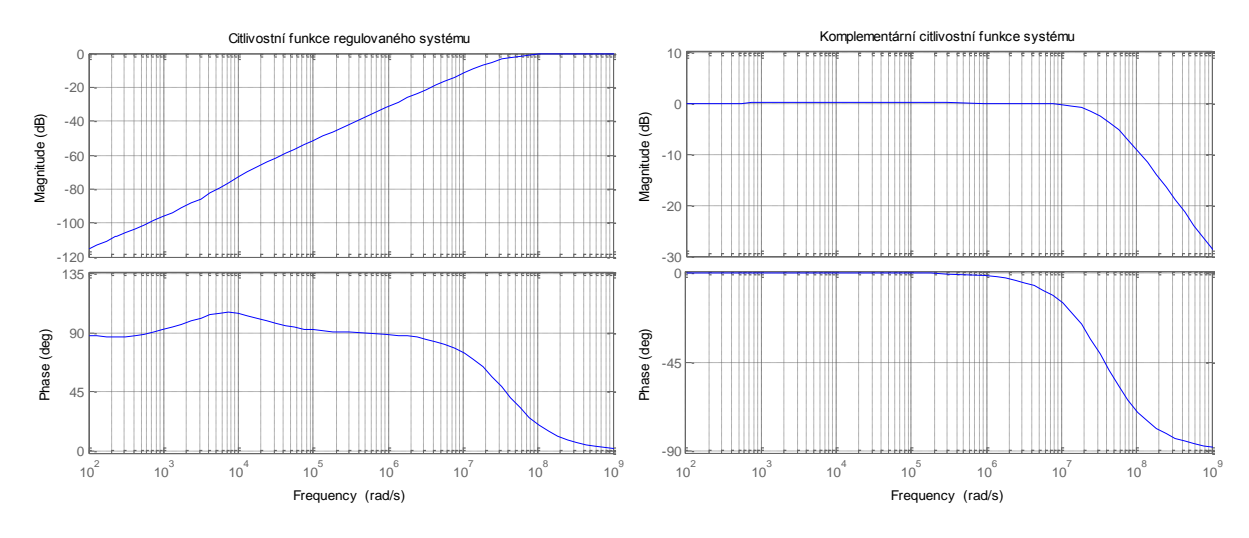

5.5 - Citlivostní a komplementární citlivostní funkce kaskádní regulace proudu

Přenos uzavřené regulační smyčky proudu

$$
F_I(s) = \frac{C_{PII}(s)P_I(s)}{1 + C_{PII}(s)P_I(s)}
$$
5.2

### **5.3.2 Ladění regulátoru rychlostní smyčky**

Regulace rychlosti pohybu VCA pohonu je popsána v kapitole [4.3.2,](#page-34-0) musíme však provést modifikaci regulačního obvodu, tj. nahradit model systému (procesu) již naladěnou proudovou regulační smyčkou. Regulátor rychlosti naladíme pomocí metody tvarování frekvenční charakteristiky zmíněné v kapitole [4.5.](#page-40-1)

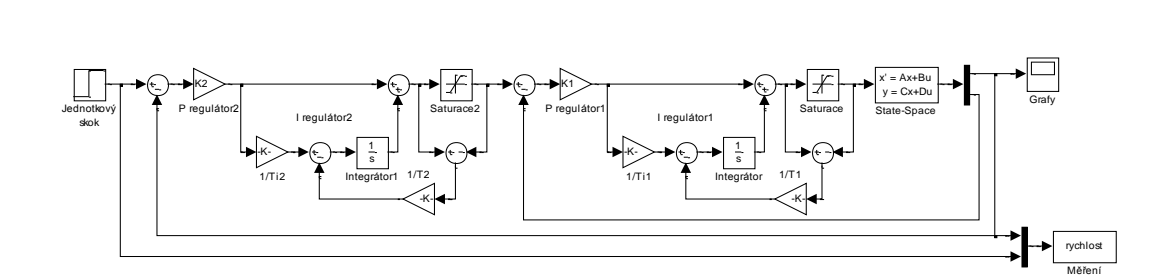

5.6 - Upravený regulační obvod pro kaskádní kaskádní regulaci rychlosti

- Parametry P regulátorů  $K_1 = 32000, K_2 = 150$
- Parametry I regulátorů  $T_{I1} = 1,0667 \cdot 10^{-4}$ ,
- Saturace nastavena na  $\pm$  10, Saturace2 nastavena na  $\pm$  1
- Konstanty vysledování unášení integrační složky  $T_1 = T_2 = 0.707$

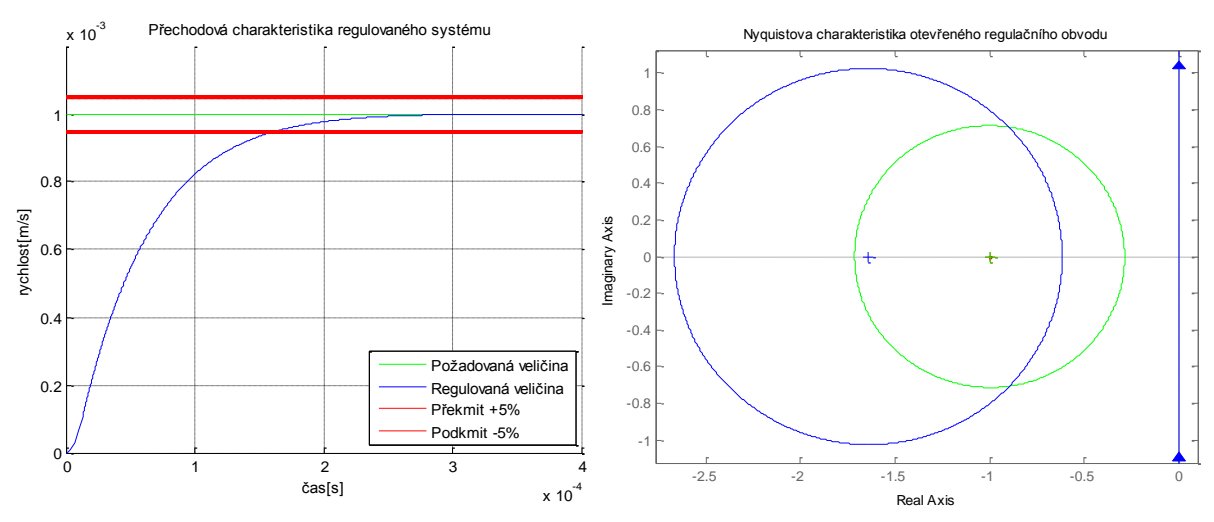

5.7 - Přechodová charakteristika a Nyquistova charakteristika kaskádní regulace rychlosti

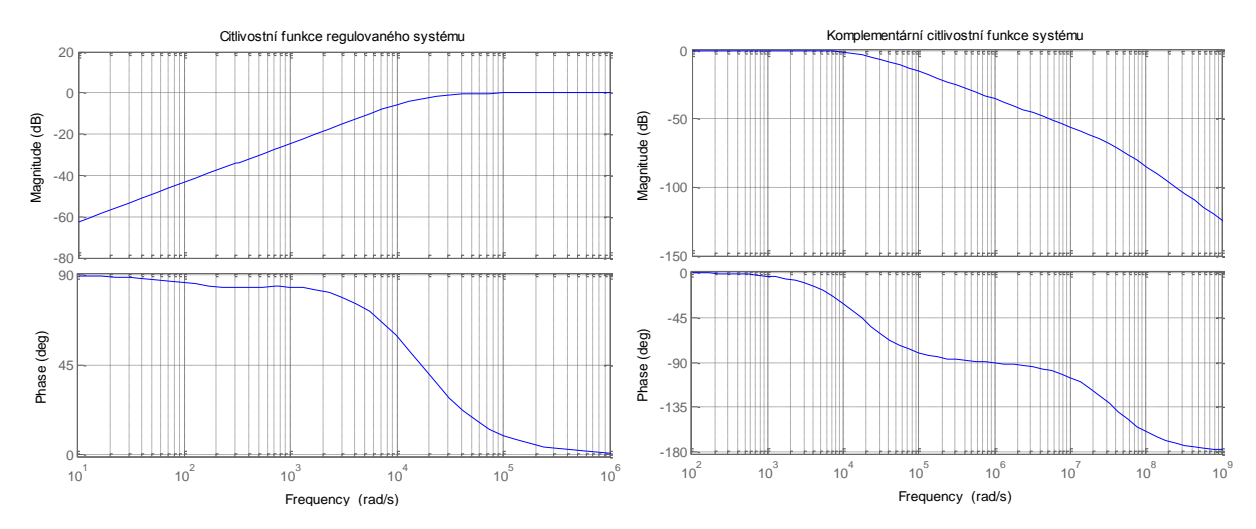

5.8 - Citlivostní a komplementární citlivostní funkce kaskádní regulace rychlosti Přenos uzavřené regulační smyčky rychlosti

$$
F_r(s) = \frac{C_{PIr}(s)F_I(s)}{1 + C_{PIr}(s)F_I(s)}
$$
5.3

### **5.3.3 Ladění regulátoru polohy**

Regulace polohy kostry cívky VCA pohonu je popsána v kapitole [4.3.1.](#page-34-3) Regulační smyčku však musíme modifikovat, tj. nahradit model systému (procesu) již naladěnou regulační smyčkou rychlosti. Parametr P regulátoru nastavíme pomocí postupné změny velikosti konstanty K. Regulační obvod je ekvivalentní se zobrazeným na obrázku [4.8.](#page-36-1)

- Parametry P regulátorů  $K_1 = 32,000, K_2 = 150, K_3 = 229$
- Parametry I regulátorů  $T_{11} = 1,0667 \cdot 10^{-4}$ ,
- Saturace1 nastavena na  $\pm 10$ , Saturace2 nastavena na  $\pm 1$ , Saturace3 nastavena  $na \pm 1$
- Konstanty vysledování unášení integrační složky  $T_1 = T_2 = 0.707$

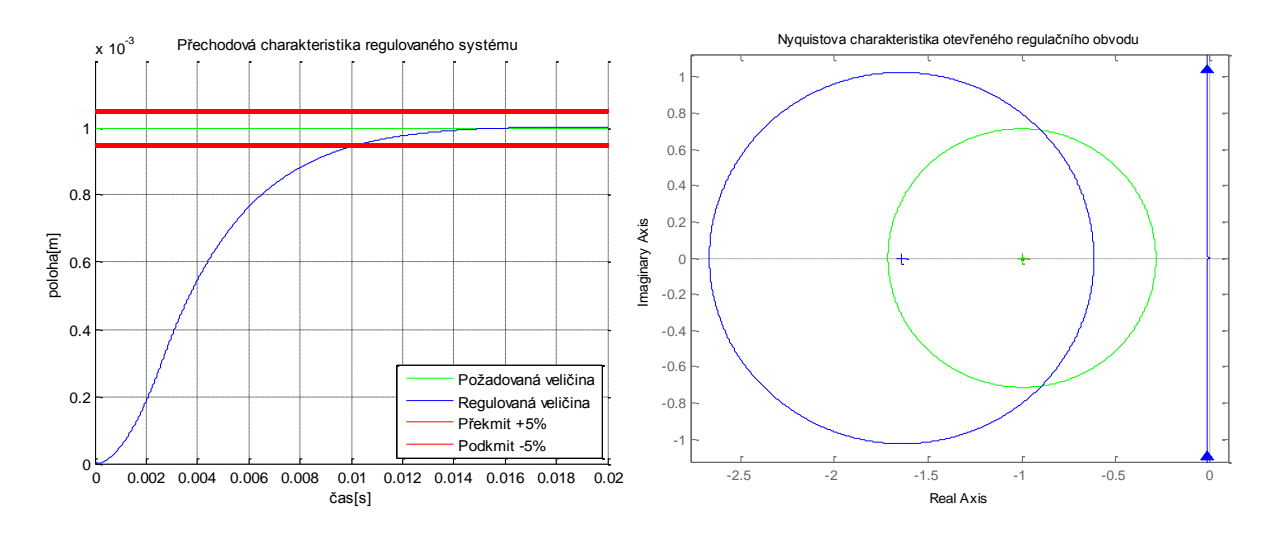

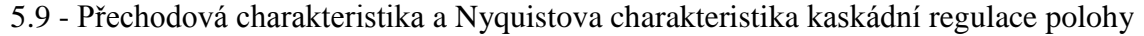

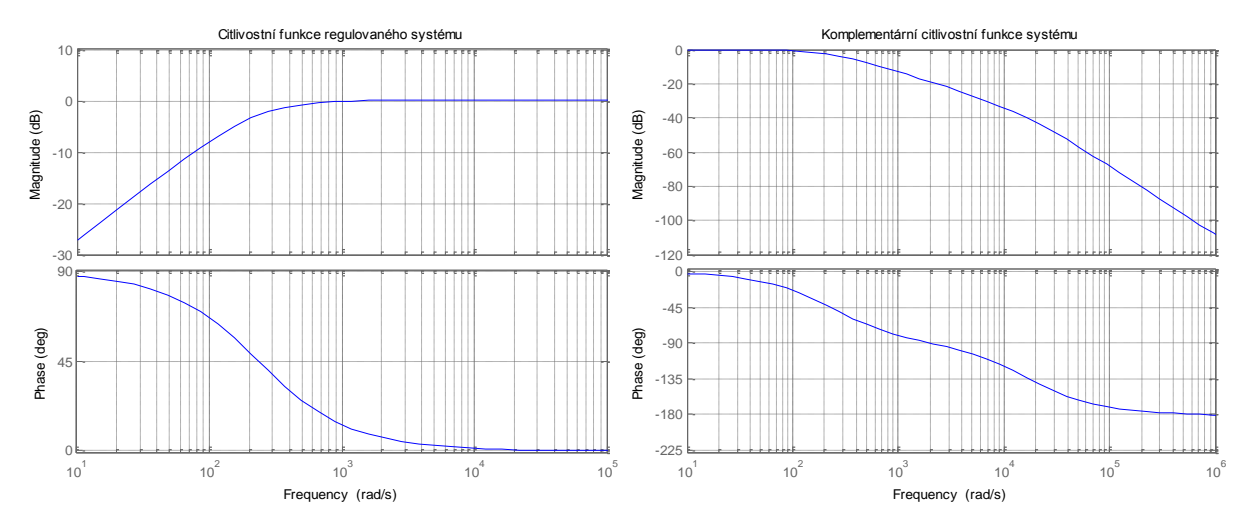

5.10 - Citlivostní a Komplementární citlivostní funkce kaskádní regulace polohy

Přenos uzavřené regulační smyčky polohy

$$
F_p(s) = \frac{C_{Pp}(s)F_r(s)}{1 + C_{Pp}(s)F_r(s)}
$$
5.4

Dosažené vlastnosti uzavřené regulační smyčky

- Stabilní
- Žádný překmit
- Maximální amplituda citlivostní funkce  $|S(i\omega)| = 1$
- Maximální šířka pásma regulace  $Z = 0$ ; 36 > Hz

# <span id="page-50-0"></span>**5.4 Porovnání výsledků zvolených regulačních obvodů**

Známe přechodovou charakteristiku jednoduché regulační smyčky a přechodovou charakteristikou kaskádní regulační smyčky regulace polohy kostry cívky VCA pohonu, tyto průběhy jsou generované pomocí jednotkového skoku  $(0 \rightarrow 1)$  mm. Přechodové charakteristiky, Nyquistovy frekvenční charakteristiky, amplitudová spektra citlivostních a komplementárních citlivostních funkcí vykreslíme do společných grafů a porovnáme.

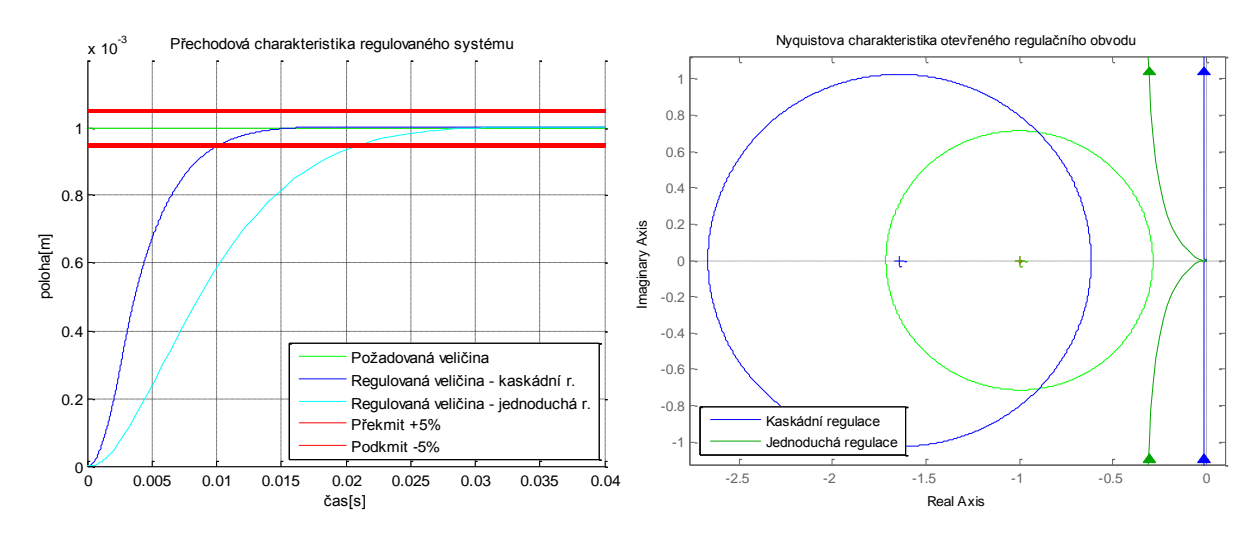

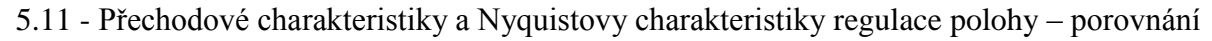

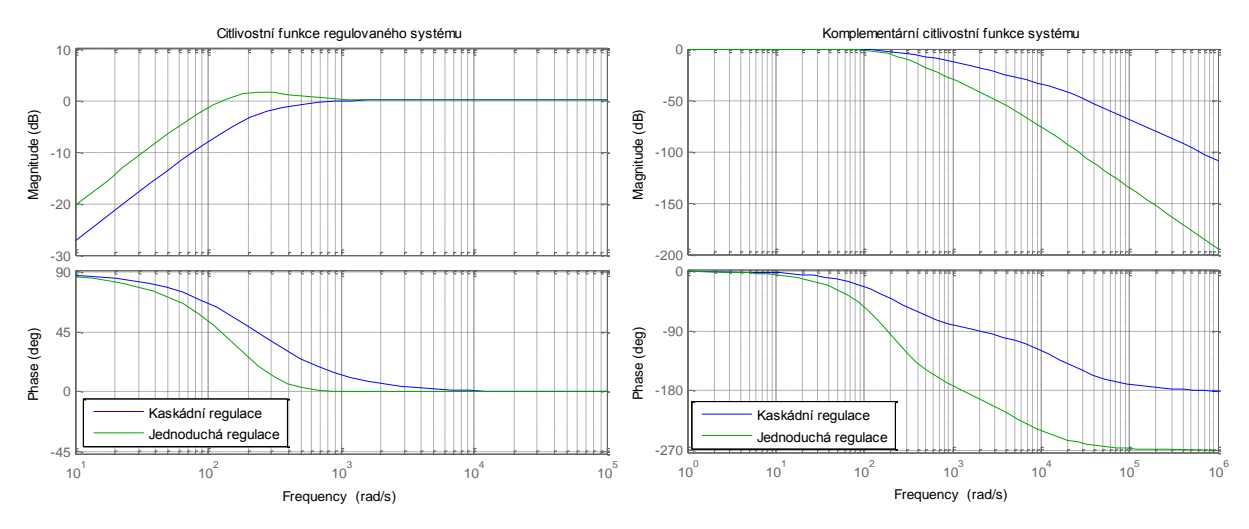

5.12 - Citlivostní a komplementární citlivostní funkce regulace polohy - porovnání

Ze zobrazeného průběhu je zřetelné, že kaskádní regulační obvod reaguje rychleji na přechodový děj než jednoduchý regulační obvod, jeho pracovní šířka pásma je větší. Při návrhu reálné regulace VCA pohonu použijeme kaskádní regulační obvod.

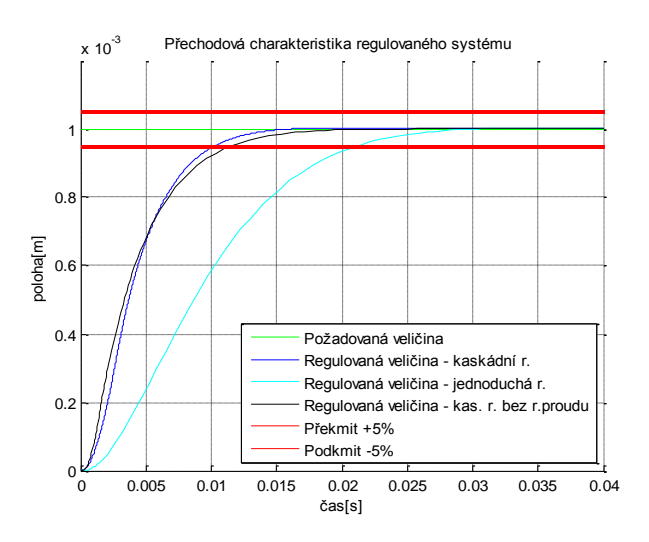

5.13 - Porovnání přechodových charakteristik

<span id="page-51-0"></span>Obrázek [5.13](#page-51-0) je doplněn o přechodovou charakteristiku kaskádního regulačního obvodu bez regulační smyčky proudu. Je zřetelné, že regulátor proudu systém ovlivňuje velmi nepatrně, hlavním z důvodů je elektrická odezva systému (procesu), která je mnohonásobně rychlejší než odezva mechanická. Regulátor proudu můžeme tedy kompletně vyřadit z kaskádního regulačního obvodu.

# <span id="page-51-2"></span>**5.5 Modifikace kaskádního regulačního obvodu**

Jak bylo řečeno v předchozí kapitole [5.4](#page-50-0) je výhodné regulátor proudu z kaskádní regulace kompletně vyřadit. Získáme tak regulační obvod se dvěma regulátory, tj. P regulátor polohy a PI regulátor rychlosti. Parametry regulátorů upravíme pomocí metody tvarování frekvenční charakteristiky.

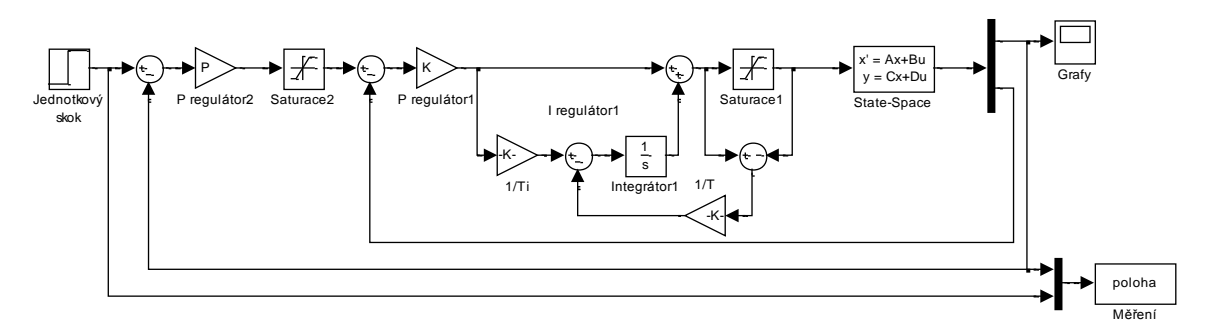

5.14 - Upravený kaskádní regulační obvod

<span id="page-51-1"></span>Postup ladění upraveného kaskádního obvodu

- Ladění PI regulátoru rychlosti
- Ladění P regulátoru polohy

# **5.5.1 Ladění regulátoru rychlosti**

Regulační obvod sestavíme podle obrázku [4.5.](#page-35-1) Parametry PI regulátoru nastavíme pomocí metody popsané v kapitole [4.5.](#page-40-1)

#### Nastavení PI regulátoru

- Zesílení PI regulátoru  $K = 70$ , integrační konstanta  $T_I = 3.05 \cdot 10^{-3}$
- Konstanta vysledování unášení integrační složky  $T = 0.707$
- Saturace nastavena na  $\pm 10$

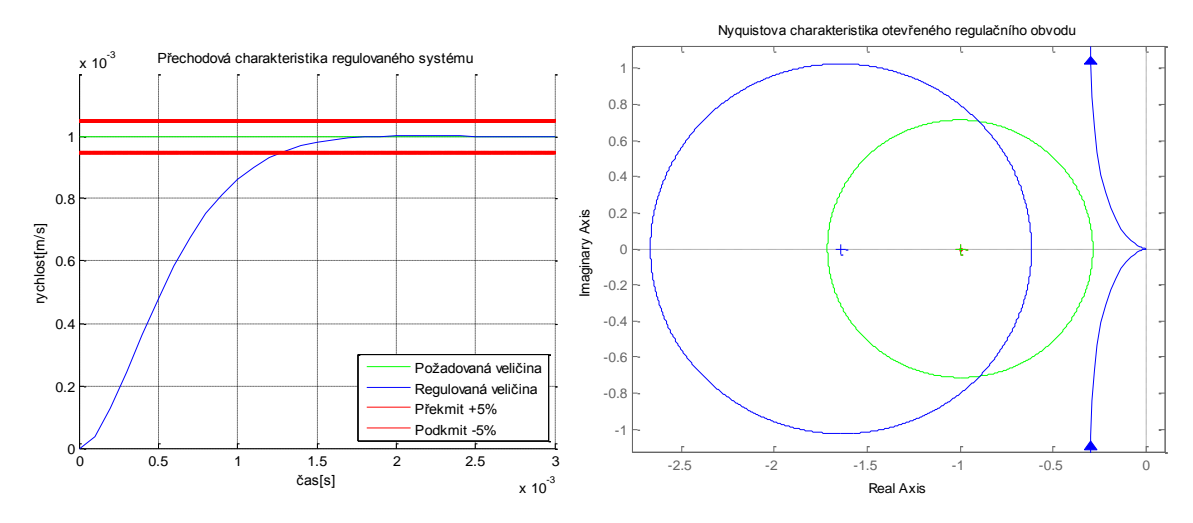

5.15 - Přechodová charakteristika a Nyquistova charakteristika upravené kaskádní regulace rychlosti

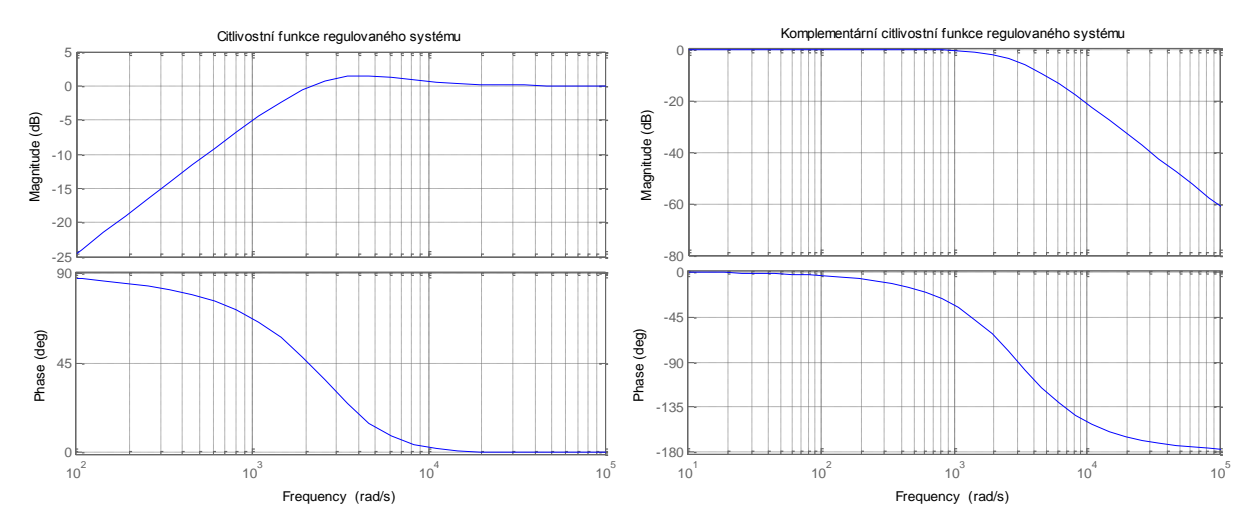

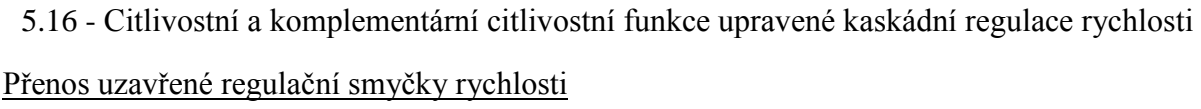

$$
F_r(s) = \frac{C_{Plr}(s)P_r(s)}{1 + C_{Plr}(s)P_r(s)}
$$
 5.5

# **5.5.2 Ladění regulátoru polohy**

P regulátor polohy nastavíme postupným zvětšováním konstanty zesílení. Regulační obvod je doplněn saturací a vysledováním unášení integrační složky. Regulační obvod je popsán na obrázku [5.14.](#page-51-1)

#### Nastavení regulátorů

- Zesílení P regulátoru  $P = 302$
- Evsílení PI regulátoru  $K = 70$ , integrační konstanta  $T_I = 3.05 \cdot 10^{-3}$
- Konstanta vysledování unášení integrační složky  $T = 0.707$
- Saturace1 nastavena na  $\pm 10$ , Saturace2 nastavena na  $\pm 1$

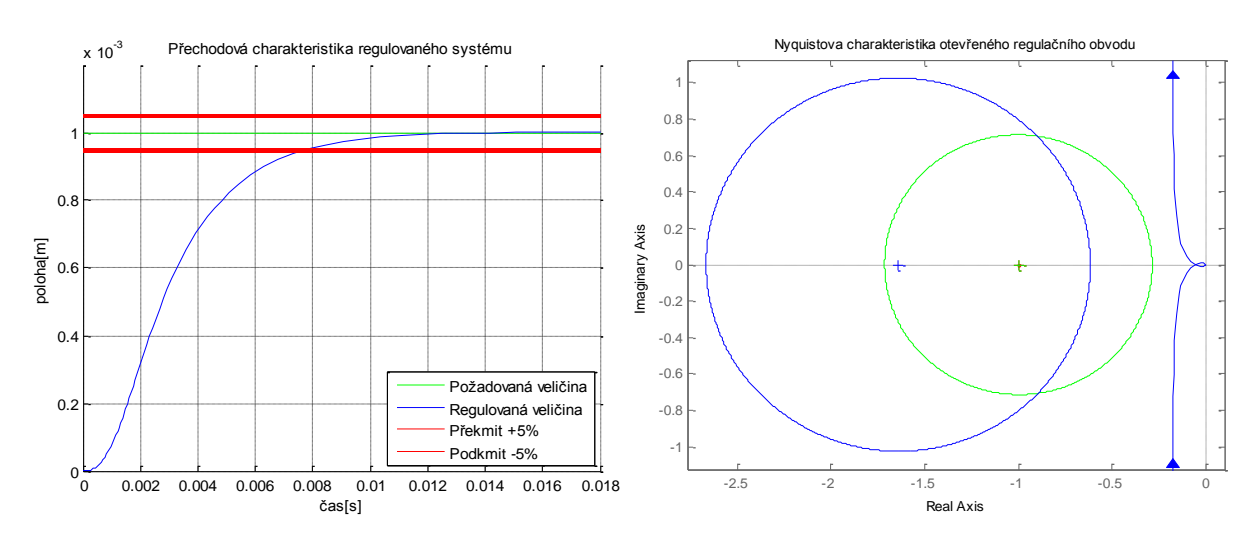

5.17 - Přechodová charakteristika a Nyquistova charakteristika upravené kaskádní regulace polohy

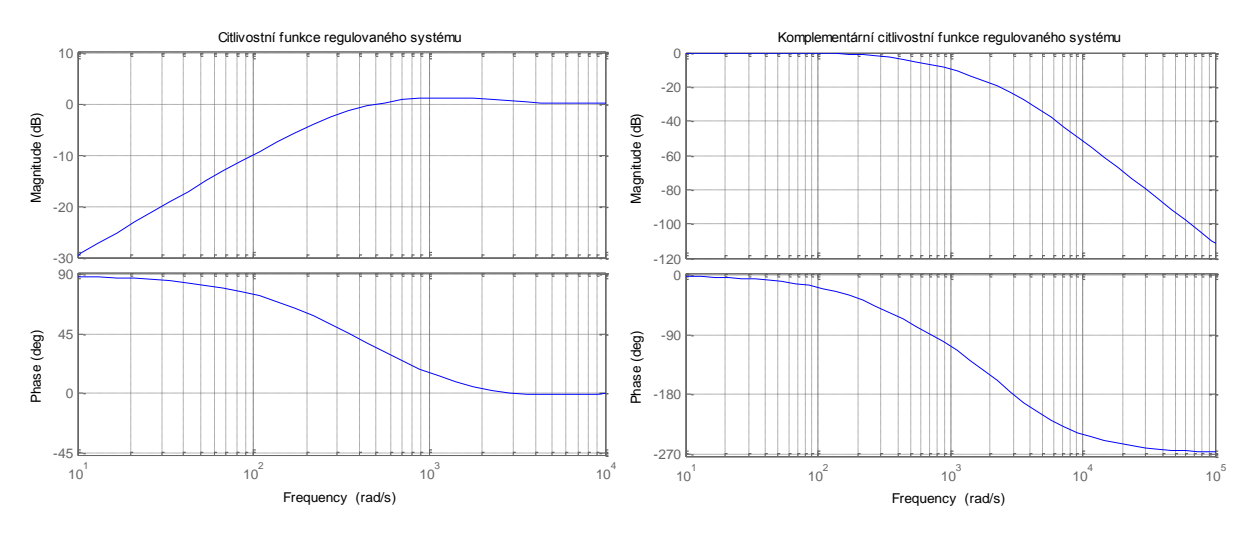

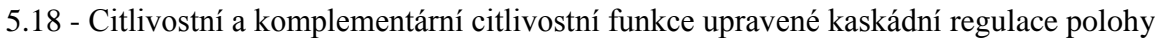

Dosažené vlastnosti uzavřené regulační smyčky

- Stabilní
- Neobsahuje překmit
- Maximální amplituda citlivostní funkce  $|S(j\omega)| = 1.06$
- Maximální šířka pásma regulace  $Z = 0$ ; 55 > Hz

# **5.6 Porovnání výsledků simulací regulace VCA pohonu**

Porovnáme výsledky navržených regulačních obvodů a zobrazíme jejich vlastnosti do společných grafů.

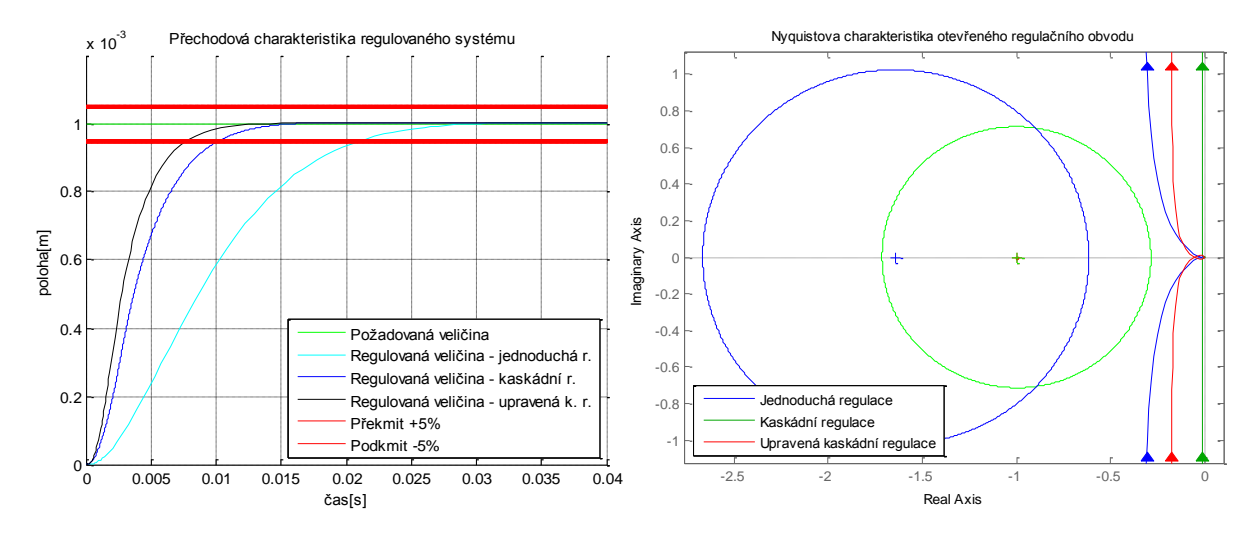

5.19 - Přechodová charakteristiky a Nyquistovy charakteristiky regulace polohy - porovnání

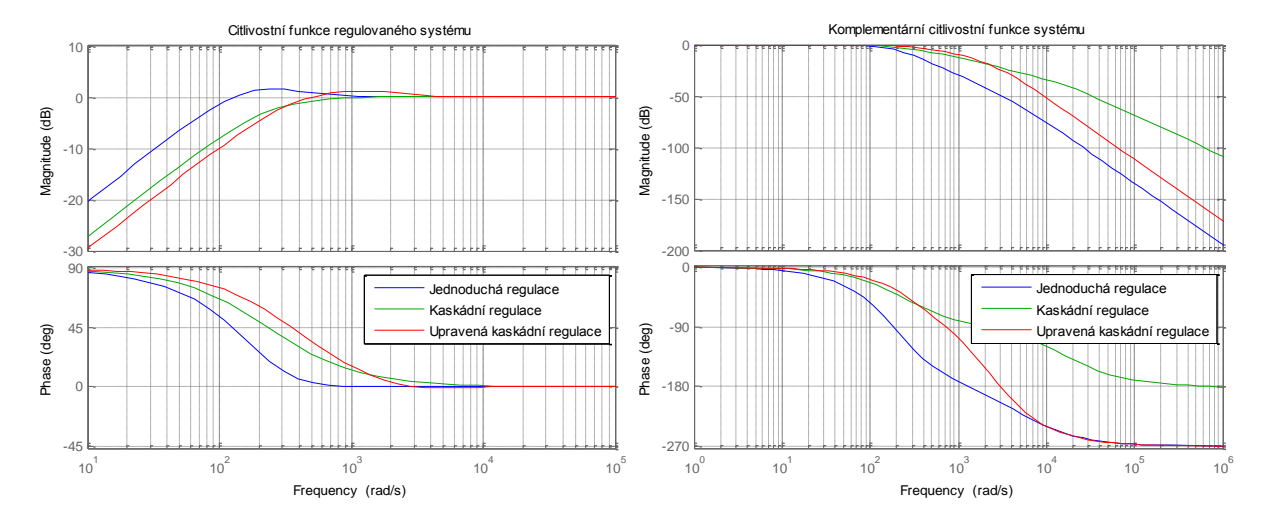

5.20 - Citlivostní a komplementární citlivostní funkce regulace polohy – porovnání

Ze zobrazených průběhů je zřetelné, jaký návrh regulačního obvodu je z hlediska kvality regulace nejlepší. Svými vlastnostmi vyhrává upravená kaskádní regulace popsaná v kapitole [5.5,](#page-51-2) která dosáhla největší šířky pásma z porovnávaných realizací regulace polohy kostry cívky VCA pohonu a nízké hodnoty maximální amplitudy citlivostní funkce. Upravenou kaskádní regulaci popsanou v kapitole [5.5](#page-51-2) použijeme při návrhu reálného řízení VCA pohonu.

# **6 Regulace reálného VCA pohonu**

Navržené řízení aplikujeme na reálný VCA pohon. Sestavíme řídicí obvod pomocí elektronických zařízení. Provedeme experimentální analýzu řízení s odvozenými parametry regulátorů v kapitole [5.5.](#page-51-2) V případě nesprávného chování provedeme korekce parametrů zvolených regulátorů.

# **6.1 Konstrukční provedení řídicího systému**

Reálný VCA pohonu, který je popsán v kapitole [2.2](#page-15-0) a vyobrazen na obrázku [2.4,](#page-15-1) připojíme ke vhodné řídicí struktuře složené z následujících celků.

- Senzor pohybu a teploty
- Napájecí zdroj
- Chladící jednotka
- Akční člen PWM (Pulzně šířková modulace)
- Průmyslový řídicí automat (PLC)

Jednotlivé části řídicí struktury s sebou souvisí. Jsou vzájemně propojeny informačními vazbami. Navržený regulační obvod popsaný v kapitole [5](#page-44-0) musíme převést do softwarové podoby, kterou průmyslový řídicí automat (PLC) podporuje.

## **6.1.1 Senzor pohybu a teploty**

Teorie zpětnovazební regulace se pevně opírá o informaci velikosti regulované veličiny. Abychom tuto informaci u reálného VCA pohonu zjistili, musíme jí změřit příslušným senzorem.

#### Senzor

Zařízení, které převádí velikost měřené fyzikální veličiny na unifikovaný signál elektrického charakteru.

### Příklad unifikovaných elektrických signálů

- Unifikované napětí  $0 \rightarrow 5V$  nebo  $0 \rightarrow 10V$
- Unifikovaný proud  $0 \rightarrow 20$  mA nebo  $4 \rightarrow 20$  mA pro detekci poruchy

Měření polohy a rychlosti pohybu VCA pohonu realizujeme pomocí IRC senzoru převádějící pohyb na sled impulzů. Pro měření teploty je vhodné použít odporový teploměr.

### **6.1.1.1 IRC senzor**

(18) Princip IRC senzoru je založen na přerušování optického paprsku mezi zdrojem a snímačem. K přerušování paprsku mezi zdrojem a snímačem dochází pohybem pravítka (translační pohyb) nebo kotouče (rotační pohyb) s tmavými ryskami (proužky) vyrobeného nejčastěji z plastu nebo skla.

Posun pravítka (otočení kotouče) o jeden krok odpovídá jednomu pulzu na výstupu IRC senzoru. Pravítko je umístěno na supportu lineárního pohonu. Kotouč je umístěn na hřídeli rotačního pohonu.

Pravítko zpravidla obsahuje několik řad vytištěných proužků, nejčastěji se jedná o 3 řady proužků. Signály z prvních dvou kanálů jsou vzájemně posunuty o  $\pm 90$  stupňů, tím lze detekovat směr posunu (otáčení). Třetí kanál je reprezentován pouze jedním průhledným proužkem, který generuje pouze jeden pulz za určitou vzdálenost (otáčku).

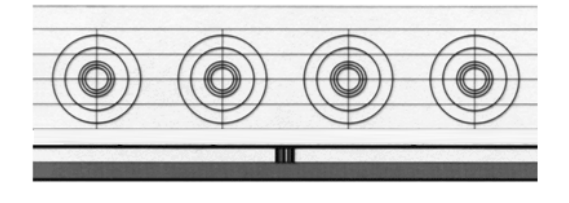

6.1 – Použité pravítko IRC senzoru (19)

IRC senzor si nepamatuje hodnotu polohy po vypnutí napájení, před spuštěním senzoru je nutné nastavit pohon do nulové polohy. Další nevýhodou IRC senzoru je poměrně velká citlivost na působení vnějších vlivů především prachu a vibrací.

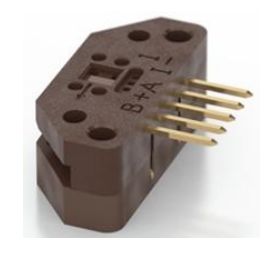

6.2 - Použitý IRC senzor (20)

IRC senzor připevníme na společný držák VCA pohonu, měřící pravítko pevně připojíme na pohyblivý support připojený k hřídeli VCA pohonu.

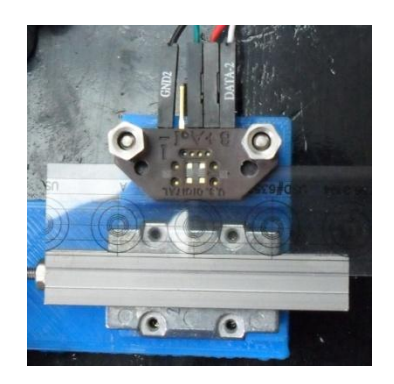

6.3 – Měřící ústrojí VCA pohonu

Pro měření polohy využijeme prvních dvou vrstev, tj. A, B měřícího pravítka. Informaci o změně polohy přivedeme pomocí voličového vedení do průmyslového automatu PLC. Katalogový list použitého IRC senzoru je uveden v příloze [11.2.](#page-82-0)

#### Výpočet skutečné polohy

Měřící pravítko obsahuje 500 rysek na palec, vzorkovací perioda řídicího systému odpovídá vzorkovací periodě senzoru  $(2 \text{ ms})$ . Požadavek je převést polohu v palcích na metry. Výsledná poloha kostry cívky VCA pohonu je integrací rychlosti načítání pulzů za sekundu. Provedeme lineární interpolaci.

- Perioda vzorkování  $T_{vz} = 2 \cdot 10^{-3}$  s
- Palec  $I_n = 25.4 \cdot 10^{-3} m$
- Počet načítaných hran  $h = 4$
- Počet pulzů za periodu vzorkování  $N_{yz}$
- Rychlost  $\nu$   $[ms^{-1}]$

$$
v = \frac{N_{vz}I_n}{hP_pT_{vz}} \quad [ms^{-1}]
$$

### <span id="page-57-0"></span>**6.1.1.2 Senzor teploty**

Regulace teploty vinutí cívky VCA pohonu není v této práci technicky řešena. Při dlouhodobém používání VCA pohonu je regulace teploty potřebná.

Pro měření teploty použijeme jednoduchý odporový teploměr, který připojíme na nepohyblivé tělo VCA pohonu. Senzor pak předává informaci o měřené teplotě chladící jednotce.

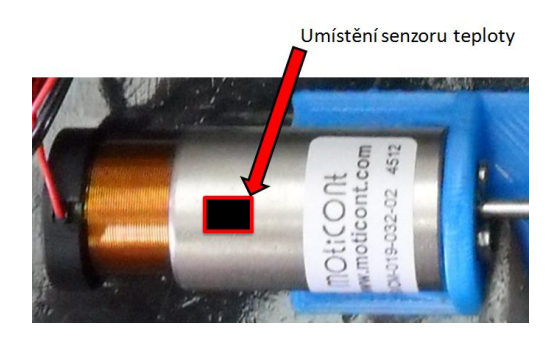

6.4 – Umístění senzoru teploty VCA pohonu

Odporový senzor teploty převádí velikost měřené teploty na velikost elektrického odporu odporové vrstvy vyrobené z tepelně citlivého materiálu. Nejčastěji se používají NTC nebo PTC rezistory.

- NTC rezistor se vzrůstající teplotou odporové vrstvy elektrický odpor klesá
- PTC rezistor se vzrůstající teplotou odporové vrstvy elektrický odpor roste

## **6.1.2 Napájecí zdroj**

(21) Pro napájení průmyslového automatu PLC a akčního členu PWM použijeme průmyslový napájecí zdroj firmy MGV Stromversorgungen typového označení PH251-2410. Katalogový list napájecího zdroje typového označení PH251-2410A, který parametricky odpovídá typu PH251-2410 je uveden v příloze [11.3.](#page-83-0)

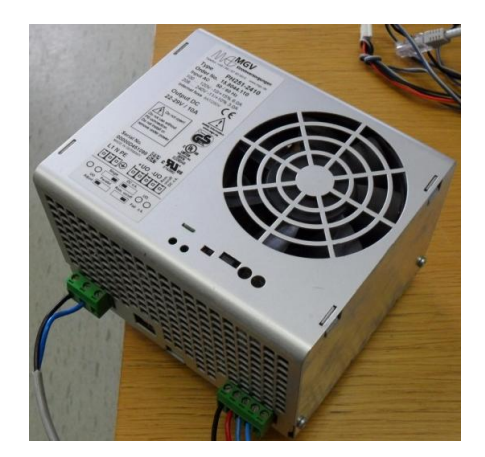

6.5 - Síťový napájecí zdroj

## **6.1.3 Chladící jednotka**

Jak bylo zmíněno v kapitole [2.2.2](#page-17-0) zabývající se elektromagnetickými vlastnostmi lineárních elektrických pohonů, dochází při průchodu elektrického proudu elektrickým obvodem k uvolňování tepla, které lze popsat rovnicí [2.6.](#page-18-0)

Řídicí systém doplníme o chladící jednotku realizovanou nejlépe elektrický ventilátorem s regulátorem otáček. Teplota těla VCA pohonu je měřena teplotním senzorem popsaným v kapitole [6.1.1.2.](#page-57-0) Chladící jednotku jsme v uvedeném řídicím systému realizovali pomocí působení chlazení napájecího zdroje. Výdechy proudícího vzduchu jsou nasměrovány na VCA pohon.

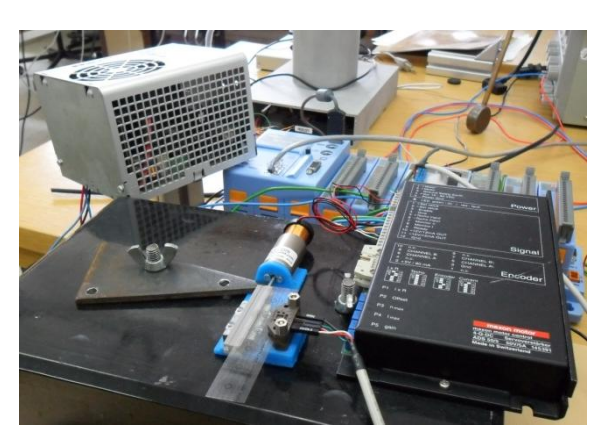

6.6 - Chladící jednotka VCA pohonu

Zvolené řešení chladící jednotky lze použít pouze při analýze chování regulovaného VCA pohonu nikoliv v reálném provozu, ve kterém je nutné na pohon působit samostatnou teplotně regulovatelnou chladící jednotkou.

#### **6.1.4 Akční člen PWM**

Akční člen generuje prostřednictvím informace od řídicího PLC automatu akční vstup VCA pohonu. Jedná se o zařízení převádějící vstupní informační slaboproudý signál na silnoproudý výstupní signál. Silnoproudý signál přenášející velký elektrický výkon je přiváděn na kontakty VCA pohonu v podobě pulzně šířkové modulace (PWM).

#### Princip PWM (Pulse Width Modulation)

(22) Diskrétní modulace generující analogového signálu prostřednictvím dvoustavového výstupu (sepnuto/vypnuto). Během přepínání výstupu se mění šířka (doba) zapnutého a vypnutého stavu. Poměr doby sepnutého a vypnutého stavu je nazýván střídou. Jedná se o bezrozměrnou veličinu, která je však nejčastěji uváděna v procentech.

$$
L = \frac{T_1}{T_2} (\cdot \ 100) [-(\%)]
$$

- $\bullet$   $T_1$  doba sepnutého stavu
- $\bullet$   $T_2$  doba vypnutého stavu

Vzniklý signál má konstantní periodu. Perioda je vždy nastavena tak, aby byla o řád nižší než perioda, kterou připojené zařízení dokáže sledovat. Připojené zařízení nestíhá reagovat na změny vstupního PWM signálu a chová se jako by bylo napájeno požadovaným analogovým signálem. Velikost analogového signálu je rovna střídě vynásobené referenční hodnotou spínaného napětí a součtem s minimální hodnotou spínaného napětí. Referenční hodnota napětí je rovna rozdílu maximálního a minimálního spínaného napětí. Připojené zařízení frekvenčně odpovídá dolnofrekvenční propusti. Střídu signálu lze měnit v rozsahu  $0 \rightarrow 1$  respektive  $0 \rightarrow 100\%$ .

$$
U = L_{[-]}U_{ref} + U_{min}[V] \tag{6.3}
$$

$$
U_{ref} = U_{max} - U_{min} \left[ V \right] \tag{6.4}
$$

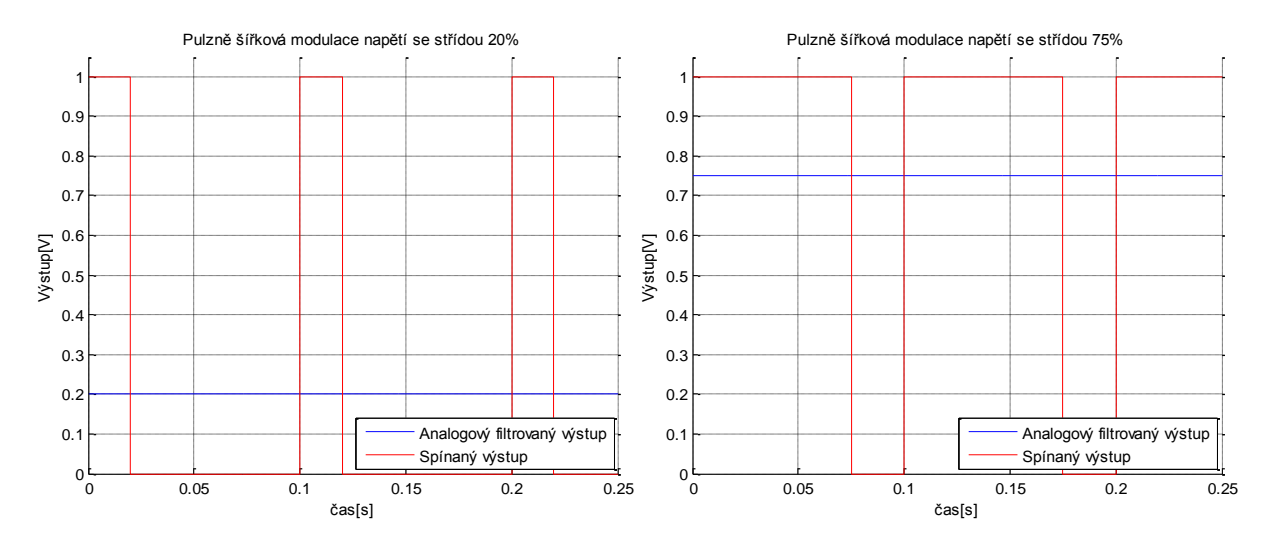

Referenční napětí je dáno rozdílem maximálního a minimálních napětí přepínaných hladin.

6.7 - Příklad pulzně šířkové modulace

Pro generování vstupu VCA pohonu použijeme akční člen PWM firmy Maxon Motor typového označení ADS 50/5. Zařízení nastavíme do proudového režimu a pomocí potenciometrů nastavíme hodnotu maximálního výstupního proudu, který bude procházet VCA pohonem.

Pro získání informace nastavené hodnoty maximálního výstupního proudu použijeme elektronický osciloskop připojený na výstup Monitor<sub>I</sub>. Hodnota maximálního proudu byla vypočtena v kapitole [4.3.3](#page-35-0) a odpovídá hodnotě  $I_{max} = 0.6 A$ . Osciloskopem budeme sledovat chování proudu procházející cívkou VCA pohonu.

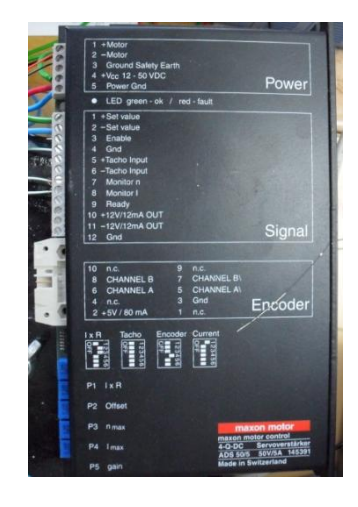

6.8 - Akční člen PWM

Katalogový list použitého akčního členu je umístěn v příloze [11.4.](#page-84-0)

## **6.1.5 Průmyslový řídicí automat**

(23) Průmyslový řídicí automat je hlavním výpočetním zařízením (mozkem) celého regulačního obvodu. Zpracovává signály ze senzorů a podle běžícího řídicího algoritmu generuje signál pro akční člen. Jelikož PLC pracuje v diskrétních časových okamžicích, je důležité nastavit správnou periodu vzorkování pro danou řídicí úlohu.

Pro řízení VCA pohonu použijeme PLC WinCon W-8731. Řídicí algoritmus je sestaven pomocí bloků řídicího systému REX. Je nutné převést řídicí obvod v Simulinku do podoby blokové struktury REX.

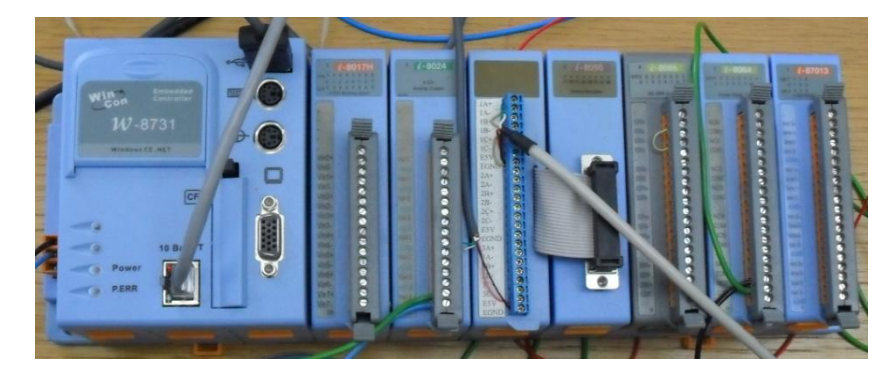

6.9 - Použitý PLC automat

Katalogový list popisující použitý PLC automat je umístěn v příloze [11.5.](#page-85-0)

Řídicí algoritmus běžící v průmyslovém PLC automatu, komunikuje přes Ethernet rozhraní s programem RexView spuštěným na PC. Struktura řídicího systému Rex je popsána na následujícím obrázku.

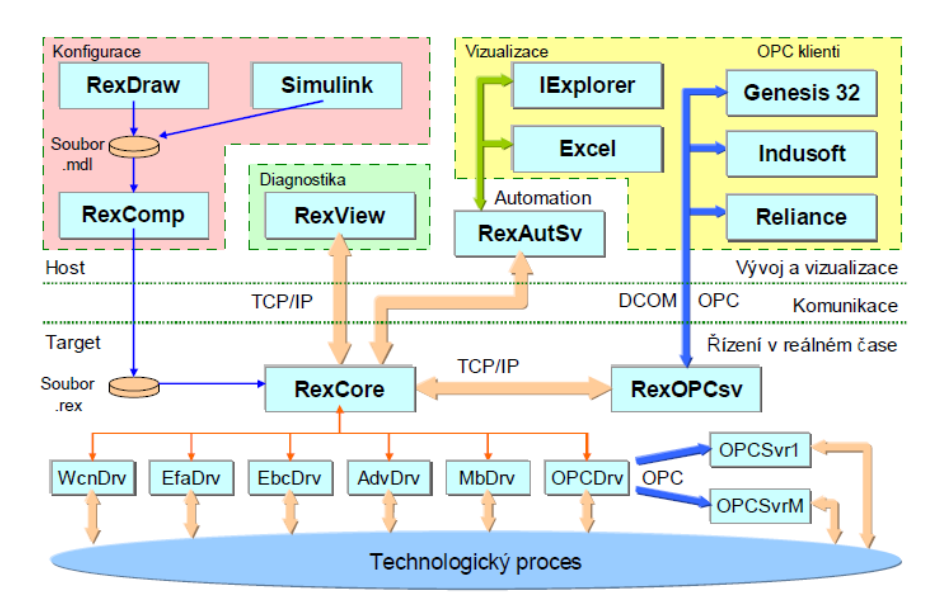

6.10 - Struktura řídicího systému REX (24)

# <span id="page-61-0"></span>**6.2 Simulace regulačního obvodu v řídicím systému REX**

Jednotlivé řídicí bloky systému REX jsou uloženy v knihovně REX Industrial Blockset. K těmto knihovnám lze přistoupit jak v prostředí Matlab/Simulink, tak v samotném návrhovém prostředí RexDraw. Jelikož řídicí systém REX běží v diskrétních časových okamžicích, musíme tuto skutečnost zavést i do námi navrženého regulačního obvodu. Periodu vzorkování nastavíme na 2 ms.

Použijeme upravenou kaskádní regulaci popsanou v kapitole [5.5](#page-51-2) pro její výborné řídicí vlastnosti.

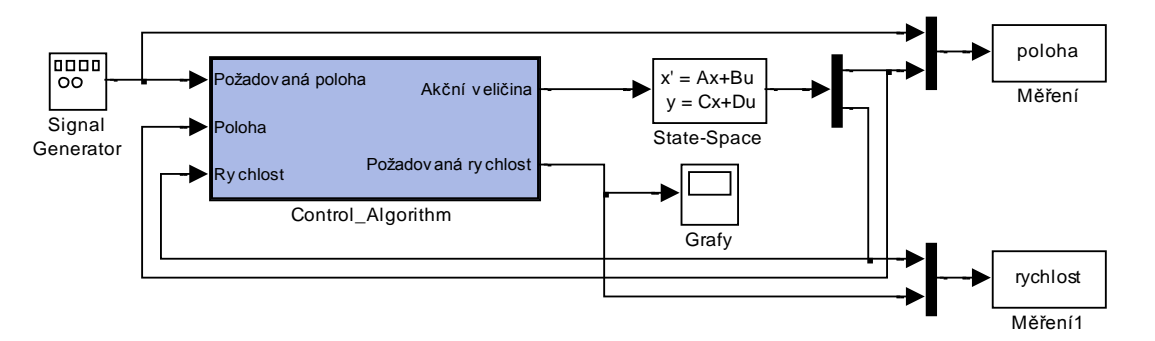

<span id="page-61-1"></span>6.11 - Diskrétní regulace spojitého modelu VCA pohonu

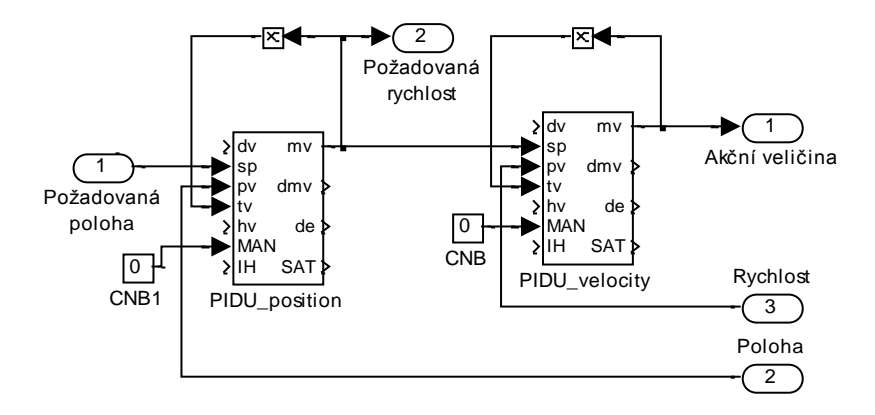

6.12 - Diskrétní kaskádní regulace

P regulátor polohy a PI regulátor rychlosti jsou zastoupeny bloky PIDU, popis tohoto diskrétního regulátoru a dalších použitých funkčních bloků je detailně vysvětlen v dokumentaci na internetových stránkách [www.rexcontrols.cz.](http://www.rexcontrols.cz/)

Experimentálně bylo zjištěno, že zvolené parametry regulátorů použité v kapitole [5.5](#page-51-2) nevyhovují požadavkům kvality regulace při diskrétním způsobu řízení. Parametry regulátorů byly upraveny pomocí metody pokus/omyl a zkontrolovány metodou tvarování frekvenční charakteristiky popsané v kapitole [4.5.](#page-40-1)

#### Nastavení PIDU regulátoru polohy

- Typ regulátoru *irtype* = 4: P
- Zesílení regulátoru  $k = 122$
- Váhový faktor pro proporcionální složku  $b = 1$
- Časová konstanta vysledování  $tt = 0.707$
- Saturace nastavena na hilim = 1, lolim =  $-1$
- Pásmo necitlivosti  $dz = 0$
- Typ výstup regulátoru *icotype* = 1: Analog

Nastavení PIDU regulátoru rychlosti

- Typ regulátoru  $irtype = 6: PI$
- $\bullet$  Zesílení regulátoru  $k = 40$
- Integrační časová konstanta  $ti = 3.45 \cdot 10^{-3}$
- Váhový faktor pro proporcionální složku  $b = 1$
- Časová konstanta vysledování  $tt = 0.707$
- Saturace nastavena na hilim =  $10$ , lolim =  $-10$
- Pásmo necitlivosti  $dz = 0$
- Typ výstup regulátoru *icotype* = 1: Analog

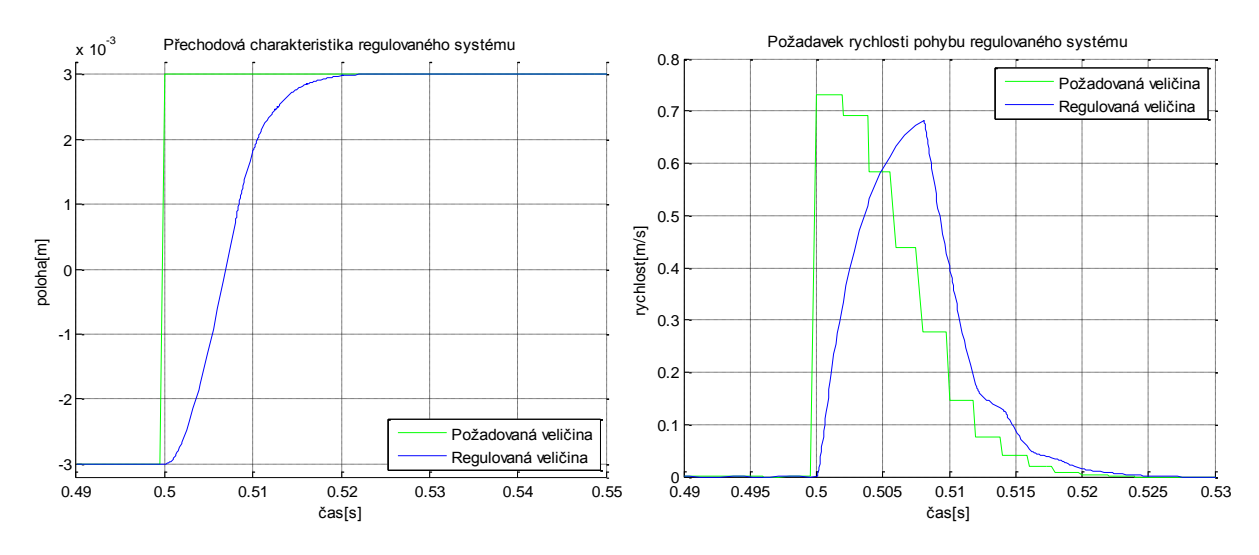

<span id="page-63-0"></span>6.13 - Přechodová charakteristika polohy regulovaného systému a rychlost pohybu regulovaného systému v řídicím systému REX

Přechodová charakteristika polohy regulovaného systému reaguje na vygenerovanou vstupní změnu polohy  $-3 \rightarrow 3 \, \text{mm}$ , která nejlépe odpovídá reálnému provedení jednotkového skoku.

Konstanty zesílení a integrace použitých regulátorů se liší od navržených parametrů v kapitole 5.5 z důvodu existence diskrétní regulace závislé na zvolené vzorkovací periodě  $T_{vz} = 2$  ms. Vzorkovací perioda vymezuje maximální rozlišení (frekvenční pásmo) navržené regulace. Velikost frekvenčního pásma lze popsat následujícím vztahem.

$$
f_{max} \le \frac{1}{T_{vz}} \cdot \frac{1}{2} \cdot \frac{1}{10} [Hz]
$$
\n
$$
T = \langle 0; 25 \rangle [Hz]
$$
\n6.6

- $\bullet$  $\mathbf{1}$  $T_{\rm i}$ vztah pro vzorkovací frekvenci
- $\bullet$  $\mathbf{1}$  $\overline{\mathbf{c}}$ Shannonův – Kotělnikovův vzorkovací teorém, tj. při převodu spojitého signálu na diskrétní musí být velikost vzorkovací frekvence rovna minimálně dvojnásobku nejvyšší harmonické složky vzorkovaného signálu
- $\bullet$  $\mathbf{1}$  $\mathbf{1}$ důvěryhodnost navzorkovaných dat odpovídá 10% nejvyšší harmonické složky vzorkovaného signálu

# **6.3 Reálné řízení VCA pohonu v řídicím systému REX**

(24) Sestavíme regulační obvod v programu RexDraw pomocí bloků knihovny systému REX. Konstrukce regulačního obvodu odpovídá regulačnímu obvodu v kapitole [6.2.](#page-61-0)

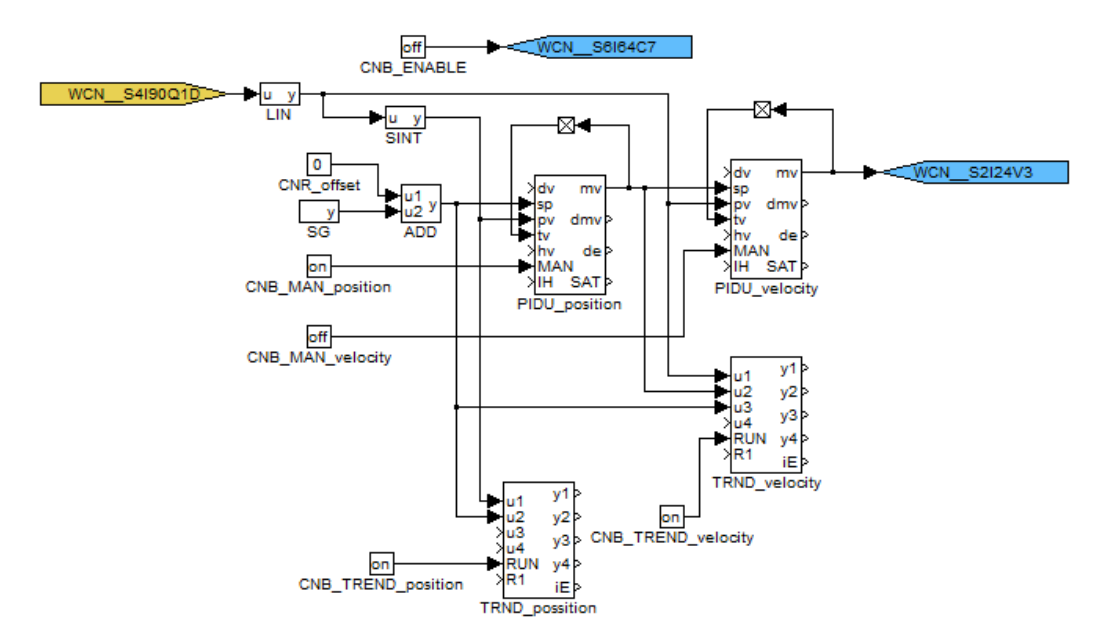

6.14 - Regulační obvod v RexDraw

Vlajky WCN charakterizují vstupy a výstupy PLC automatu, na které je připojen akční člen PWM a IRC senzor.

#### Vlajky

- WCN\_\_S2124V3 akční veličina, vstup akčního členu PWM
- WCN\_\_S6164C7 spuštění akčního členu PWM
- WCN\_\_S4190Q1D měření rychlosti pohybu, výstup z IRC senzoru

Použité bloky

- TRND… slouží k zaznamenání důležitých průběhů do grafu
- LIN lineární interpolace
- SINT integrátor
- SG generátor vstupního signálu (požadované veličiny zpravidla polohy)
- CNB... binární konstanta (true/false)
- CNR… reálná konstanta
- PIDU... nastavitelný PID regulátor
- ADD součet
- LPBRK zobrazen přeškrtlým čtvercem, realizuje jednokrokové zpoždění

Pro úspěšné nahrání řídicího algoritmu do PLC automatu musíme regulační obvod doplnit o Executivu jádra RexCore, která taktuje regulační obvod podle nastavené vzorkovací periody. Executiva je doplněna o drivery (ovladače) WCN, regulační obvod připojen na Level0 (úroveň0) plánovače spouštění procesů a o připojený modul jádra RexCore WcnDrv.

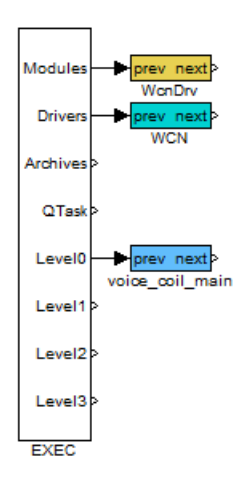

6.15 - Executiva řídicího algoritmu

Je důležité nastavit periodu vzorkování (tick) na 2 ms. Jedná se o maximální vzorkovací periodu, kterou PLC automat dokáže bez problému realizovat.

#### První spuštění regulačního obvodu

Řídicí algoritmus nahrajeme pomocí programu RexView do PLC automatu a spustíme s nastavenými parametry regulátorů zmíněných v kapitole [6.2.](#page-61-0) Spustíme akční člen PWM pomocí binární konstanty CNB\_ENABLE (hodnota *true*), nastavíme CNB\_MAN\_velocity na hodnotu *false* a CNB\_MAN\_position na hodnotu *false*. V bloku SG nastavíme amplitudu signálu a frekvenci změny.

Při prvotním spuštění řídicího obvodu bylo experimentálně zjištěno chování VCA pohonu. Parametry regulátorů neodpovídali řídicím požadavkům. Proto byly doladěny pomocí metody pokus/omyl a zkontrolovány metodou tvarování frekvenční charakteristiky popsané v kapitole [4.5.](#page-40-1)

#### Nastavení PIDU regulátoru polohy

- Typ regulátoru *irtype* = 4: P
- $\bullet$  Zesílení regulátoru  $k = 70$
- Váhový faktor pro proporcionální složku  $b = 1$
- Časová konstanta vysledování  $tt = 0.707$
- Saturace nastavena na hilim = 1. lolim =  $-1$
- Pásmo necitlivosti  $dz = 0$
- Typ výstup regulátoru *icotype* = 1: Analog

#### Nastavení PIDU regulátoru rychlosti

- Typ regulátoru *irtype* = 6: PI
- $\bullet$  Zesílení regulátoru  $k = 20$
- Integrační časová konstanta  $ti = 1.35 \cdot 10^{-2}$
- Váhový faktor pro proporcionální složku  $b = 1$
- Časová konstanta vysledování  $tt = 0.707$
- Saturace nastavena na  $hilim = 10$ . *lolim* =  $-10$
- Pásmo necitlivosti  $dz = 0$
- Typ výstup regulátoru *icotype* = 1: Analog

Průběhy měřených veličin můžeme sledovat pomocí bloků TRND. Abychom získané průběhy mohli změřit a publikovat, použijeme Java applet Rex Trend volně stažitelný na stránkách [www.rexcontrols.cz.](http://www.rexcontrols.cz/) Získané průběhy exportujeme do Matlabu a vykreslíme.

Jelikož je vzorkovací perioda nastavena na 2 ms. maximální možná dosažitelná frekvence řízení je cca. 20 Hz. Při návrhu řízení VCA pohonu je s tímto požadavkem počítáno.

## <span id="page-66-1"></span>**6.3.1 Přechodová charakteristika regulovaného systému 1**

Nastavení požadované polohy

- Tvar signálu (*isig*) 2:SQUARE
- Amplituda (*amp*)  $3 \cdot 10^{-3}$  m
- Frekvence (*freq*) 1 Hz
- Fáze (*phase*)

Měřícím appletem Rex Trend se připojíme do PLC automatu přes Ethernetové rozhraní, naměříme průběhy a exportujeme do Matlabu. Měření pro kontrolu provedeme několikrát.

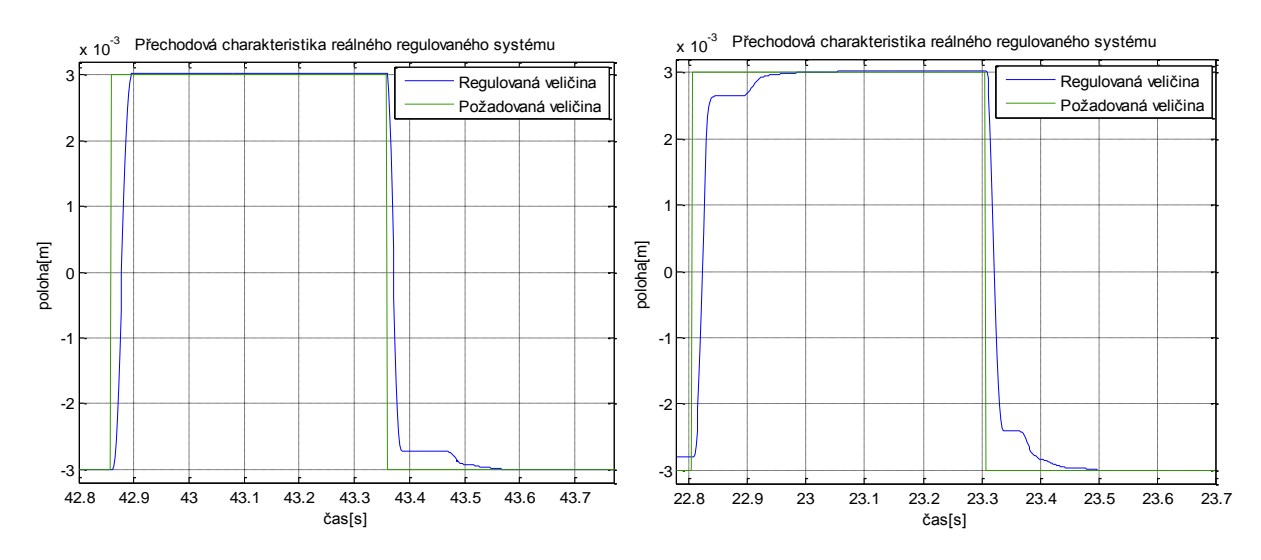

<span id="page-66-0"></span>6.16 - Změřené přechodové charakteristiky reálného regulovaného systému během regulace polohy (1 Hz)

Obrázek [6.16](#page-66-0) popisuje změřené přechodové charakteristiky regulovaného systému při skokové změně polohy  $-3 \rightarrow 3$  mm. Výsledný průběh regulované polohy konverguje k požadované, pouze v některých částech je deformovaná. Deformace způsobuje z velké míry tření měřícího supportu.

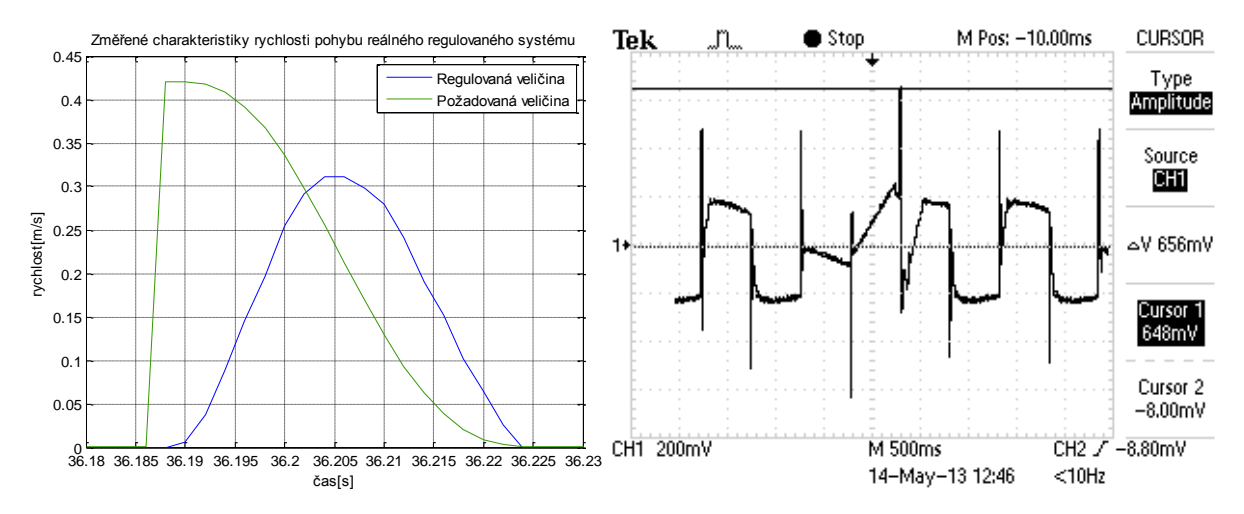

<span id="page-67-1"></span>6.17 - Změřený průběh rychlosti pohybu a proudu procházející cívkou během regulace polohy  $(1 Hz)$ 

## **6.3.2 Přechodová charakteristika regulovaného systému 2**

Nastavení požadované polohy

- Tvar signálu (*isig*) 2:SQUARE
- Amplituda (*amp*)  $3 \cdot 10^{-3}$  m
- Frekvence (*freq*)
- Fáze (*phase*)

Pro získání přechodových charakteristik použijeme stejné metody popsané v kapitole [6.3.1.](#page-66-1)

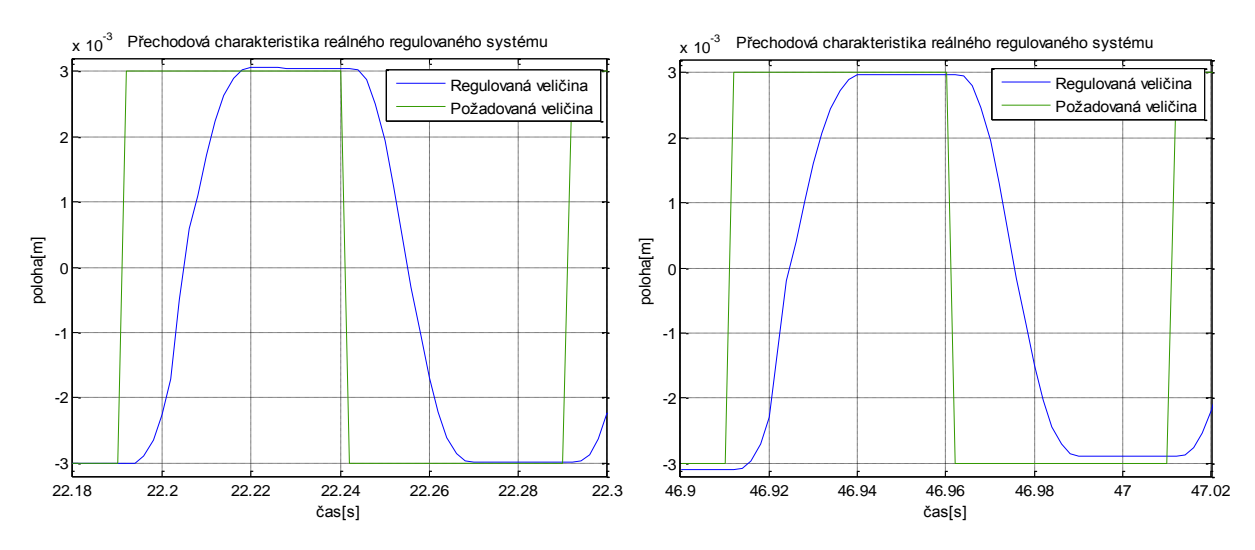

<span id="page-67-0"></span>6.18 - Změřené přechodové charakteristiky reálného regulovaného systému během regulace polohy (10 Hz)

Obrázek [6.18](#page-67-0) zobrazuje dvě změřené přechodové charakteristiky regulace polohy. Regulovaná veličina (poloha) stále konverguje k požadované hodnotě, občas však obsahuje překmit nebo neměnnou regulační odchylku.

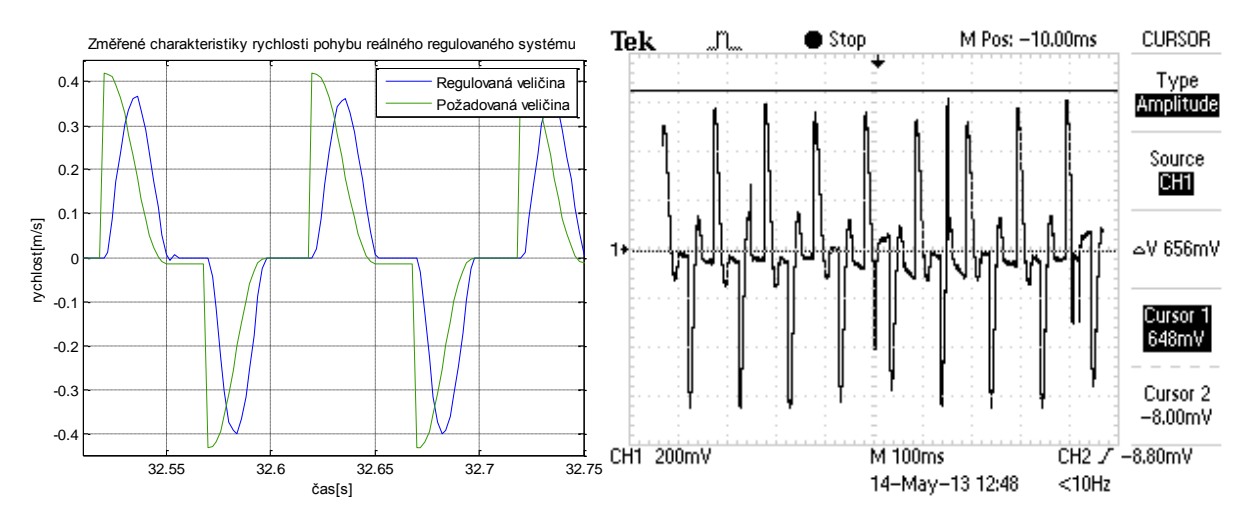

6.19 - Změřený průběh rychlosti pohybu a proudu procházející cívkou během regulace polohy (10 Hz)

# **6.3.3 Přechodová charakteristika regulovaného systému 3**

Nastavení požadované polohy

- Tvar signálu (*isig*) 2:SQUARE
- Amplituda (*amp*)  $3 \cdot 10^{-3}$  *m*
- Frekvence (*freq*) 20 Hz
- Fáze (*phase*)

Pro získání přechodových charakteristik použijeme stejné metody popsané v kapitole [6.3.1.](#page-66-1)

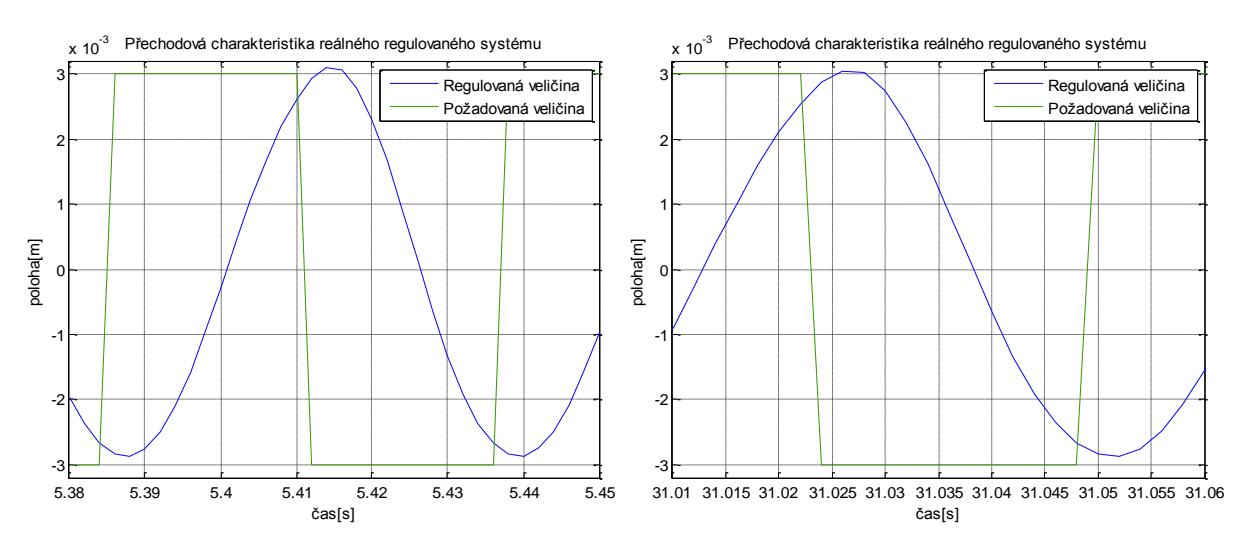

<span id="page-68-0"></span>6.20 - Změřené přechodové charakteristiky reálného regulovaného systému během regulace polohy (20 Hz)

Obrázek [6.20](#page-68-0) zobrazuje dvě změřené přechodové charakteristiky regulace polohy VCA pohonu. Z průběhů regulované veličiny (polohy) je zřetelné, že změnu požadované veličiny nestíhá. Musíme snížit frekvenci změny požadované veličiny.

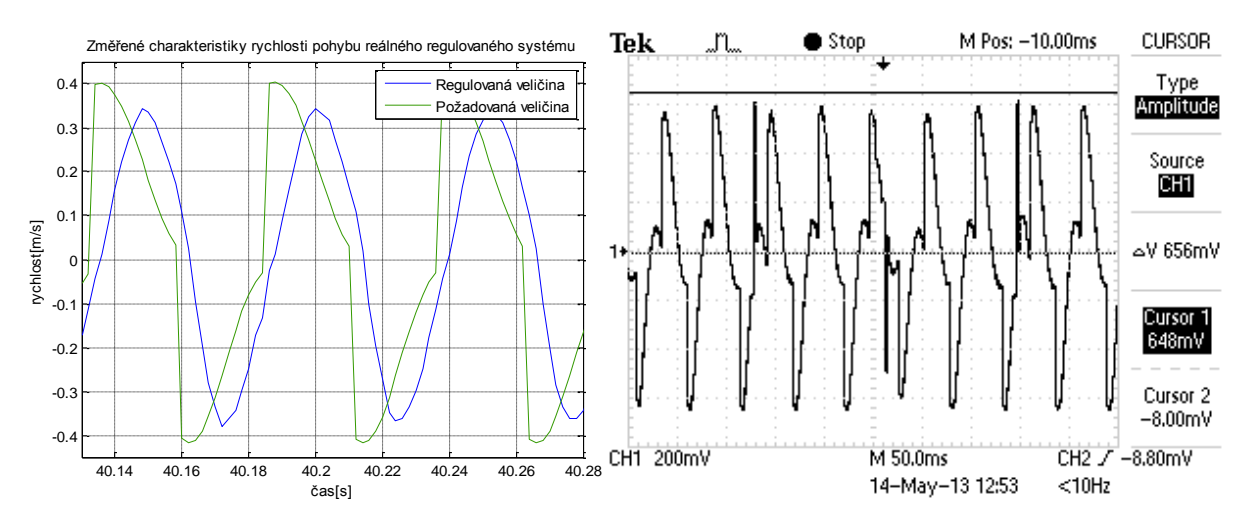

6.21 - Změřený průběh rychlosti pohybu a proudu procházející cívkou během regulace polohy (20 Hz)

# **6.4 Porovnání simulace a reálné regulace VCA pohonu**

Vykreslíme průběhy zobrazené na obrázku [6.13,](#page-63-0) [6.16,](#page-66-0) [6.17](#page-67-1) do společného grafu a výsledky regulací graficky porovnáme.

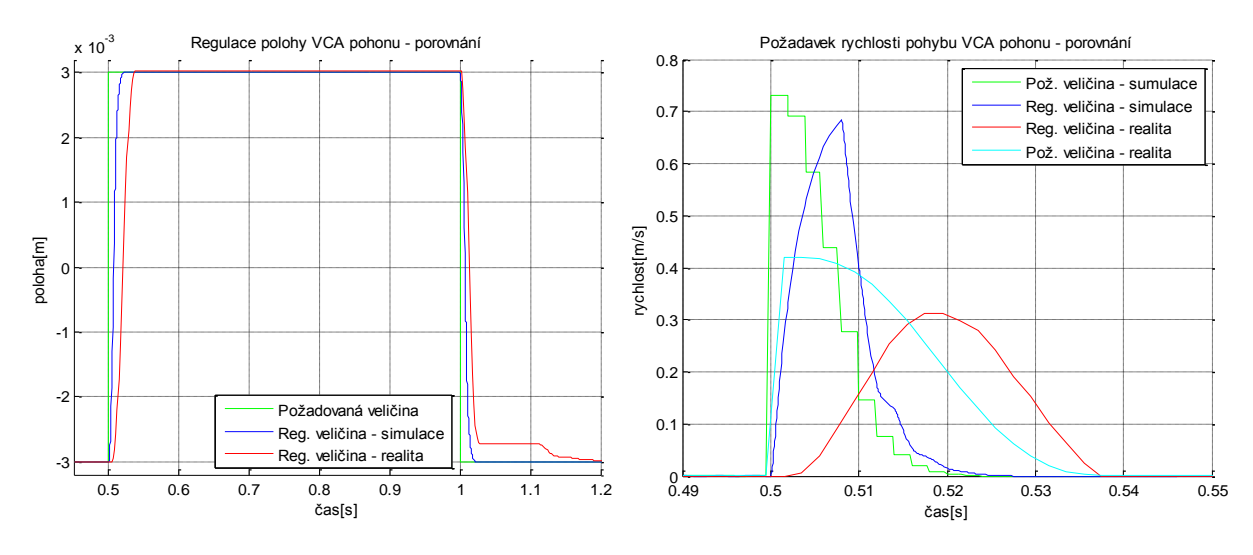

6.22 - Porovnání simulace regulace a reálné regulace VCA pohonu

<span id="page-69-0"></span>Obrázek [6.22](#page-69-0) popisuje rozdíly simulované a reálné regulace VCA pohonu. Průběhy reálné regulace jsou měřeny při frekvenci vstupní veličiny 1 Hz. Výpočetní (simulační) model bude vždy přesný a dokonale lineární, u skutečného pohonu tohoto zjednodušení nikdy nedosáhneme. Skutečný VCA pohon obsahuje neurčitosti, s kterými se v modelu nepočítá. Neurčitosti jsou způsobeny především třením kluzných častí, zasekávání pohyblivé kostry cívky VCA pohonu v koncových pozicích, atd. Tyto nežádoucí vlastnosti se snažíme odstranit návrhem optimálního řízení.

# **7 Plánování trajektorie**

(25) (26) Na regulaci reálných systémů pevně navazuje plánování trajektorie. Většina zařízení v praxi jsou konstrukčně omezena např. na maximální polohu, rychlost a zrychlení. Tyto omezení je nutné dodržet z důvodu bezpečného a bezporuchového provozu. Omezení se dají nastavit pomocí saturací. Toto řešení však není vhodné, protože razantně zasahujeme do řídicího systému.

Příkladem nutnosti zahrnutí maximálních pohybových omezení systému je důlní pásový dopravník. Prostřednictvím tohoto zařízení je dopravována vytěžená ruda do vagonů, nebo dalších dopravních prostředků. Pokud nezahrneme maximální omezení na rychlost a zrychlení pohybu dopravníkového pásu pravděpodobně dojde k jeho přetržení nebo ke zničení převodovek motorů hnacích válců dopravníku.

U lineárních pohonů je v praxi kladen důraz na optimální řízení. Snaha je řídit zařízení co nejpřesněji a nejrychleji pro zvýšení efektivity výroby, proto se využívá plánování trajektorie.

Požadavky pohybu systému

- Počáteční poloha
- Koncová poloha
- Maximální rychlost
- Maximální zrychlení
- Maximální zpomalení
- Jerk derivace zrychlení

Požadavkem plánování trajektorie je dostat se z místa A do místa B co nejpřesněji a v co nejkratším čase. Plánovaní trajektorie navrhneme pomocí knihovny MC (Motion Control) řídicího systému REX.

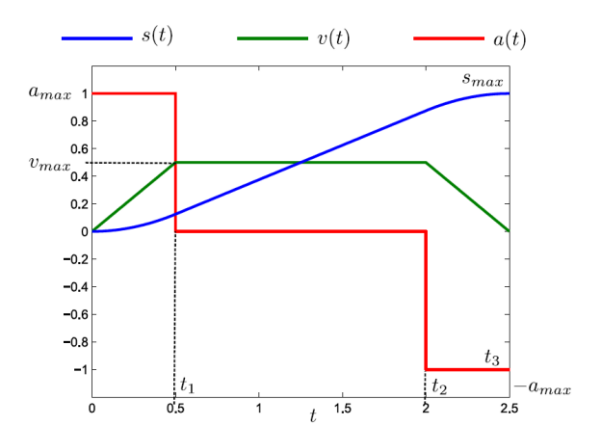

7.1 - Příklad plánování trajektorie (25)

- $s(t)$  plánovaná trajektorie v čase
- $v(t)$  časový průběh rychlosti
- $a(t)$  časový průběh zrychlení

# **7.1 Plánování trajektorie v prostředí Matlab/Simulink**

(27) Pomocí bloků MC (Motion Control) řídicího systému Rex sestavíme regulační obvod doplněný o plánování trajektorie. Plánování trajektorie proběhne ve dvou krocích. Naší požadavkem je posunout měřící support VCA pohonu do polohy 3 mm, zde v této pozici setrvat 3 s a vrátit se zpět na polohu 0 mm.

Požadované vlastnosti pohybu 1

- Rychlost  $pv = 0.1$  ms<sup>-1</sup>
- Zrychlení  $pa = 0.5 \text{ ms}^{-2}$
- Zpomalení  $pd = 0.5$   $ms^{-2}$
- Poloha position =  $3 \cdot 10^{-3}$  m
- Jerk  $pi = 0$

Požadované vlastnosti pohybu 2

- Rychlost  $pv = 0.1$  ms<sup>-1</sup>
- Zrychlení  $pa = 0.5 \text{ ms}^{-2}$
- Zpomalení  $pd = 0.5 \text{ ms}^{-2}$
- Poloha  $position = 0$  m
- Jerk  $pi = 0$

Upravíme regulační obvod popsán na obrázku [6.11](#page-61-1) v kapitole [6.2.](#page-61-0) Použijeme kaskádní regulaci polohy složené z regulátoru polohy a rychlosti. Parametry regulátorů ponecháme nastavené jako v kapitole [6.2.](#page-61-0)

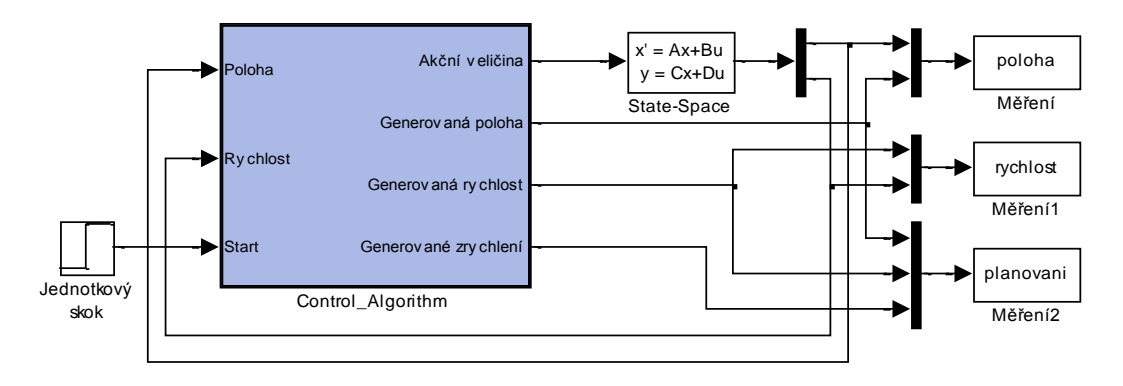

7.2 - Regulační obvod VCA pohonu doplněný o generování trajektorie

Simulace probíhá ve spojitém čase, proto je použit spojitý model VCA pohonu ve vnitřním popisu. V bloku *Control\_Algorithm* je umístěno diskrétní řízení s generováním trajektorie. Vzorkovací perioda diskrétního řízení je nastavena na 2 ms.
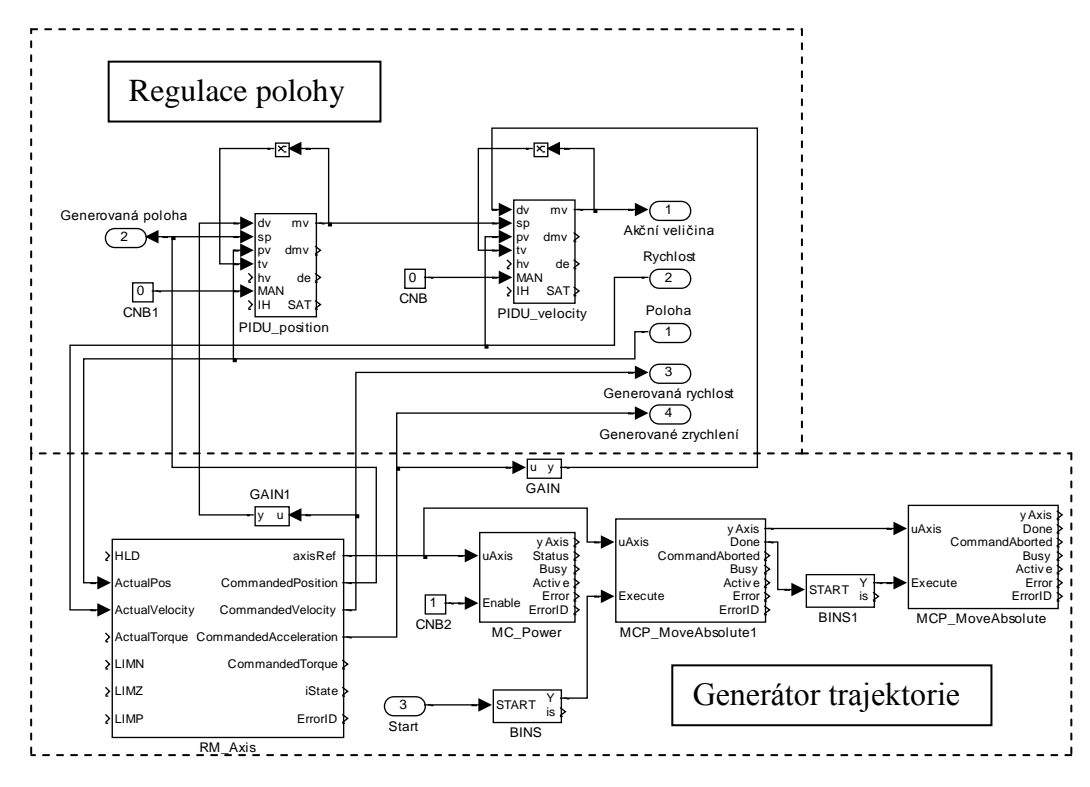

7.3 - Diskrétní řízení VCA pohonu doplněné o generování trajektorie

<span id="page-72-0"></span>Je důležité správně nastavit blok RM\_Axis, který musíme doplnit o vlastnosti použitého VCA pohonu. Pomocí bloků MCP\_MoveAbsolute, MPC\_MoveAbsolute1 nastavíme požadavky generovaní trajektorie (position,  $pv$ ,  $pa$ ,  $pv$ ,  $pi$ ), pracovní mód (*BufferMode*) a směr pohybu (*Direction*). Bloky BINS, BINS1 zařídí spouštění pohybů požadované trajektorie. Bloky GAIN, GAIN1 nastavují váhu dopředných vazeb regulátorů. Experimentálně bylo zjištěno, že nejlepší nastavení dopředných vazeb je GAIN (0,5) a GAIN1 (1).

Průběh generované trajektorie je popsán na následujícím obrázku

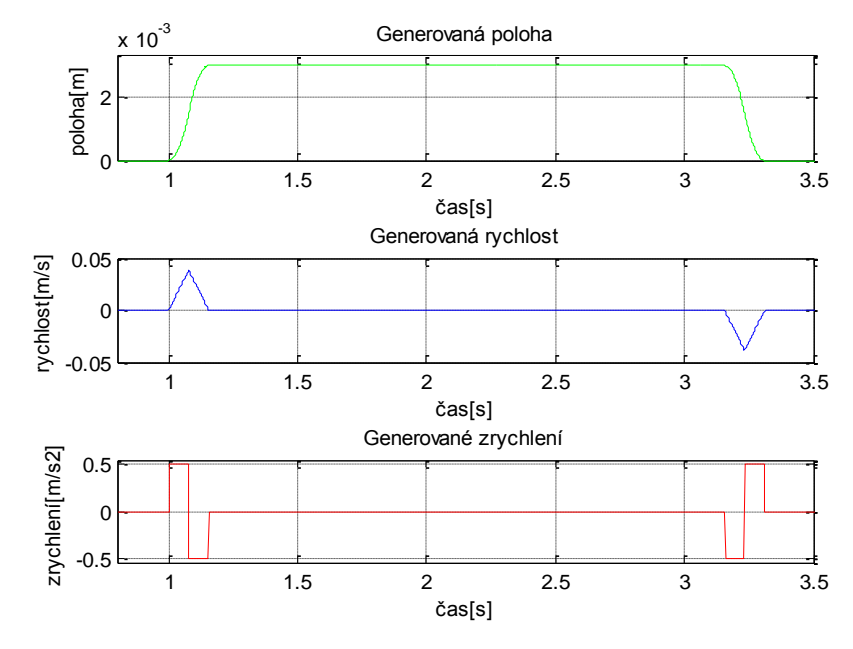

<span id="page-72-1"></span>7.4 - Generované veličiny plánování referenční trajektorie

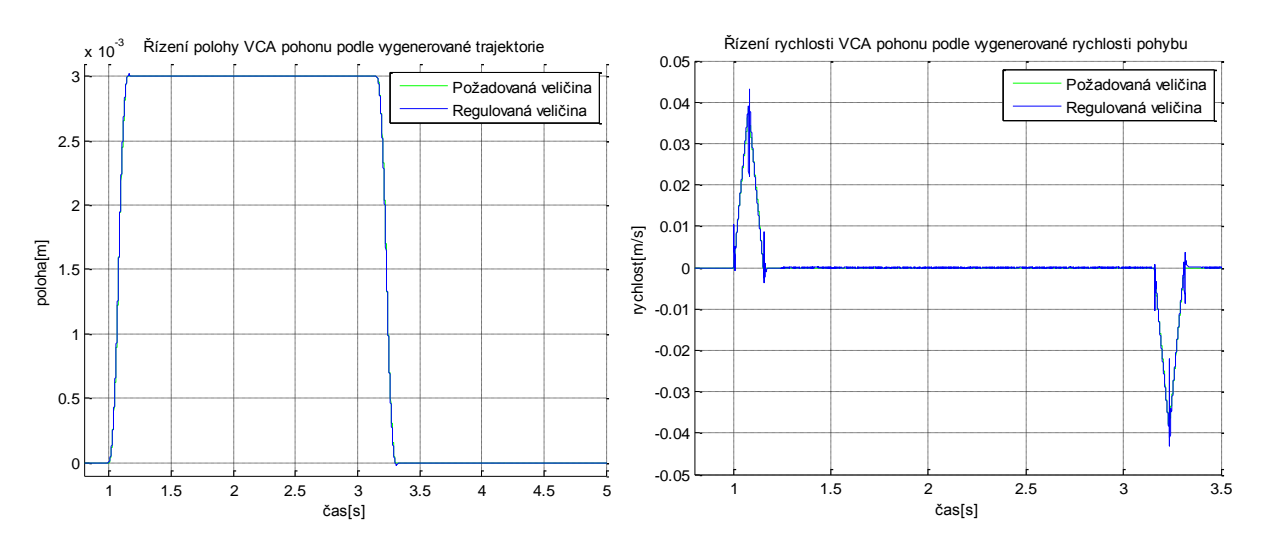

7.5 – Řízení VCA pohonu pomocí vygenerované trajektorie

<span id="page-73-0"></span>Obrázek [7.5](#page-73-0) popisuje chování regulovaného VCA pohonu na působící změny generátoru trajektorie. V levé části je zobrazena poloha VCA pohonu, která začne vzrůstat v čase 1 s, ustálí se na hodnotě polohy 3 mm, zde 3 s setrvává a pak posléze klesá zpět na polohu 0 mm. Průběh regulované rychlosti VCA pohonu je zobrazen v pravé části obrázku.

### **7.2 Plánování trajektorie reálného VCA pohonu**

Navrhnuté řízení VCA pohonu v prostředí RexDraw popsané v kapitole [6.3](#page-64-0) modifikujeme generátorem referenční trajektorie popsané na obrázku [7.3.](#page-72-0) Nastavení generování trajektorie je obdobné s nastavením v kapitole [7.1.](#page-71-0)

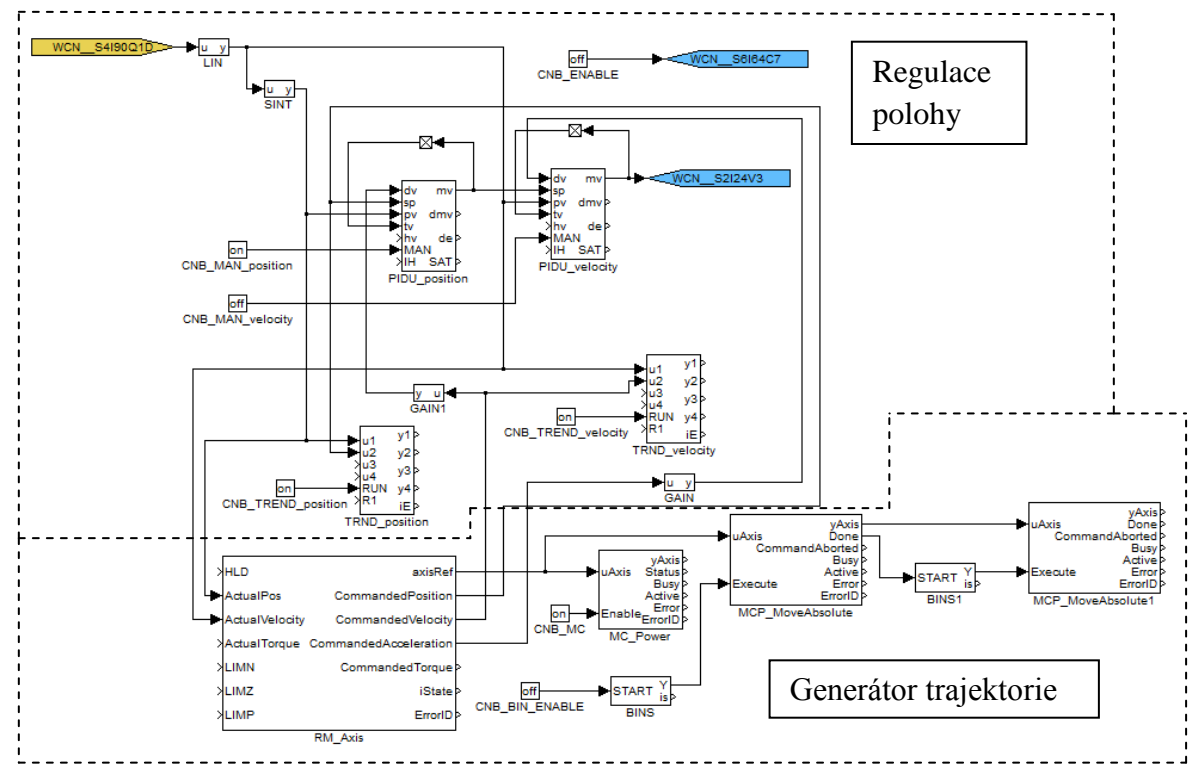

<span id="page-73-1"></span>7.6 - Regulační obvod VCA pohonu s generátorem trajektorie v RexDraw

Experimentálně byly poupraveny parametry regulátorů použité v kapitole [6.3,](#page-64-0) které nesplňovaly požadavky regulace.

Nastavení PIDU regulátoru polohy

- Typ regulátoru  $irtype = 4$ : P
- Zesílení regulátoru  $k = 40$
- Váhový faktor pro proporcionální složku  $b = 1$
- Časová konstanta vysledování  $tt = 0.707$
- Saturace nastavena na  $hilim = 1$ , lolim = -1
- Pásmo necitlivosti  $dz = 0$
- Typ výstup regulátoru *icotype* = 1: Analog

Nastavení PIDU regulátoru rychlosti

- Typ regulátoru  $irtype = 6: PI$
- $\bullet$  Zesílení regulátoru  $k = 20$
- Integrační časová konstanta  $ti = 1.35 \cdot 10^{-2}$
- Váhový faktor pro proporcionální složku  $b = 1$
- Časová konstanta vysledování  $tt = 0.707$
- Saturace nastavena na hilim =  $10$ , lolim =  $-10$
- Pásmo necitlivosti  $dz = 0$
- Typ výstup regulátoru *icotype* = 1: Analog

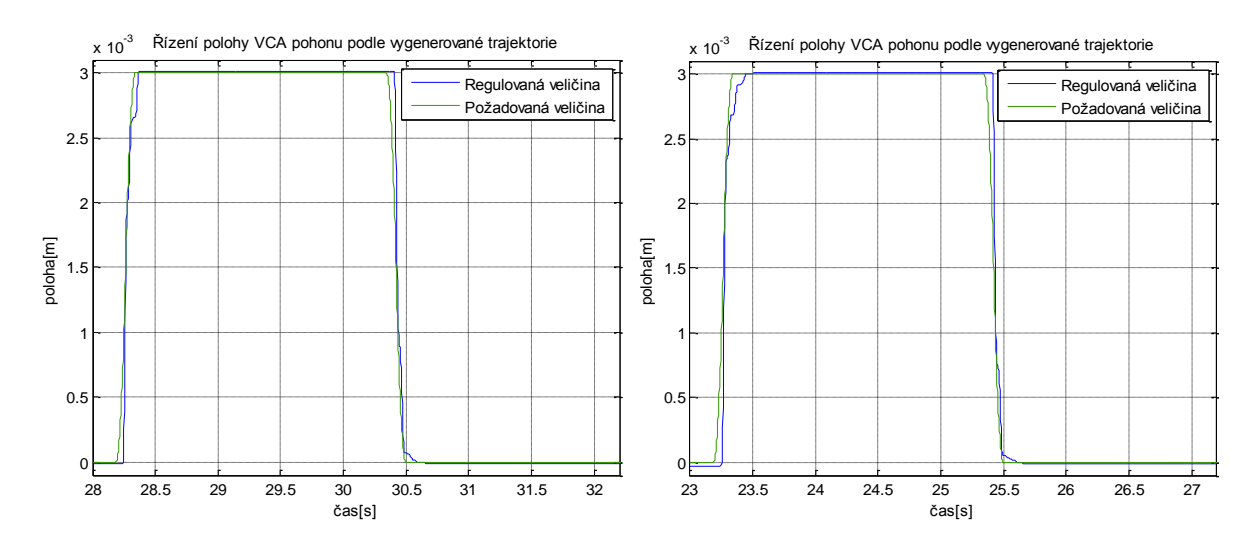

7.7 - Řízení polohy reálného VCA pohonu s využitím generátoru trajektorie

<span id="page-74-0"></span>Obrázek [7.7](#page-74-0) detailně popisuje řízení polohy reálného VCA pohonu. Zobrazené průběhy byly získány měřením na skutečném regulovaném VCA pohonu. Je vidět, že poloha kostry cívky reálného VCA pohonu konverguje k požadované veličině (poloze) vygenerované generátorem trajektorie. Průběhy regulované polohy obsahují drobné odchylky od požadované polohy, tyto odchylky jsou způsobeny nežádoucím třením měřícího supportu.

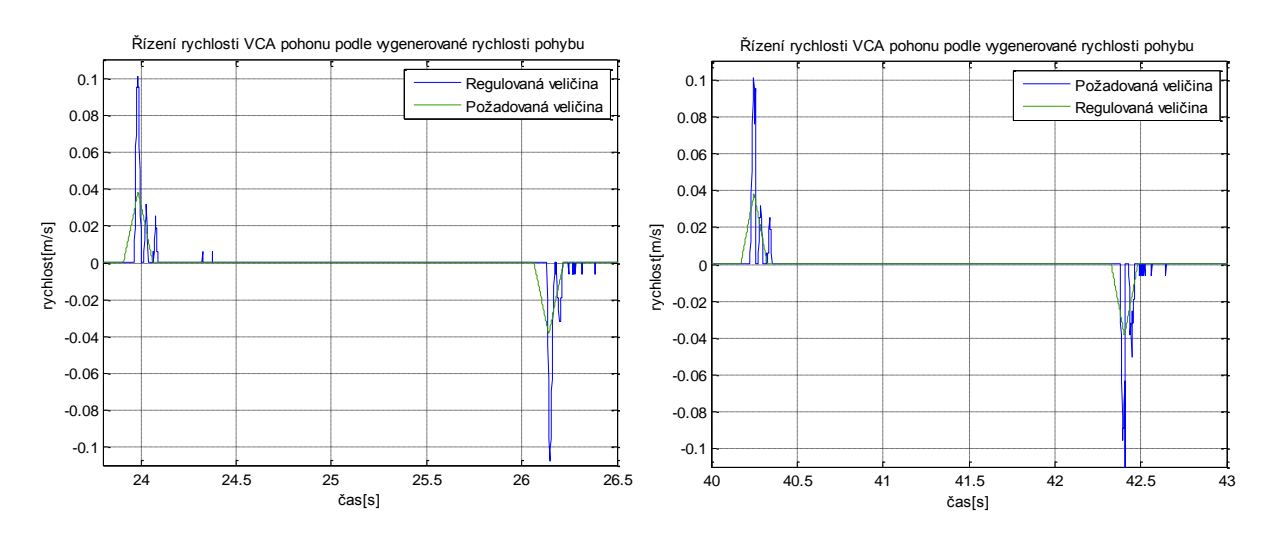

7.8 - Řízení rychlosti reálného VCA pohonu s využitím generátoru trajektorie

<span id="page-75-0"></span>Obrázek [7.8](#page-75-0) popisuje chování rychlosti pohybu během regulace polohy reálného VCA pohonu. Zobrazené průběhy jsou změřeny na reálném pohonu. Průběhy regulované rychlosti obsahují překmity způsobené pravděpodobně nepřesnostmi akčního členu PWM.

#### **7.3 Porovnání simulace a reálného pohybu VCA pohonu**

Vykreslíme průběhy zobrazené na obrázcích [7.5,](#page-73-0) [7.7,](#page-74-0) [7.8](#page-75-0) do společného grafu a výsledky regulací graficky porovnáme.

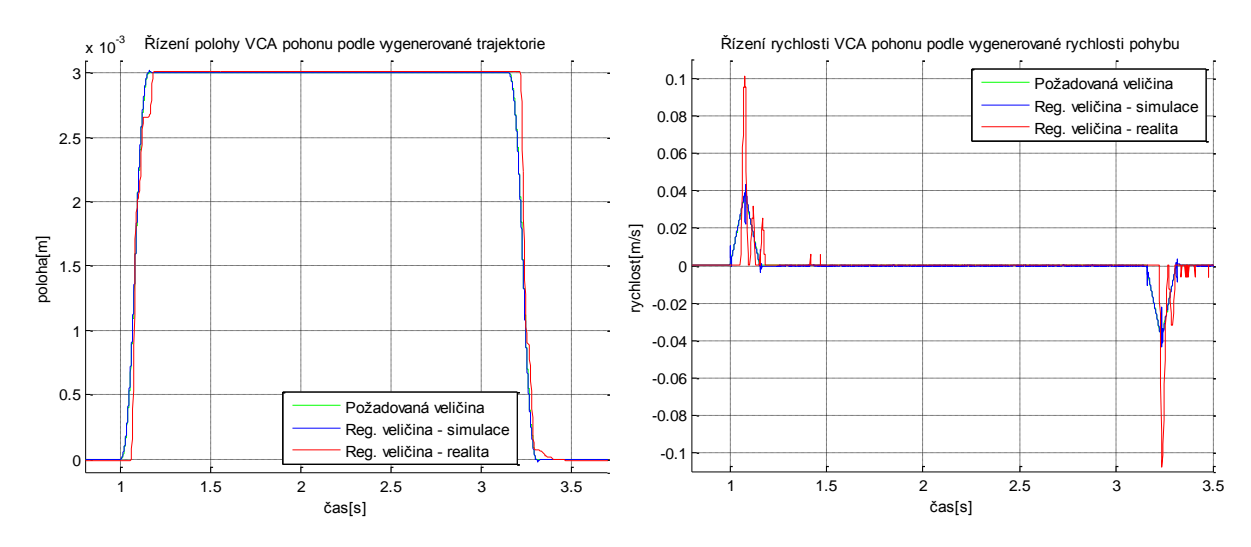

<span id="page-75-1"></span>7.9 - Porovnání simulace regulace a reálné regulace VCA pohonu s použitím generátoru trajektorie

V levé části obrázku [7.9](#page-75-1) je graficky zobrazeno porovnání simulace regulace polohy a reálné regulace polohy kostry cívky VCA pohonu s využitím generátoru trajektorie. Je zřetelné, že se průběh reálné regulace polohy velmi blíží simulovanému průběhu regulace polohy. Průběh reálné regulace polohy je vybrán ze změřených dat.

V pravé části obrázku [7.9](#page-75-1) je vyobrazeno porovnání průběhů rychlostí pohybu během simulované a reálné regulace polohy VCA pohonu. Průběhy se liší více než je to u levé části obrázku pravděpodobně důvodem nepřesné PWM modulace akčního členu.

## **8 Závěr**

Cílem této práce bylo popsat základní druhy lineárních pohonů. Zaměřili jsme se na elektrické lineární pohony, především na elektrický lineární pohon typu VCA. Vytvořili jsme podrobný matematický model použitého VCA pohonu a pomocí simulace v prostředí Matlab/Simulink/Simscape jsme demonstrovali jeho chování. Abychom se ujistili o správné funkčnosti zvoleného simulačního modelu, sestavili jsme několik reprezentací matematického modelu a jejich výsledky porovnaly. Pomocí výsledků simulace modelu VCA pohonu a teorie regulace jsme navrhli vhodnou strukturu regulačního obvodu. Parametry regulátorů jsme navrhly pomoci metody tvarování frekvenční charakteristiky a metodou postupného nastavování (pokus/omyl). Byla zvolena kaskádní regulační smyčka pro její výborné regulační vlastnosti, které nelze jednoduchým regulačním obvodem dosáhnout.

Simulovaný regulační obvod v prostředí Matlab/Simulink isme upravili do struktury řídicího systému REX. Tímto krokem jsme převedli spojité řízení na diskrétní, které je vázané na periodu vzorkování. Regulovaný systém v řídicím systému REX jsme simulovali v prostředí Matlab/Simulink a podle výsledků regulace jsme upravili parametry použitých regulátorů. Seznámili jsme se s konstrukčním provedením reálného řízení VCA pohonu pomocí poskytnutých elektronických zařízení. Regulační obvod VCA pohonu jsme v prostředí RexDraw přeložili a v podobě řídicího algoritmu nahráli přes program RexView do průmyslového automatu PLC. Provedli jsme kontrolu chování polohy a rychlosti reálného VCA pohonu. Po provedení korekcí parametrů regulátorů jsme docílili požadovaného chování. Skutečná reakce VCA pohonu je odlišná od reakce systému při simulaci, důvodem těchto odlišností je působení nežádoucích třecích sil a zasekávání kostry cívky v krajních bodech. Provedli jsme několik měření během regulace polohy kostry cívky VCA pohonu pomocí Java appletu RexTrend, získané průběhy jsme uvedli v dokumentaci a porovnali se simulovanými průběhy.

Navržené řízení jsme doplnili o plánování trajektorie pomocí funkčních bloků Motion Control. Abychom demonstrovali chování řízeného VCA pohonu pro nastavený průběhu požadované trajektorie, využili jsme možnosti simulace v Matlab/Simulink. Řídicí algoritmus doplněný o generátor referenční trajektorie jsme nahráli do průmyslového automatu PLC. Analyzovali jsme chování regulovaného systému a následně poupravili parametry regulátorů, abychom získali požadované chování. Regulovaná poloha VCA pohonu konverguje ke generované naplánované poloze. Během regulačního cyklu však dochází k občasným nežádoucím překmitům regulované polohy VCA pohonu. Tyto překmity jsou způsobeny zmíněným nežádoucím třením při pohybu kostry cívky použitého VCA pohonu a tuhostí pohybu měřícího supportu. Pokud bychom žádali přesnější a rychlejší regulaci, musíme toto nežádoucí působení odstranit. Provedli jsme několik nezávislých měření polohy a rychlosti reálného VCA pohonu pomocí Java appletu RexTrend a získané průběhy, polohy rychlosti jsme porovnali se simulovanými průběhy. Je nutné doplnit, že simulované a měřené průběhy polohy a rychlosti reálného VCA pohonu jsou získány při odlišných parametrech regulátorů, které jsou však validovány pomocí metody tvarování frekvenční charakteristiky.

### **9 Literatura**

- 1. **Neborák Ivo, Sládeček Václav.** Vysoká škola báňská Technická univerzita Ostrava. *Elektrické pohony.* Ostrava, 2004.
- 2. www.servo-drive.com. *Invertovaný valečkový šroub servoaktuátor.*
- 3. www.rem-technik.cz. *ZTRS-PH(A) Pohon s ozubeným hřebenem.*
- 4. **Pagáč, Marek.** www.solidworks.caxmix.cz. *Animace pružiny v pohybové studii.*
- 5. www.ariwatch.com. *Voice Coil Actuators.*
- 6. www.moticont.com/linear-motor-with-bearing. *Linear Voice Coil Motors with Internal Bearing.*
- 7. www.moticont.com. *Linear Motor with Internal Shaft & Bearing, GVCM-019-032-02.*
- 8. www.fyzika.jreichl.com. *Encyklopedie fyziky - Elektrodynamický reprodukor.*
- 9. **Rusňák, Karel.** Fyzika pro aplikované vědy 2. *Zákony magnetického pole ve vakuu.*
- 10. —. Fyzika pro aplikované vědy 2. *Jev elektromagnetické indukce.*
- 11. **Jelínek, Jiří.** www.jsmilek.cz. *Joule-Lenzův zákon – přeměna elektrické energie v teplo.*
- 12. **Schlegel, Miloš.** Systémy a modely. *Elektromagnetické systémy.*
- 13. **Vlček, Jaroslav.** Fyzika pro aplikované vědy 1. Dynamika hmotného bodu.
- 14. **Schlegel, Miloš.** Systémy a modely. *Teorie LTI.*
- 15. www.mathworks.com.
- 16. **Schlegel, Miloš.** Návrh řídicích systémů.
- 17. **Melichar, Jiří.** Lineární systémy 2.
- 18. **Kejznar, Luděk.** Projekt řídícího systému hvězdářského dalekohledu. *Inkrementální optoelektronický senzor ( IRC ).*
- 19. www.maticont.com. *Linear Strip, Ls-500.*
- 20. www.moticont.com. *Thirteen-micron Optical Encoder Module, OEM-500.*
- 21. www.mgv.de. *Napájecí zdroj PH251.*
- 22. **Jelínek, Libor.** Generování akční veličiny. *Pulzně šířková modulace.*
- 23. www.sanlien.com. *Standard WinCon-8000 Compact Embedded Controller.*
- 24. **Balda, Pavel.** Programové prostředky řízení. *Řídicí systémy reálného času, REX.*
- 25. **Švejda, Martin.** Úvod do robotiky a mechatroniky. *Plánování trajektorie.*
- 26. **Krejčí, Alois.** Bakalářská práce. *Regulace servopononů v mechatronických systémech.*
- 27. www.plcopen.org. *Function Blocks for Motion Control Version 2.0 Released (Merge of Part 1 and 2).*
- 28. www.maxonmotor.com. *ADS 50/5, 4-Q-DC Servoamplifier Standard Version in module housing.*
- 29. www.sanlien.com. *Standard WinCon-8000 Compact Embedded Controller.*

# **10 Seznam obrázků**

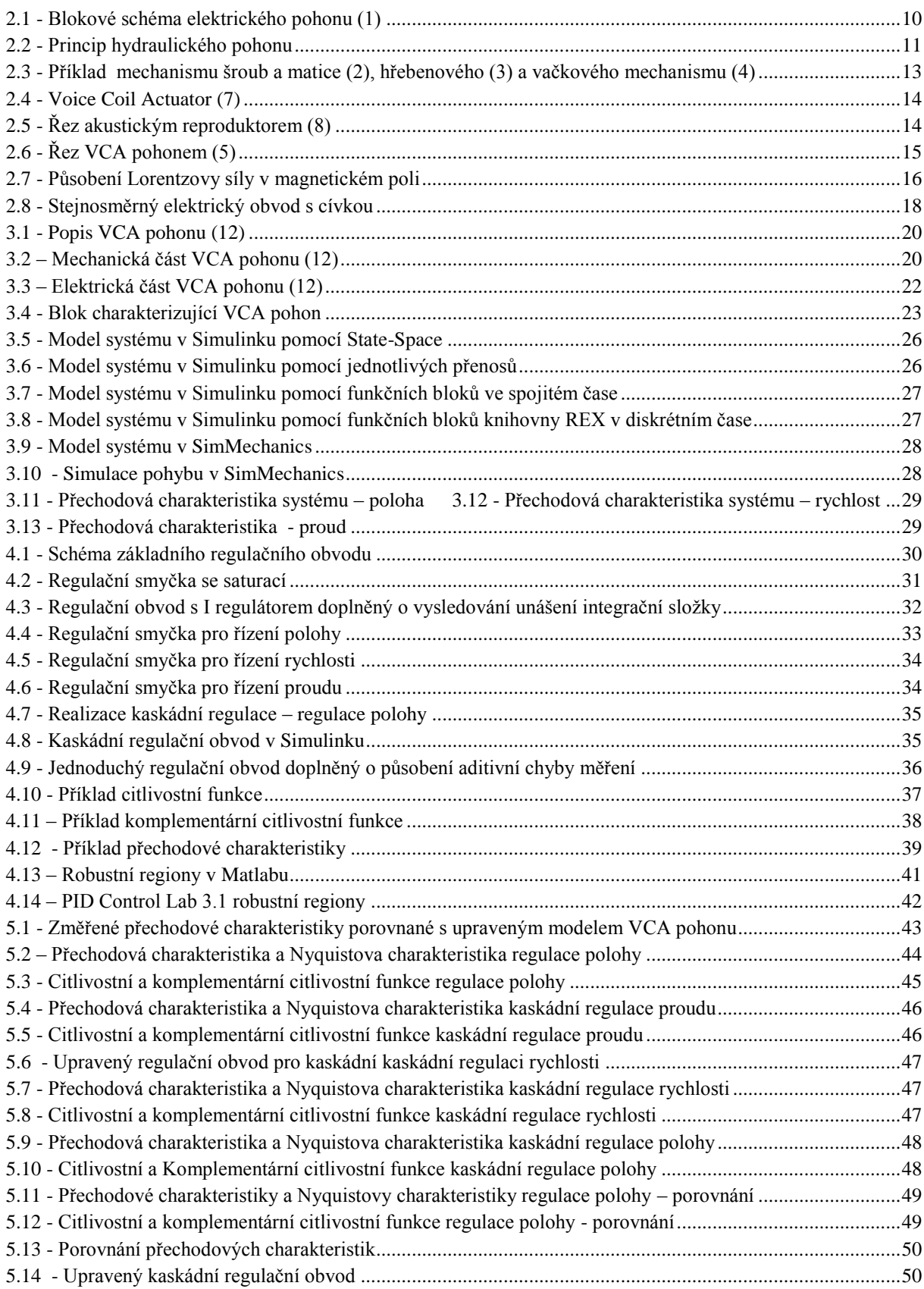

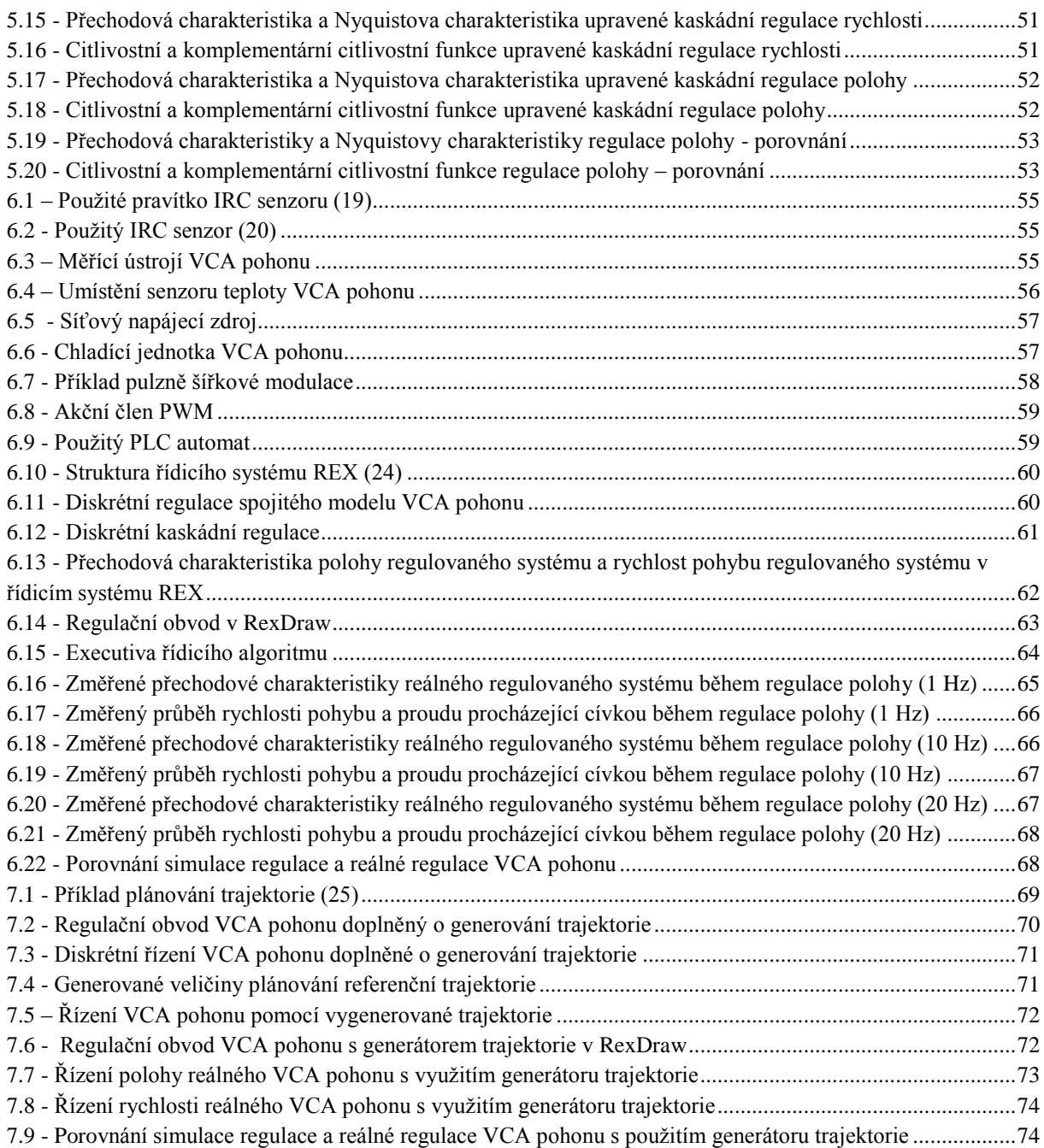

**11 Přílohy**

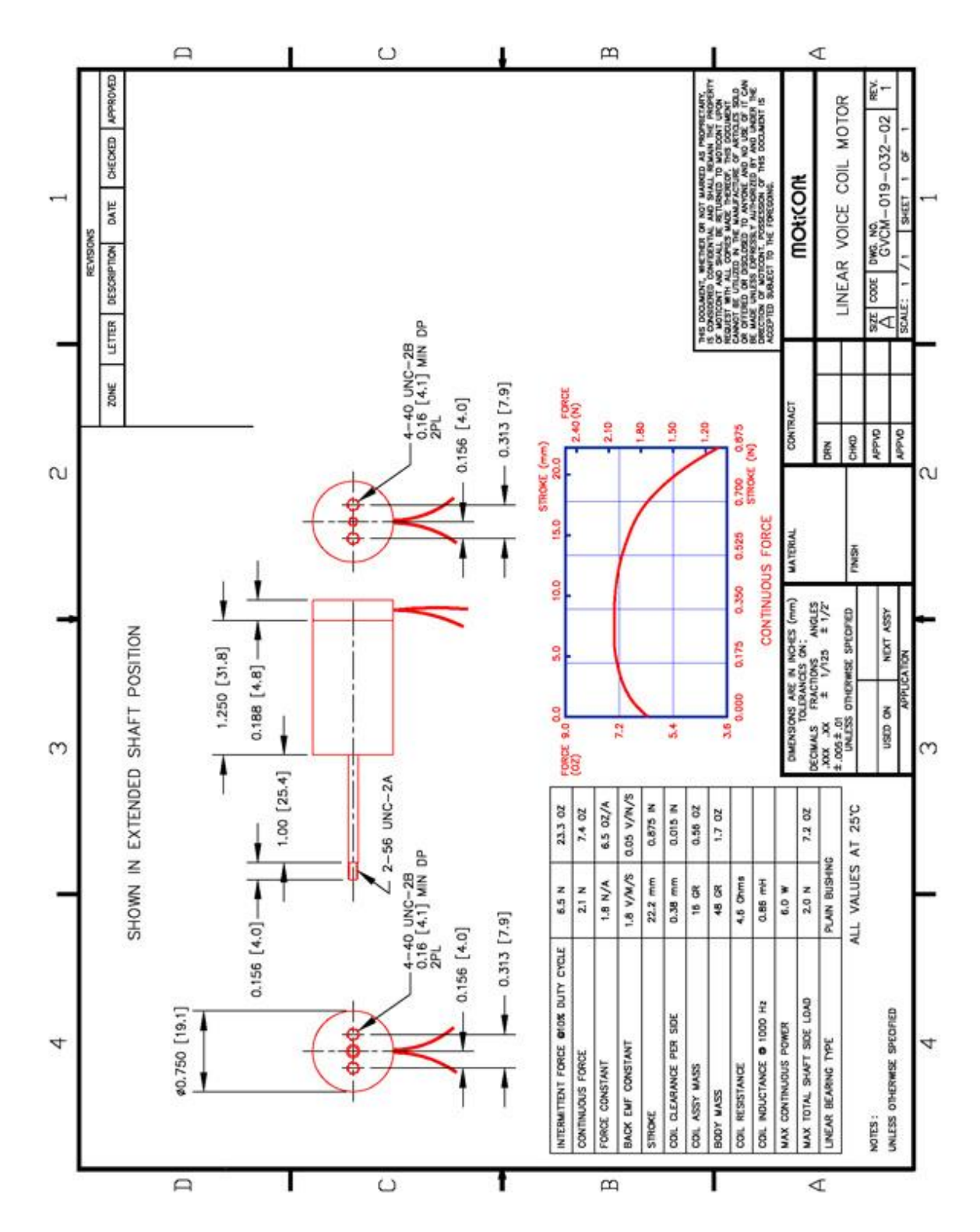

### **11.1 Katalogový list použitého VCA pohonu**

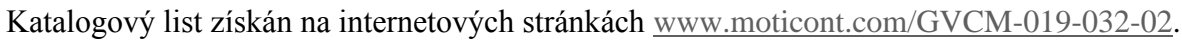

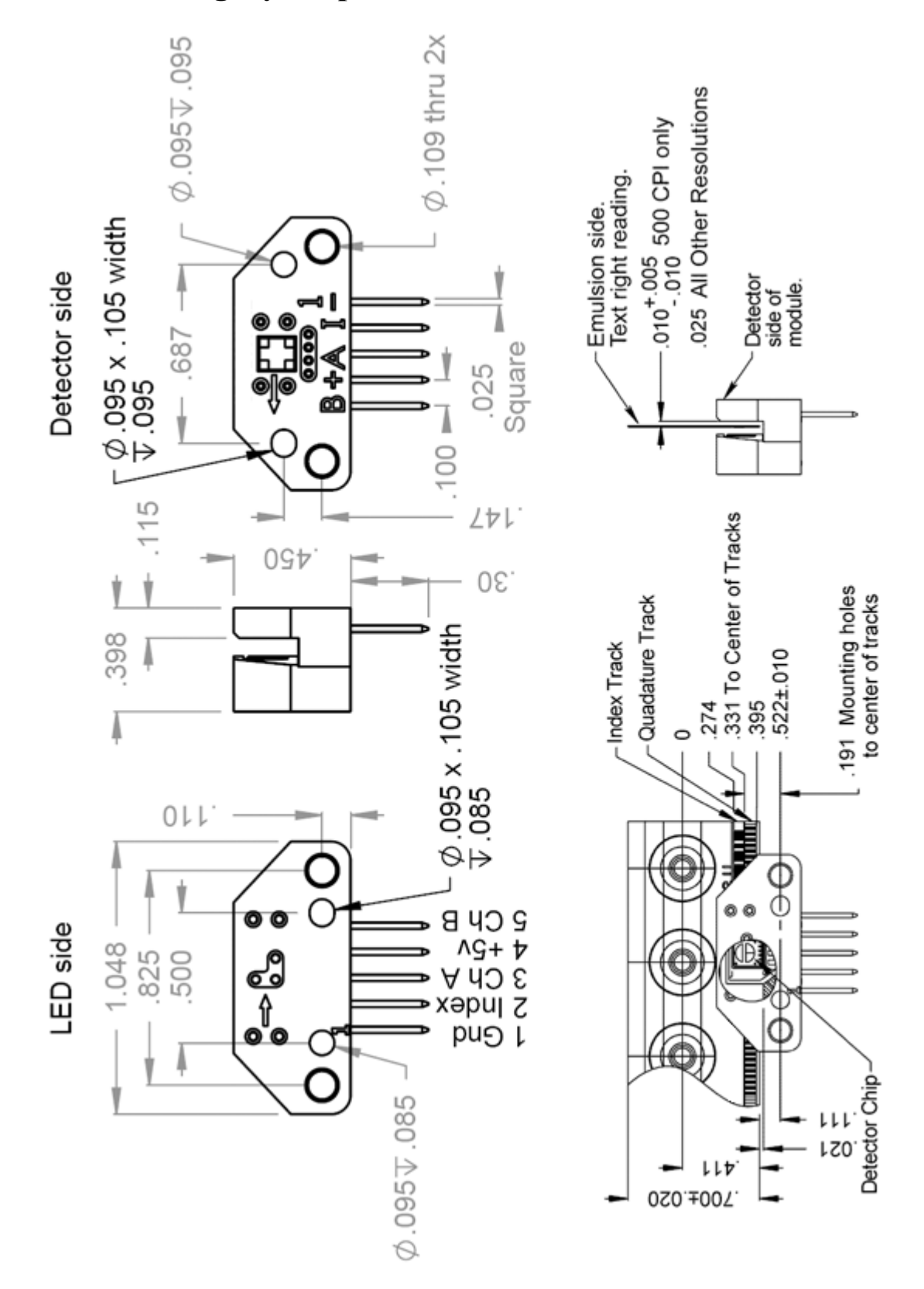

Katalogový list získán na internetových stránkách [www.moticont.com/OEM-500.](http://www.moticont.com/OEM-500)

## **11.3 Katalogový list použitého napájecího zdroje**

**AC - DC SCHALTREGLER** PRIMÄR GETAKTET<br>PRIMÄR GETAKTET<br>EINE AUSGANGSSPANNUNG SERIE PH 251

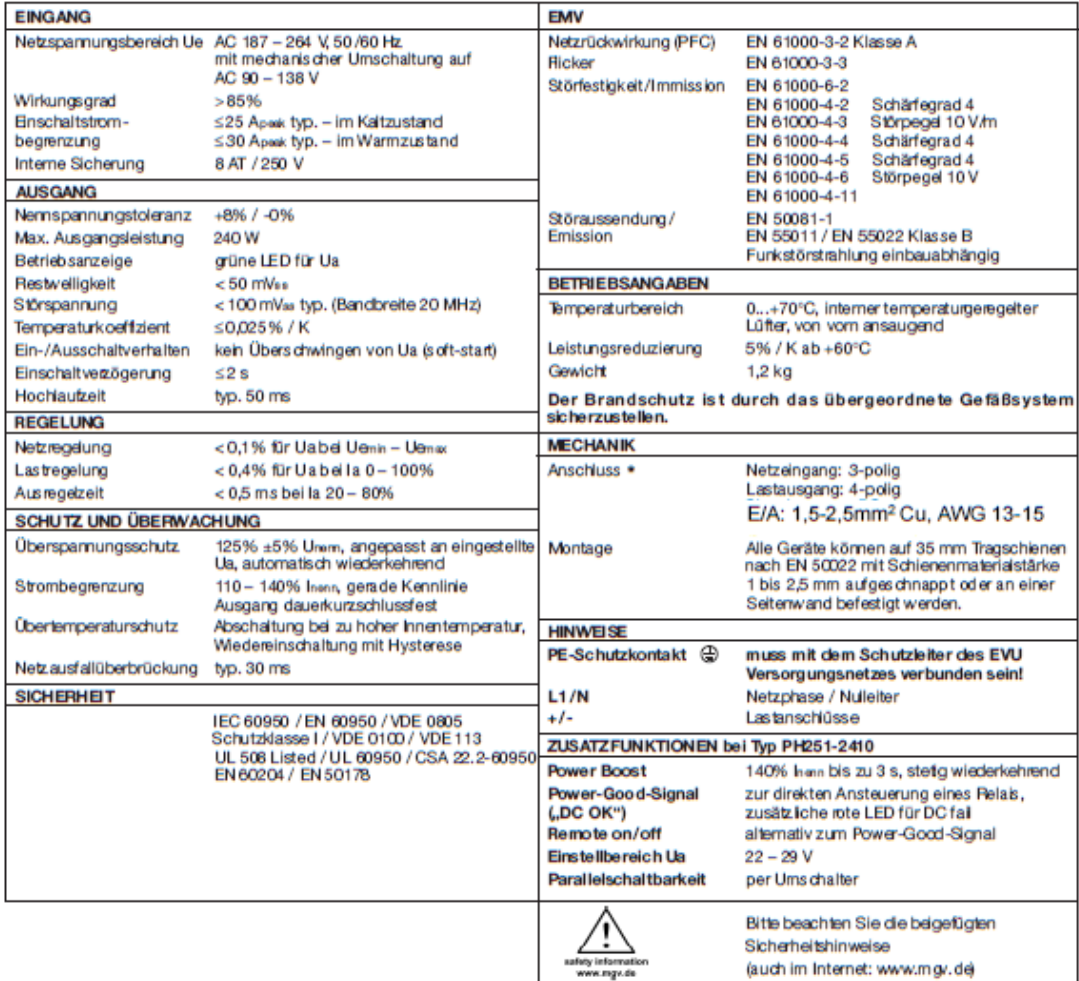

\* Anzugsdrehmoment E/A: 0,79Nm / Tq. 7 lb in

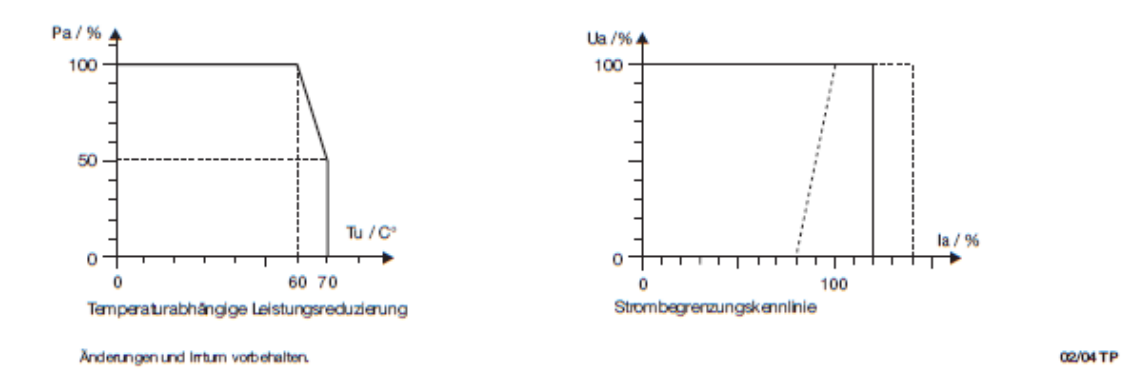

Katalogový list získán na internetových stránkách [www.mgv.de.](http://www.mgv.de/)

## **11.4 Katalogový list použitého akčního členu PWM**

#### 4-Q-DC Servoamplifier Data

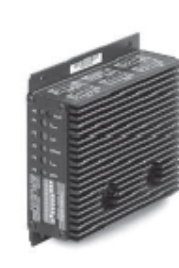

LSC 30/2 4-Q-DC Servoamplifier<br>Linear 4-quadrant servoamplifier for<br>permanent magnet activated DC motors<br>up to approx. 50 watts.

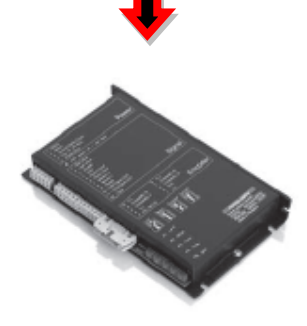

ADS 50/5 4-Q-DC Servoamplifier<br>Powerful PWM servoamplifier for permanent<br>magnet activated DC motors from 10 to approx. magnet acuvated DC motors nom to to approx.<br>250 watts cutput power. Available as Standard<br>Version in module housing.

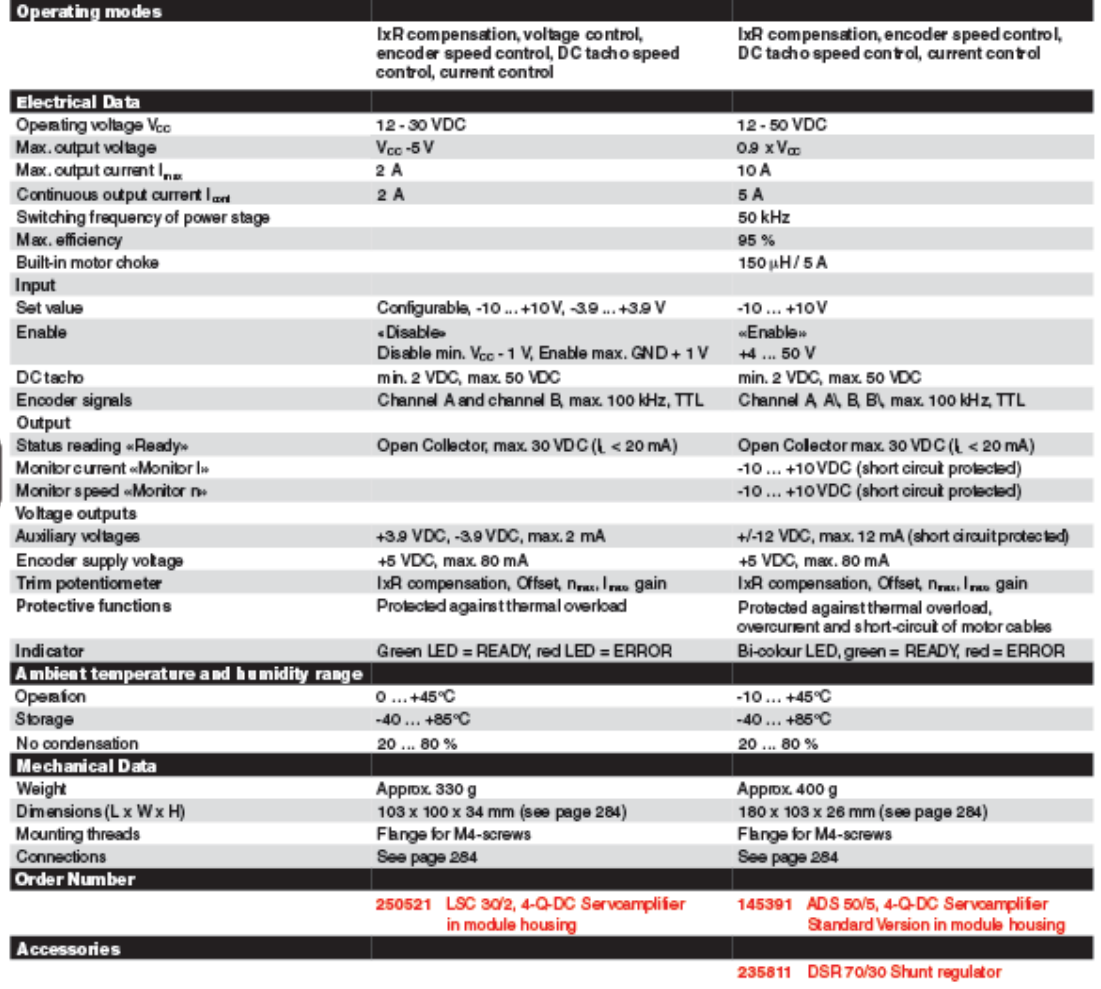

282 maxon motor control

May 2011 edition/subjecttochange

Katalogový list získán na internetových stránkách [www.maxonmotor.com.](http://www.maxonmotor.com/)

## **11.5 Katalogový list použitého průmyslového PLC automatu**

Π

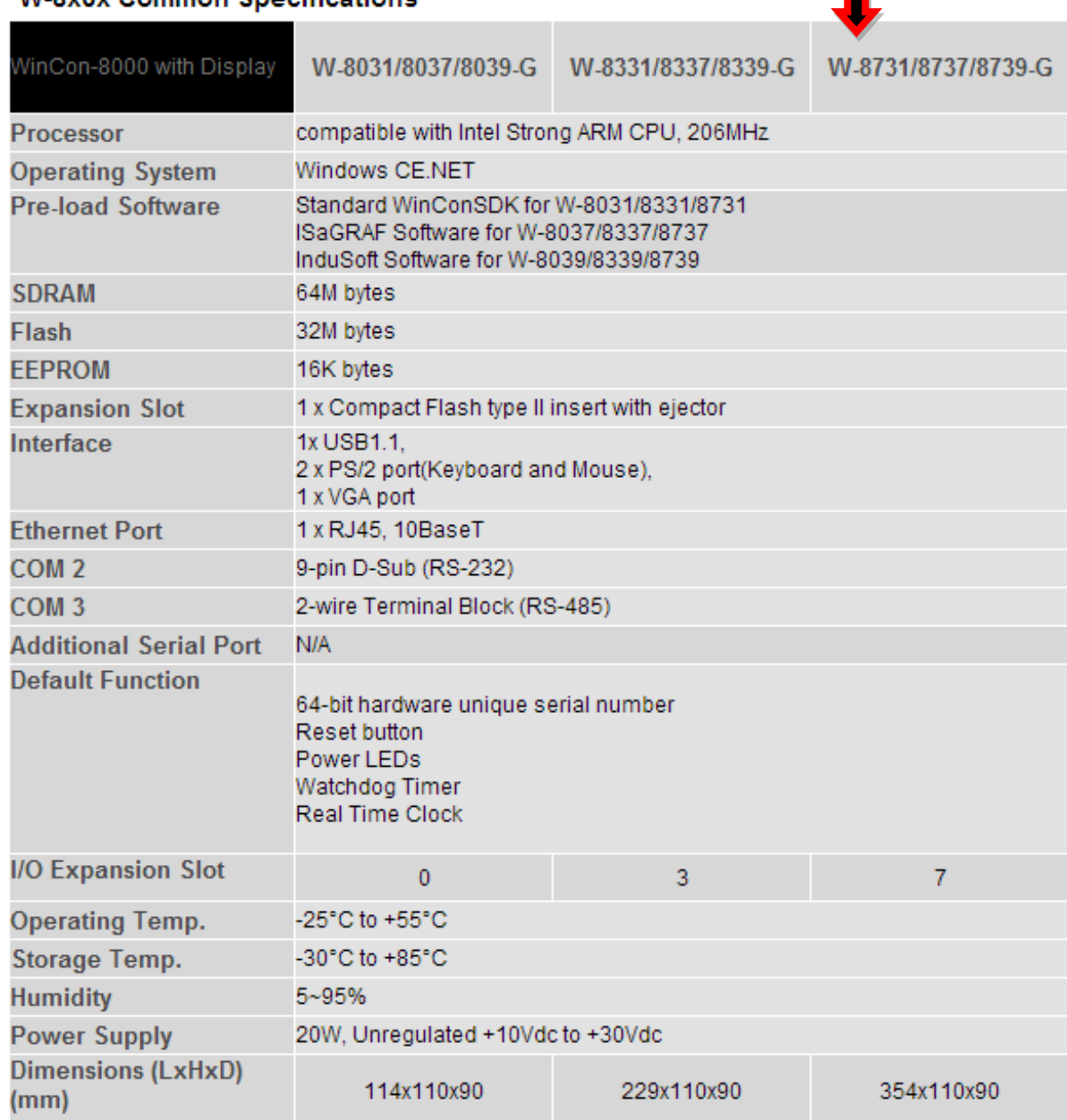

#### **W-8x3x Common Specifications**

Katalogový list získán na internetových stránkách [www.icpdas.com.](http://www.icpdas.com/)